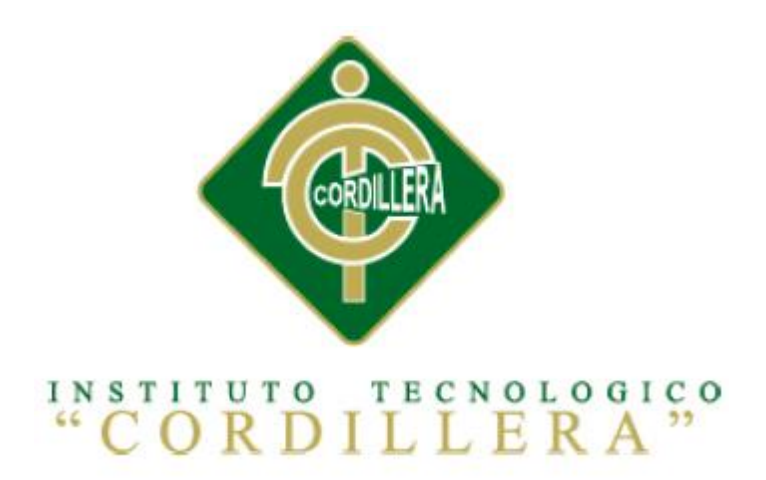

### CARRERA DE ANÁLISIS DE SISTEMAS

# OPTIMIZACIÓN DEL PROCESO DE FACTURACIÓN Y GESTIÓN DE PEDIDOS MEDIANTE UNA APLICACIÓN INFORMÁTICA EN EL RESTAURANTE REAL MANABITA

Proyecto de investigación previo a la obtención del título de

Tecnólogo Analista de Sistemas.

Autor: Ordoñez Yaguana Hernán Guillermo

Tutor: Ing. Richard Mafla

Quito, Noviembre 2013

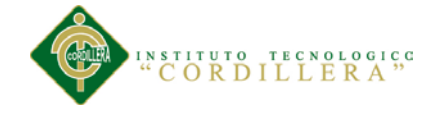

#### **DECLARATORIA**

<span id="page-1-0"></span>Declaro que la investigación es absolutamente original, auténtica, personal, que se han citado las fuentes correspondientes y que en su ejecución se respetaron las disposiciones legales que protegen los derechos de autor vigentes. Las ideas, doctrinas, resultados y conclusiones a los que he llegado son de mi absoluta responsabilidad.

Hernán Guillermo Ordóñez Yaguana

**\_\_\_\_\_\_\_\_\_\_\_\_\_\_\_\_\_\_\_\_\_\_\_\_\_\_\_\_\_**

CC 110573175-4

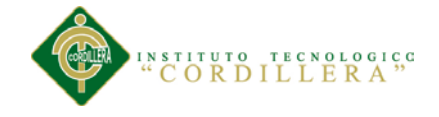

### **CESIÓN DE DERECHOS**

<span id="page-2-0"></span>Yo, Hernán Guillermo Ordóñez Yaguana alumno de la Escuela de Sistemas, libre y voluntariamente cedo los derechos de autor de mi investigación en favor del Instituto Tecnológico Superior "Cordillera".

CC: 110573175-4

\_\_\_\_\_\_\_\_\_\_\_\_\_\_\_\_\_\_\_\_\_\_\_\_\_\_\_\_\_

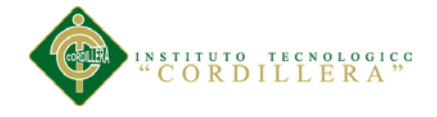

#### **AGRADECIMIENTO**

<span id="page-3-0"></span>Agradezco a todo el personal docente, por su apoyo y a todas aquellas personas que de una u otra forma me ayudaron a crecer como persona y como profesional.

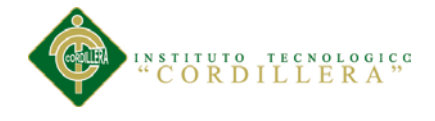

### **DEDICATORIA**

<span id="page-4-0"></span>A mi familia por su apoyo incondicional que me han brindado en los momentos

difíciles de mi carrera y mi vida en general.

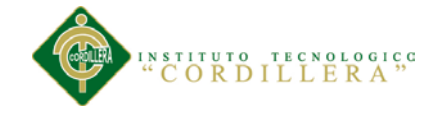

## Índice general

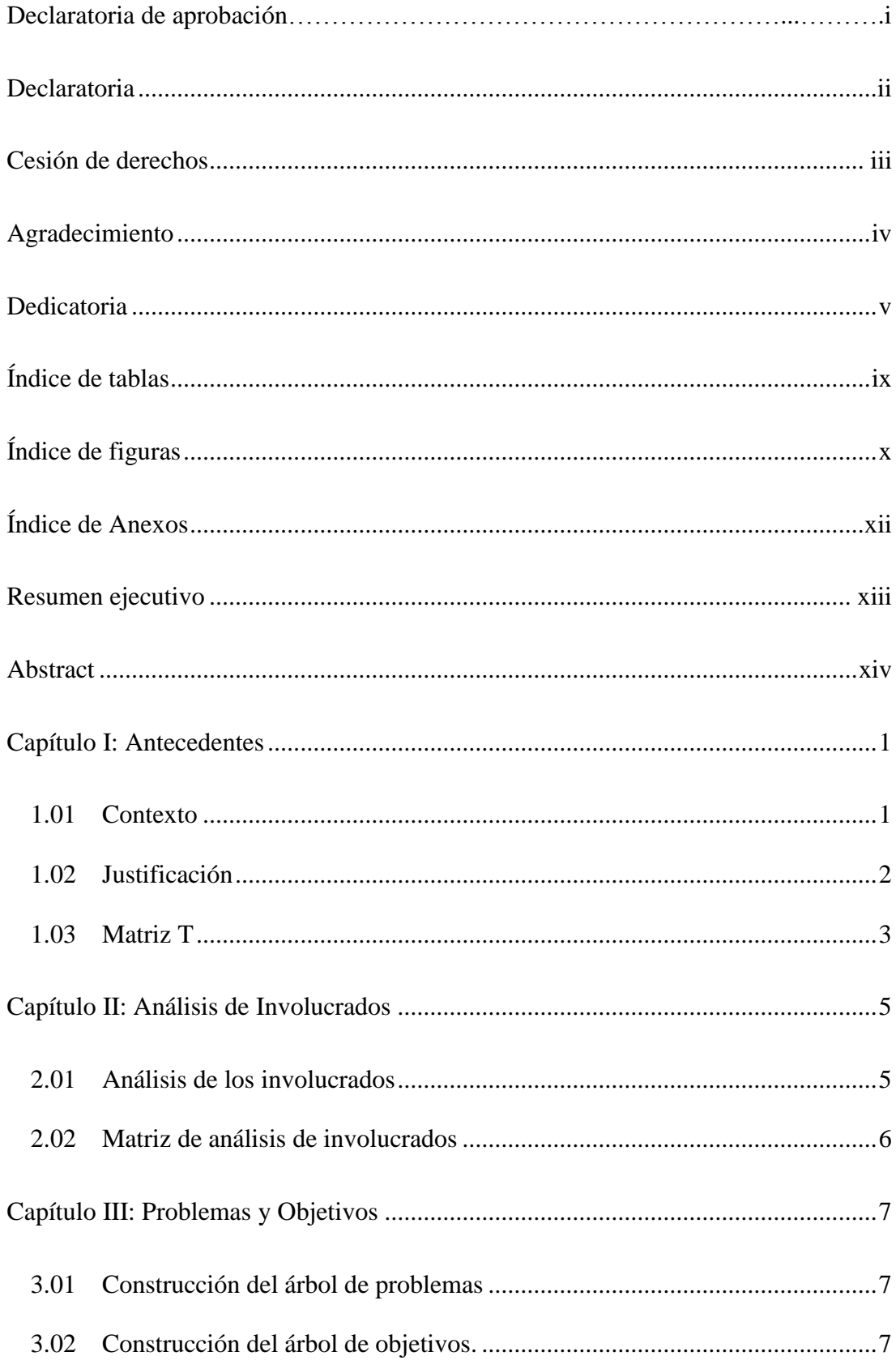

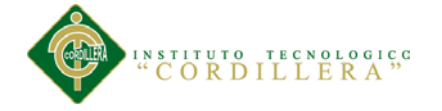

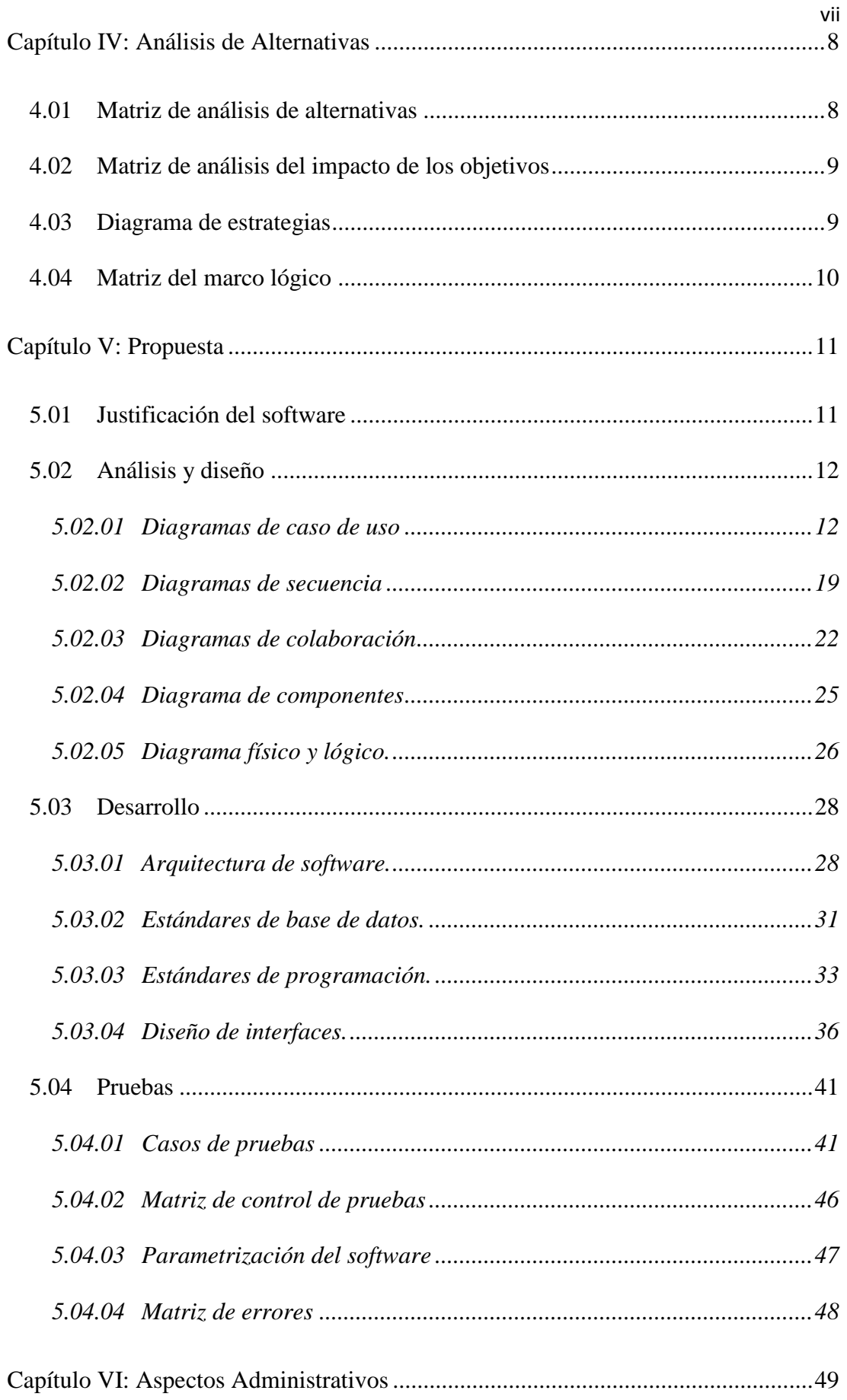

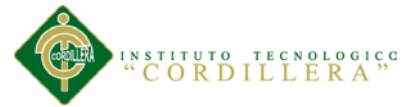

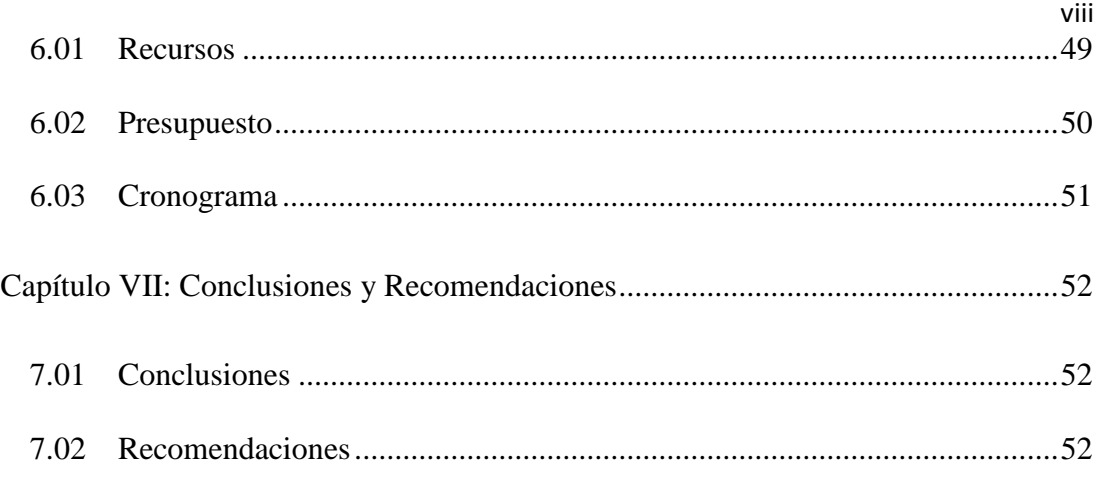

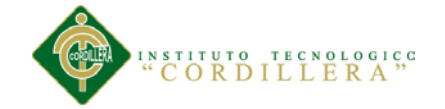

## **Índice de tablas**

<span id="page-8-0"></span>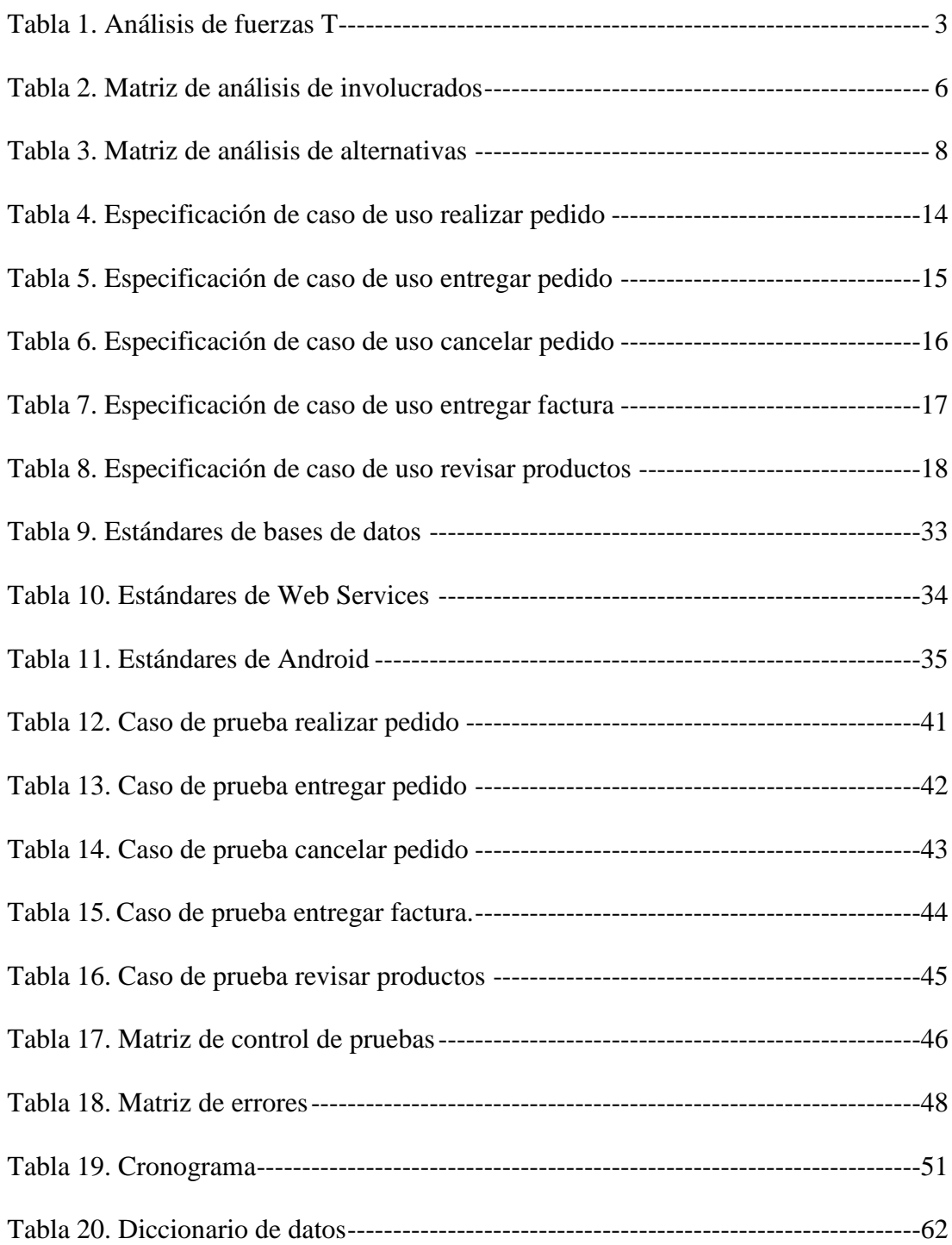

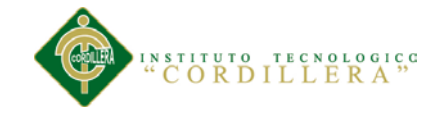

## Índice de figuras

<span id="page-9-0"></span>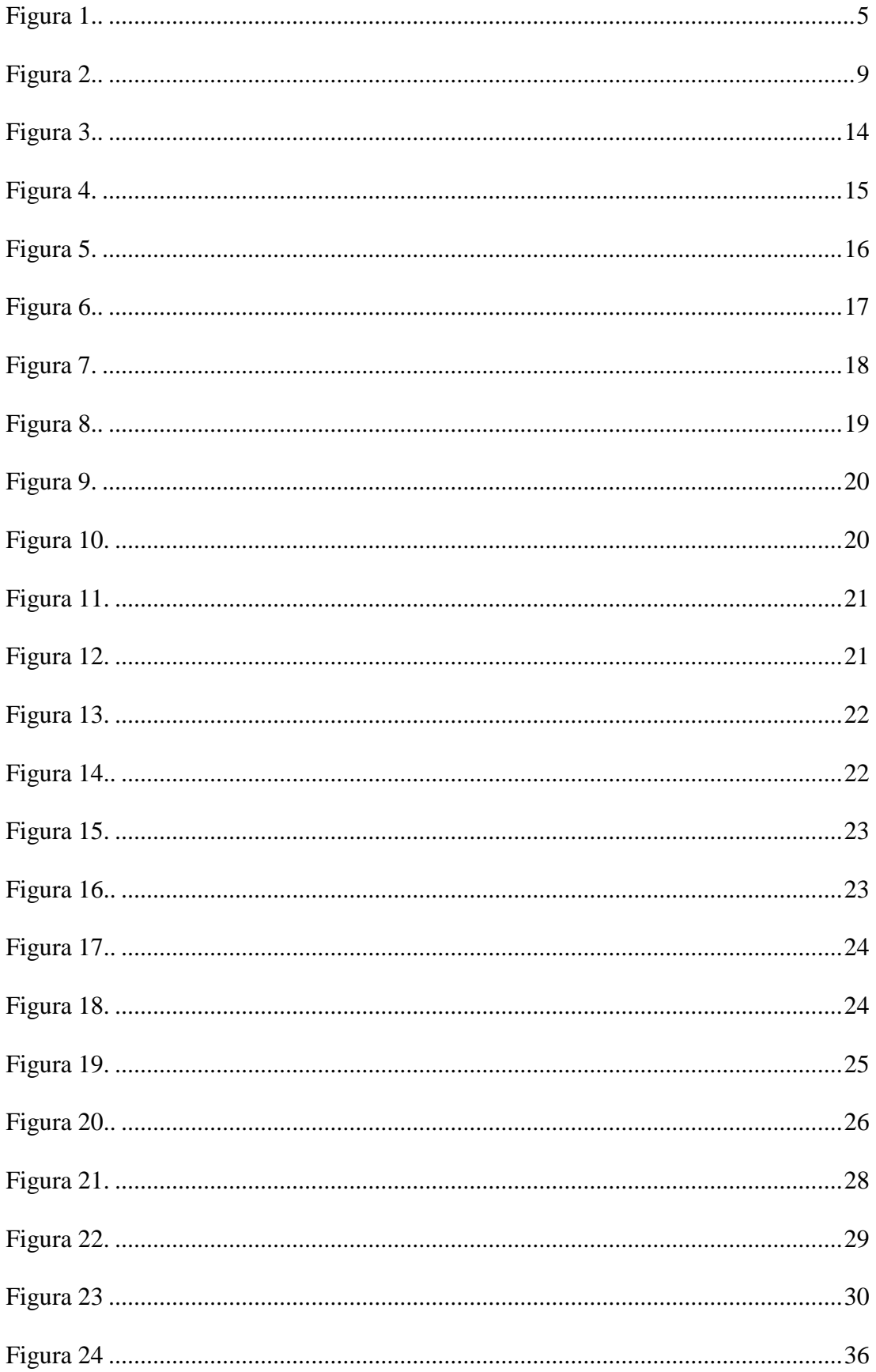

OPTIMIZACIÓN DEL PROCESO DE FACTURACIÓN Y GESTIÓN DE PEDIDOS MEDIANTE UNA APLICACIÓN INFORMÁTICA, EN EL RESTAURANTE REAL MANABITA.

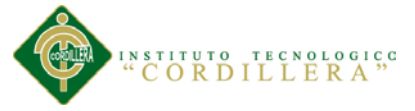

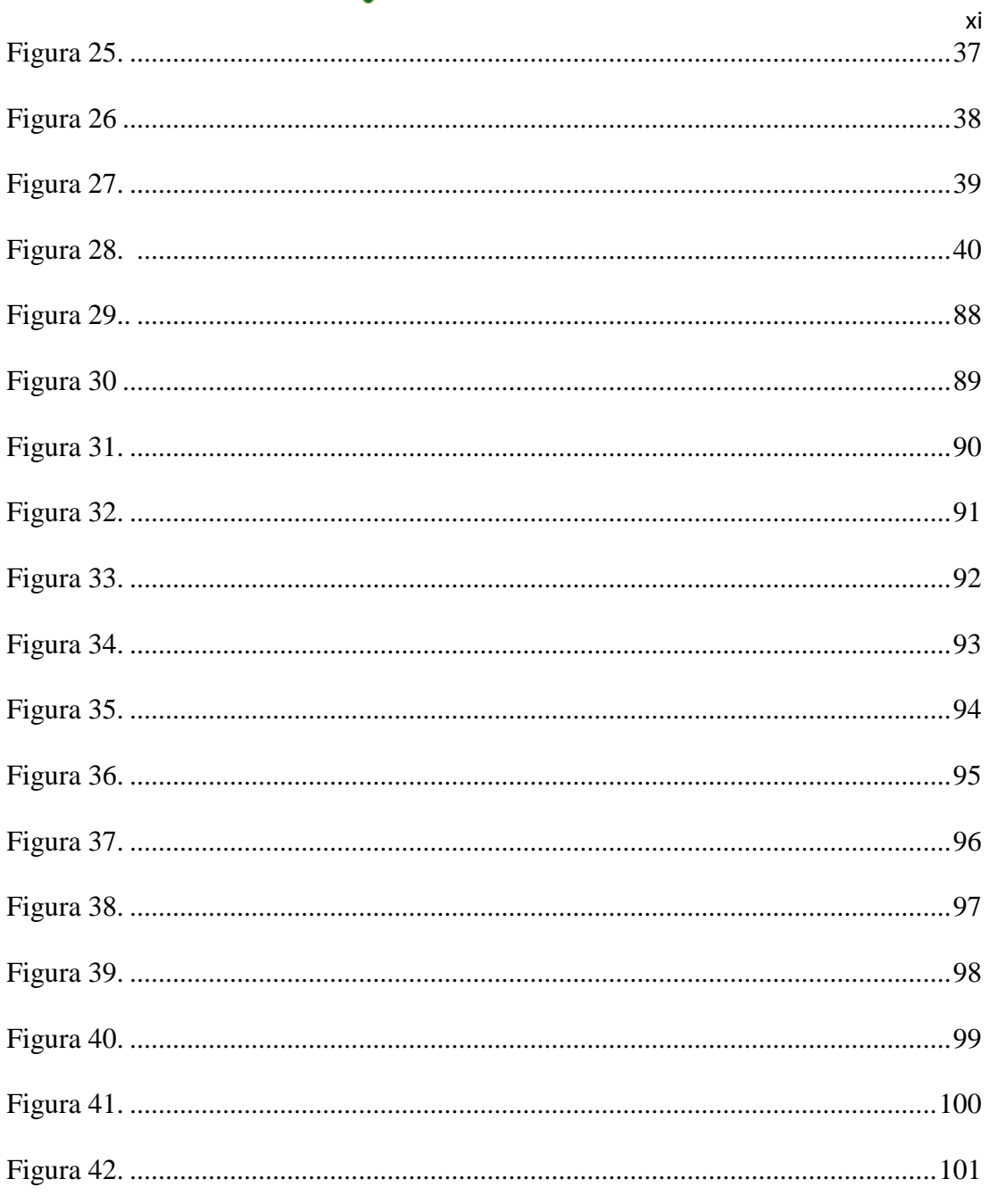

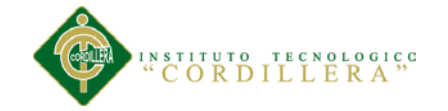

## **Índice de Anexos**

<span id="page-11-0"></span>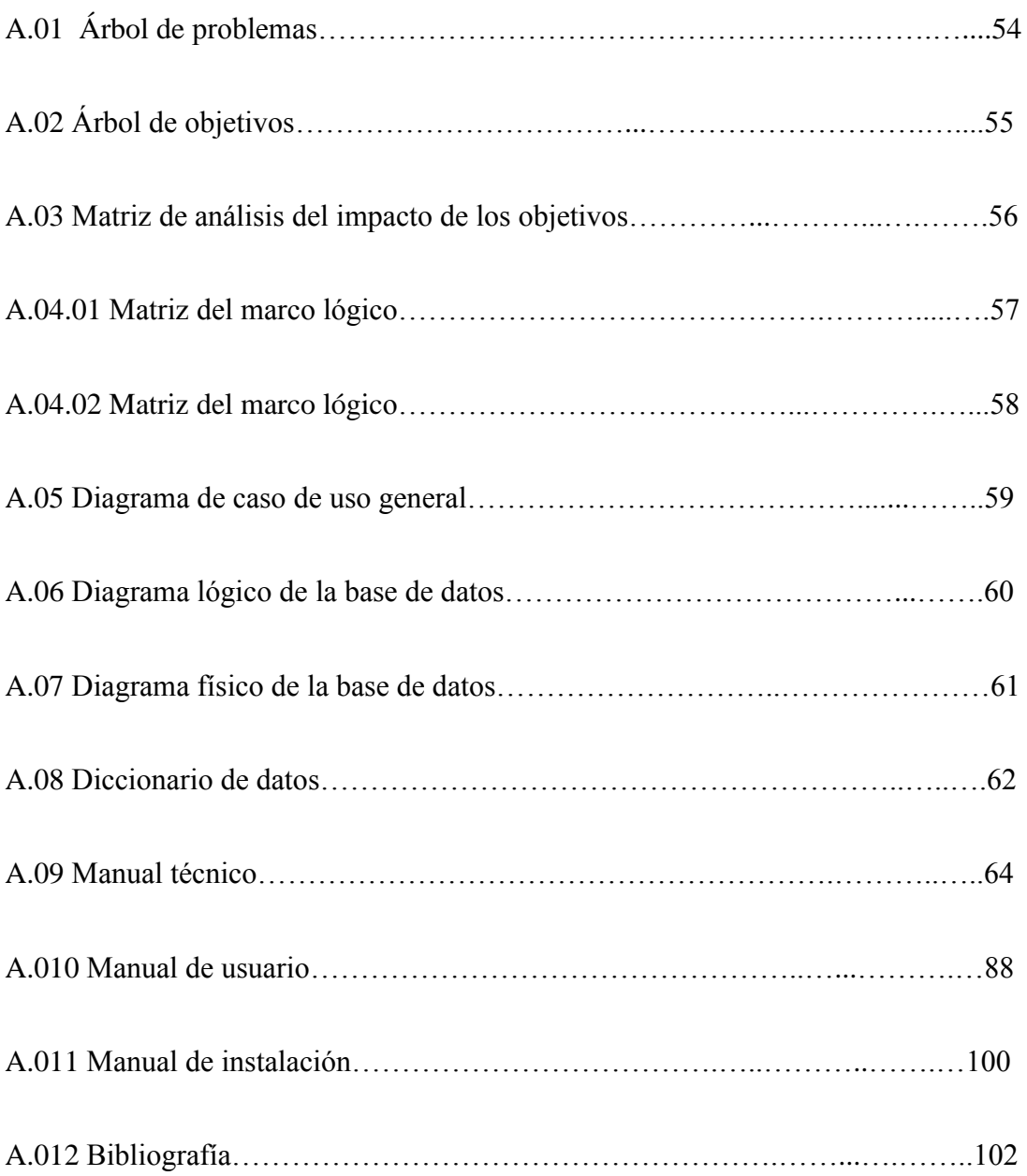

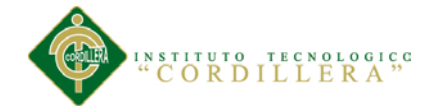

#### **Resumen ejecutivo**

<span id="page-12-0"></span>En el presente trabajo de grado, se desarrolla una aplicación que funcione en dispositivos móviles Android, con la cual se optimiza el proceso de facturación y gestión de pedidos en el restaurante Real Manabita. El proyecto hace uso de las tecnologías de la información y la comunicación con la finalidad de proporcionar una estructura de datos que facilite el proceso de recaudación y consolidación de información para la toma de decisiones dentro de la empresa.

Para el almacenamiento de la información se utiliza el motor de base de datos SQL Server, el cual nos brindara la seguridad necesaria para la empresa. El software es desarrollado en Visual Studio 2010 para el servicio web y la aplicación en Android 4.0. Los reportes generados de la base de datos permitirán ver el rendimiento de la empresa, mostrando las ventas y gastos online, lo cual ayudará a mejorar la producción y atención al cliente.

Al ser una nueva tecnología dentro de la empresa, este proyecto tiene como finalidad dar a conocer este tipo de proyecto como una solución que mejore y optimice el proceso de facturación y toma de pedidos, incrementando el nivel de servicio al cliente, asegurando entregas a tiempo y forma, surgiendo la posibilidad de la expansión del proyecto.

Como conclusión del presente proyecto se interpreta y unifica todas las variables en cuestión, determinando la opción más adecuada, para el funcionamiento correcto de la empresa. A sí mismo la aplicación se desarrolla para que le usuario final pueda adaptarse y le proporcione mayor capacidad de respuesta, según las necesidades y requerimientos de los clientes finales.

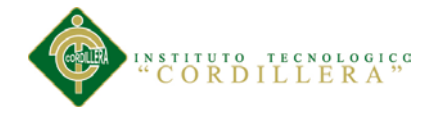

#### **Abstract**

<span id="page-13-0"></span>In this paper, degree , developing an application that runs on Android mobile devices with which streamlines the billing and order management in the restaurant Real Manabita. El project makes use of information technologies and communication in order to provide a data structure that facilitates the process of collection and consolidation of information for decision -making within the company.

For information storage engine uses SQL Server database, which will provide us with the necessary security for the company. The software is developed in Visual Studio 2010 for web services and application in Android 4.0. Reports generated from the database to see the performance of the company, showing sales and expenses online, which will help to improve the production and customer service.

Being a new technology within the company, this project aims to raise awareness of this type of project as a solution to improve and streamline the billing process and taking orders, increasing the level of customer service, ensuring timely deliveries manner, raising the possibility of expanding the project.

In conclusion of this project is interpreted and unifies all the variables in question, determining the most appropriate option for the correct operation of the company. The application itself is developed to that end user can adapt and provide more responsive, according to the needs and requirements of end customers.

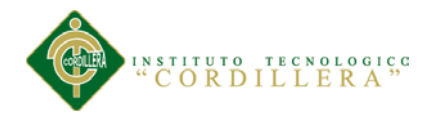

#### **Capítulo I: Antecedentes**

#### <span id="page-14-1"></span><span id="page-14-0"></span>**1.01 Contexto**

El restaurante Real Manabita se encuentra en la ciudad de Quito en el barrio de Calderón, funciona hace 5 años y se dedica a la venta de mariscos. Realiza la venta de toda clase de platos de comida, para todos los gustos y sabores, con el fin de satisfacer a todos sus clientes.

Actualmente en el restaurante, la toma de pedidos se realiza de forma manual, se llenan las facturas con letra ilegible o con errores, esto provoca que la factura sea anulada, se produzcan equivocaciones y retrasos en la entrega de pedidos a los clientes, a los cuales les causa muchas molestias. Los mismos tienen que facilitar sus datos cada vez que visitan el restaurante, causando pérdida de tiempo y retrasos en los pedidos.

En el restaurante el cliente, no conoce todos los platos de comida que se ofertan, lo que trae como consecuencia, que el mismo se tarda mucho tiempo para decidir lo que desea, retrasando al mesero en la realización su trabajo.

Al momento que el cliente desea su cuenta debe de realizarse manualmente, lo que provoca que se produzcan errores en los cálculos, que al momento de realizar un balance de ventas se produzca una información errónea de la producción de la empresa, causando decisiones equivocadas para mejorar los productos y las ventas de la empresa.

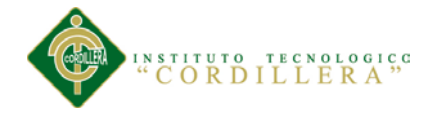

#### <span id="page-15-0"></span>**1.02 Justificación**

La finalidad de la automatización de la gestión de pedidos, es ayudar a la organización y mejora de ventas del restaurante, empleando las tecnologías de la información y la comunicación.

En la actualidad vemos que existen muy pocos restaurantes que tienen automatizado, la gestión de pedidos y facturación con esto se logrará una excelencia en atención, optimización de recursos e incremento de la productividad.

Cuando se logre automatizar la toma de pedidos del restaurante, se tendrá un balance de ventas y productos en stock en tiempo real, debido a que todo ello será automático.

El software implantado ofrecerá una ejecución de pedidos en forma inmediata, los clientes ya no tendrán que esperar que el mesero les tome el pedido, lo podrán hacer ellos mismos desde su mesa con una Tablet, la cual se comunicara mediante Wi-Fi con la cocina para que los chefs puedan preparar los platos.

Se tendrá una facturación automática, con lo cual los clientes decidirán cuando imprimir su factura y pagar la cuenta, sin tener que hacer cola o esperar que se realice la misma.

Se espera obtener un balance de ventas en tiempo real, lo cual servirá para que los gerentes puedan tomar las decisiones correctas para la empresa.

La satisfacción del cliente aumentaría considerablemente ya que es una nueva forma de realizar sus pedidos en un restaurante, con lo cual aumentarán las ventas y los ingresos de la empresa.

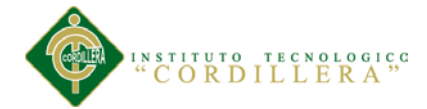

Por todo lo indicado anteriormente, este trabajo es importante, ya que es una parte de la solución tecnológica, que mejorara la calidad del servicio, el aumento de las ventas y la satisfacción del cliente, justificando la presentación de este trabajo de investigación.

#### <span id="page-16-0"></span>**1.03 Matriz T**

La siguiente matriz, muestra la construcción de un árbol de problemas donde se muestra un análisis de la situación actual, describiendo las fuerzas bloqueadoras y las fuerzas impulsoras que ayudan a mejorar la situación actual de la empresa.

<span id="page-16-1"></span>Tabla 1.

*Análisis de fuerzas T.*

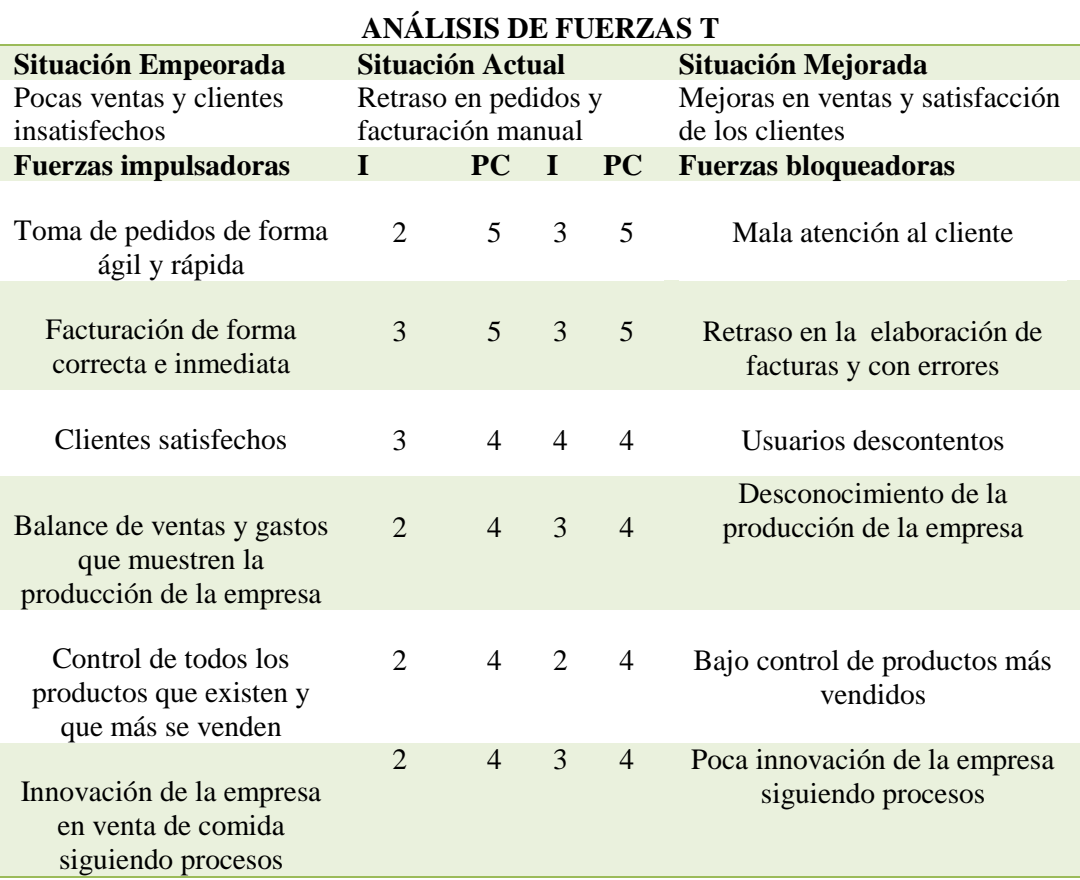

*OPTIMIZACIÓN DEL PROCESO DE FACTURACIÓN Y GESTIÓN DE PEDIDOS MEDIANTE UNA APLICACIÓN INFORMÁTICA, EN EL RESTAURANTE REAL MANABITA.*

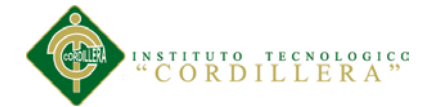

En la matriz T, se puede observar que el retraso de pedidos y la facturación manual, nos pueden llevar a una situación mejorada o empeorada, se apoya en las fuerzas impulsoras que nos ayudan a mejorar la situación actual, usando las tecnologías de la información y la comunicación, mediante la optimización de los procesos existentes. Las fuerzas bloqueadoras obstaculizarían el proceso de cambio con lo cual la empresa tendría un bajo volumen de ventas y clientes descontentos.

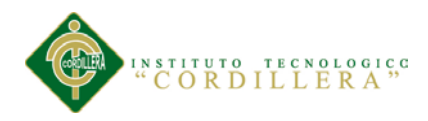

#### **Capítulo II: Análisis de Involucrados**

#### <span id="page-18-1"></span><span id="page-18-0"></span>**2.01 Análisis de los involucrados**

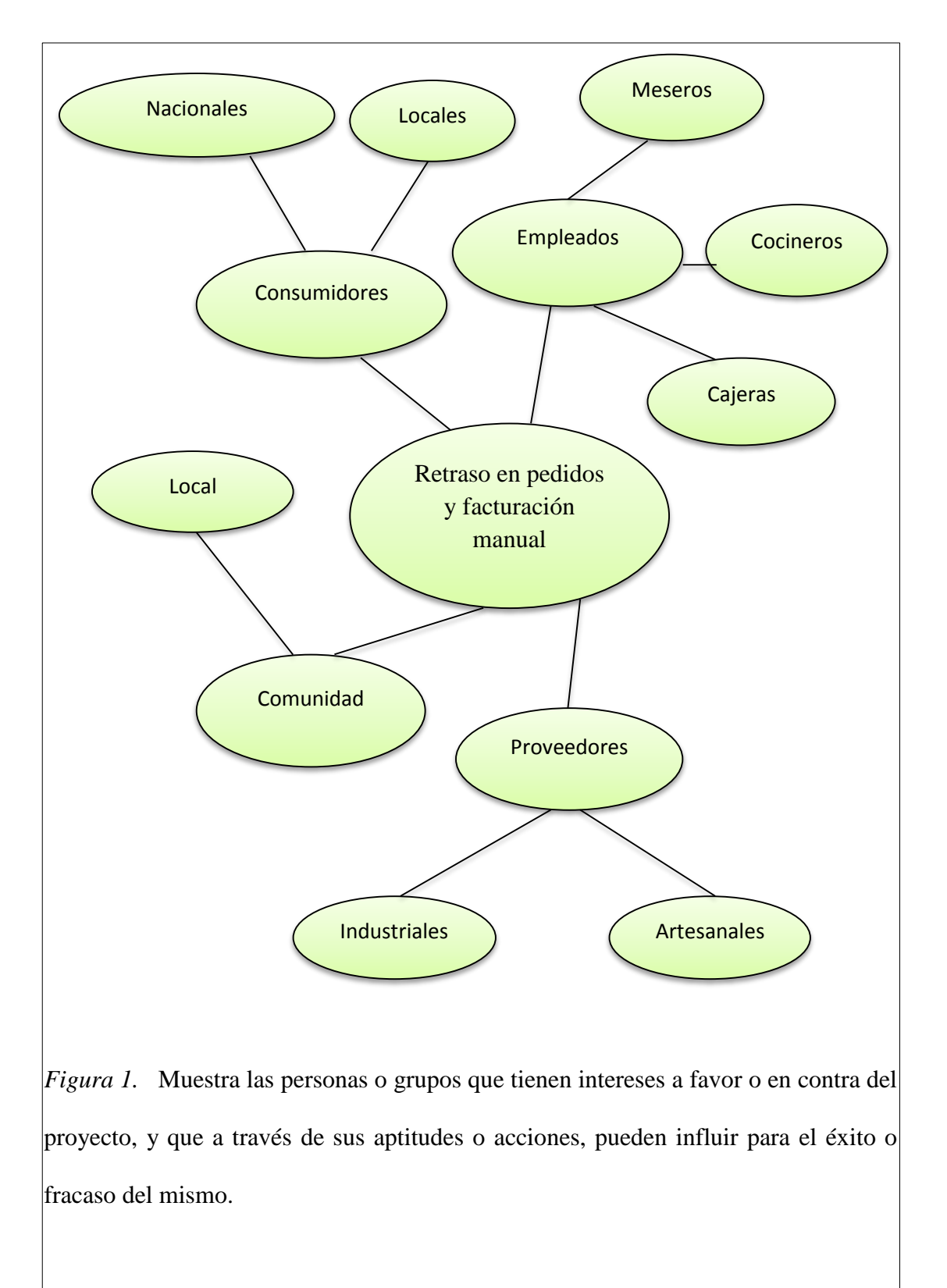

<span id="page-18-2"></span>*OPTIMIZACIÓN DEL PROCESO DE FACTURACIÓN Y GESTIÓN DE PEDIDOS MEDIANTE UNA APLICACIÓN INFORMÁTICA, EN EL RESTAURANTE REAL MANABITA.*

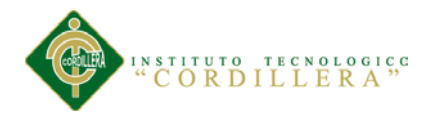

#### <span id="page-19-0"></span>**2.02 Matriz de análisis de involucrados**

<span id="page-19-1"></span>Tabla 2.

*Matriz de análisis de involucrados.*

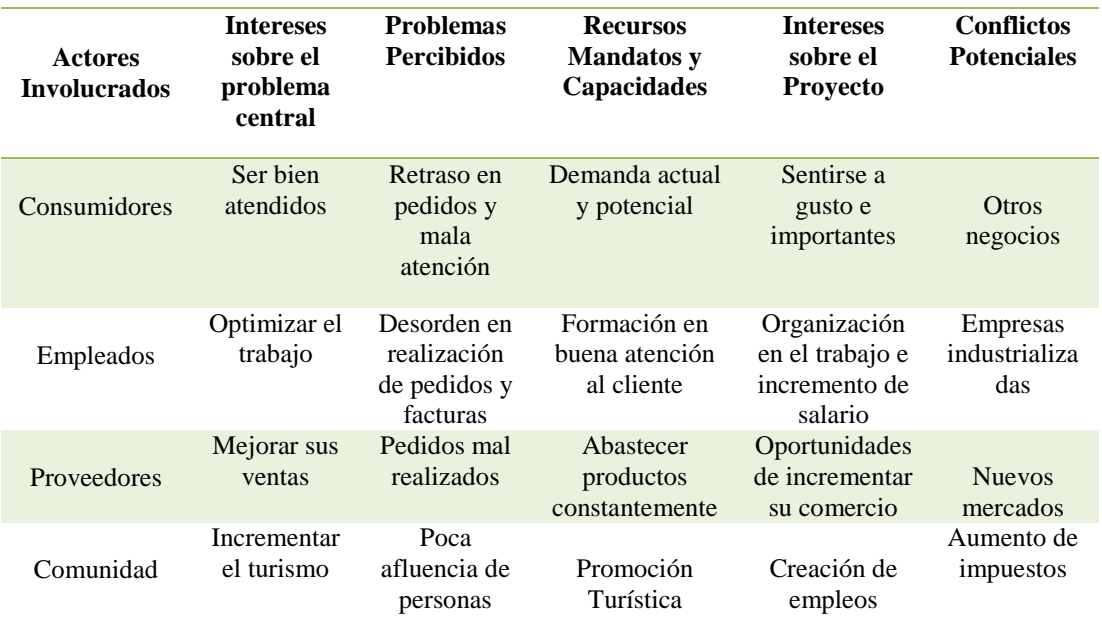

Podemos observar en las figuras, que la facturación y gestión de pedidos está directamente relacionado con los consumidores, empleados, proveedores y con la comunidad, los cuales están afectados directa o indirectamente por el proyecto. Además indica los mandatos, recursos, políticas y prioridades que son requeridos y deseados para poder dar la solución al problema.

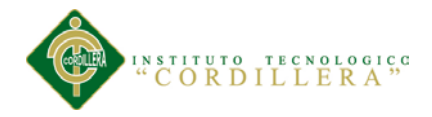

#### **Capítulo III: Problemas y Objetivos**

<span id="page-20-0"></span>En las siguientes figuras, se muestra un análisis de los problemas y los objetivos que se pretender resolver o alcanzar con el fin de llevar a cabo el proyecto.

#### <span id="page-20-1"></span>**3.01 Construcción del árbol de problemas**

La siguiente figura describe el problema central, y analiza la relación entre causa y efecto del problema central y los problemas percibidos por los involucrados. Aquí podemos observar que el retraso en pedidos y facturación manual, tiene causas negativas las mismas que tienen efectos que no favorecen a la empresa para que mejoren sus ventas. (Ver anexo A.01).

#### <span id="page-20-2"></span>**3.02 Construcción del árbol de objetivos**.

La figura siguiente describe los procesos que se quieren cumplir mediante un árbol de objetivos, convirtiendo el problema central en un propósito, sus causas en medios y sus efectos en fines. Se puede observar que el propósito es generar pedidos a tiempo y la facturación online, ayudado de las tecnologías de la información y la comunicación. (Ver anexo A.02)

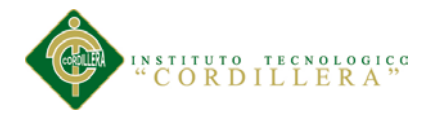

#### <span id="page-21-0"></span>**Capítulo IV: Análisis de Alternativas**

#### <span id="page-21-1"></span>**4.01 Matriz de análisis de alternativas**

La matriz siguiente identifica las estrategias y alternativas a partir del árbol de objetivos, que si son ejecutadas, podrían promover el cambio de la situación actual a la situación deseada.

#### <span id="page-21-2"></span>Tabla 3.

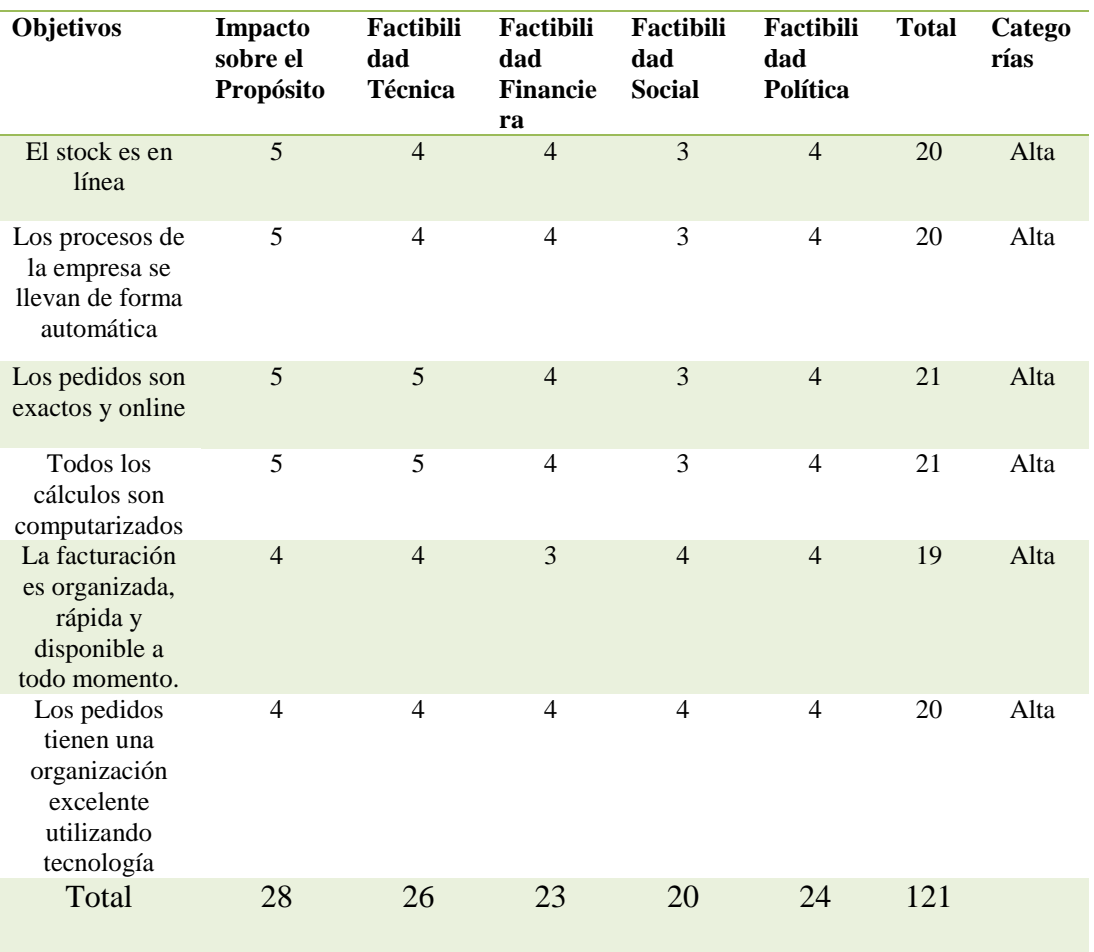

#### *Matriz de análisis de alternativas.*

Se puede observar en la tabla que todos los objetivos tienen una categoría alta, con lo cual son factibles técnica, financiera, social y política, haciendo que el proyecto se pueda llevar a cabo.

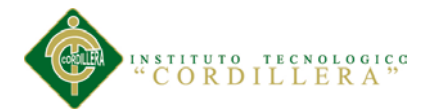

#### <span id="page-22-0"></span>**4.02 Matriz de análisis del impacto de los objetivos**

La tabla siguiente muestra un análisis de cuál es el impacto de la aplicación en los objetivos del proyecto, donde se obtiene la visión de la situación deseada y las estrategias que se aplicarán para conseguirla.

En la matriz se obtiene un puntaje alto, en factibilidad, impacto ambiental, relevancia y sostenibilidad, además se obtiene un alto grado de participación del género femenino, ayudando a igualdad de género. (Ver anexo A.03).

#### <span id="page-22-1"></span>**4.03 Diagrama de estrategias**

A continuación se establece la estructura y alcance de las estrategias que intervienen en el proyecto, expresadas en conjuntos de objetivos que son considerados como factibles de realización, y están dentro de las posibilidades del proyecto.

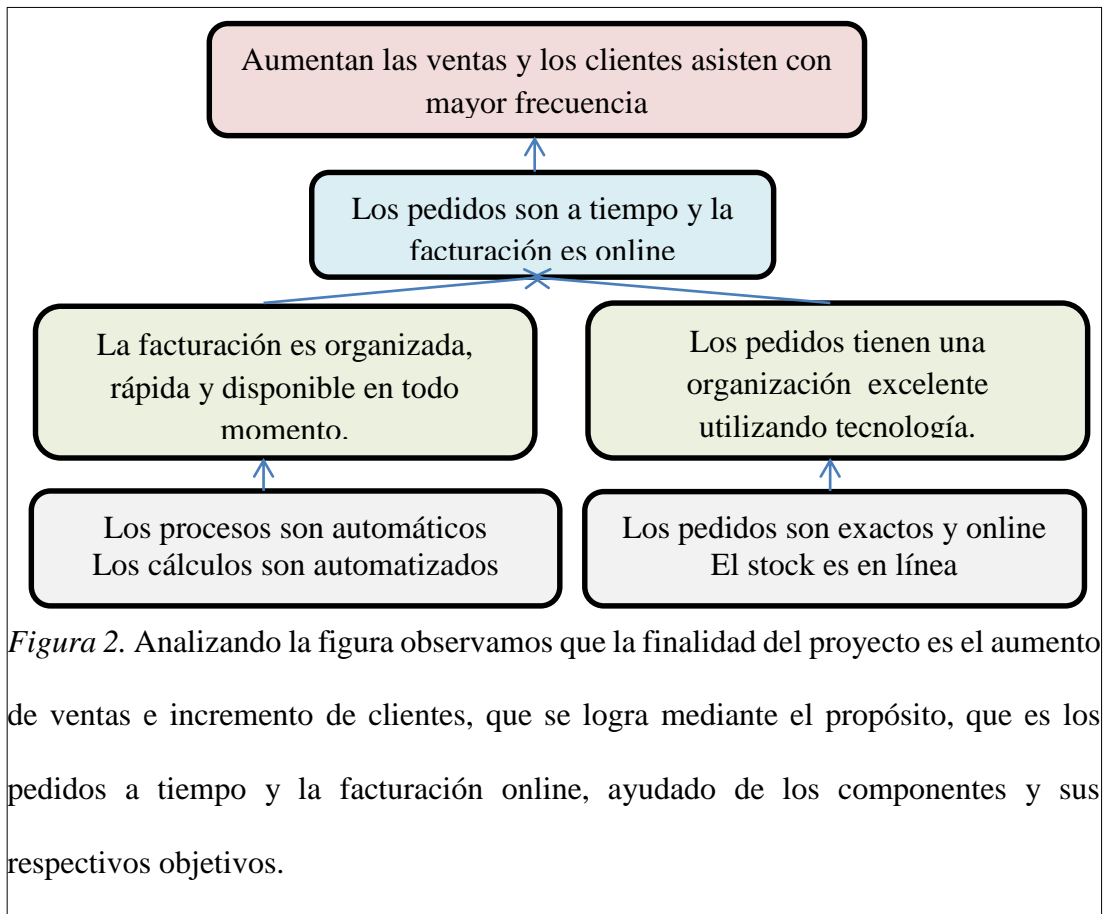

<span id="page-22-2"></span>*OPTIMIZACIÓN DEL PROCESO DE FACTURACIÓN Y GESTIÓN DE PEDIDOS MEDIANTE UNA APLICACIÓN INFORMÁTICA, EN EL RESTAURANTE REAL MANABITA.*

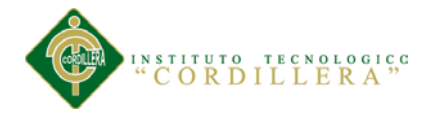

#### <span id="page-23-0"></span>**4.04 Matriz del marco lógico**

En la siguiente matriz se describe que se desea lograr con el proyecto, como se alcanzarán el propósito y sus componentes, que factores externos son indispensables para el éxito del mismo, como se pretende medir el cumplimiento de los objetivos y resultados, como se puede obtener la información y finalmente que recursos son necesarios para la ejecución del proyecto.

La matriz describe el fin del proyecto: aumentan las ventas y los clientes asisten con mayor frecuencia, se especifica los indicadores, los medios de verificación y los supuestos necesarios para su realización.

Además se cita el propósito del proyecto, los componentes del proyecto y las actividades del proyecto, evaluando cada una de ellas para poder llevar a cabo la ejecución del proyecto. (Ver anexo A.04.01, A.04.02).

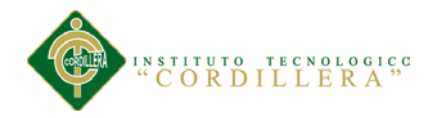

#### **Capítulo V: Propuesta**

#### <span id="page-24-1"></span><span id="page-24-0"></span>**5.01 Justificación del software**

Para el funcionamiento del proyecto se utiliza un Servicio Web hecho en Visual Studio 2010 ASP.NET, C#, ya es una forma de integrar aplicaciones creadas en lenguajes y plataformas diferentes, a través de Internet o bien en una Intranet basándote en estándares para intercambiar datos entre aplicaciones.

Una segunda razón por la que los servicios Web son muy prácticos es que pueden aportar gran independencia entre la aplicación que usa el servicio Web y el propio servicio. De esta forma, los cambios a lo largo del tiempo en uno no deben afectar al otro. Esta flexibilidad será cada vez más importante, dado que la tendencia a construir grandes aplicaciones a partir de componentes distribuidos más pequeños es cada día más utilizada.

Como plataforma de Base de Datos tenemos SQL Server 2008 es una plataforma de base de datos para transacciones en linea (OLTP) a gran escala, bodegas de datos (data warehousing), y aplicaciones de comercio electrónico; a su vez es un plataforma de inteligencia de negocios con integración de datos, análisis, y soluciones de reporteo.

La plataforma de parte de los usuarios será Android 4.0 que ofrece una refinada interfaz unificada para teléfonos y tablets e introduce funciones innovadoras para los usuarios y desarrolladores.

Android 4.0 se basa en las cosas que a la gente le gusta de Android - fácil de realizar, múltiples tareas, notificaciones intuitivas, pantallas de inicio personalizables, widgets de tamaño variable, interactividad profunda - y añade potentes nuevas formas de comunicar y compartir.

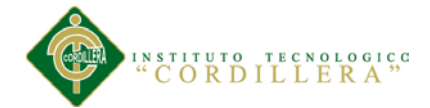

Para realizar el consumo del Servicio Web desde Android se utiliza la librería ksoap2 android. En primer lugar hay que empezar diciendo que Android no incluye de forma nativa ningún tipo de soporte para el acceso a servicios web de tipo SOAP. Es por esto por lo que vamos a utilizar una librería externa para hacernos más fácil esta tarea. Entre la oferta actual, la opción más popular y más utilizada es la librería ksoap2 android. Esta librería es un fork, especialmente adaptado para Android, de la antigua librería kSOAP2. Este framework nos permitirá de forma relativamente fácil y cómoda utilizar servicios web que utilicen el estándar SOAP.

#### <span id="page-25-1"></span><span id="page-25-0"></span>**5.02 Análisis y diseño**

#### **5.02.01 Diagramas de caso de uso**

El diagrama de casos de uso representa la forma en como un Cliente (Actor) opera con el sistema en desarrollo, además de la forma, tipo y orden en como los elementos interactúan (operaciones o casos de uso).

Un diagrama de casos de uso consta de los siguientes elementos:

*Actor.*

Una definición previa, es que un Actor es un rol que un usuario juega con respecto al sistema. Es importante destacar el uso de la palabra rol, pues con esto se especifica que un Actor no necesariamente representa a una persona en particular, sino más bien la labor que realiza frente al sistema.

#### *Caso de Uso.*

Es una operación/tarea específica que se realiza tras una orden de algún agente externo, sea desde una petición de un actor o bien desde la invocación desde otro caso de uso.

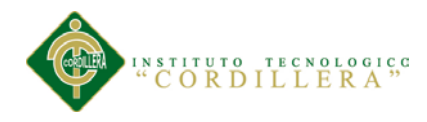

#### *Relaciones.*

*Asociación.*

Es el tipo de relación más básica que indica la invocación desde un actor o caso de uso a otra operación (caso de uso). Dicha relación se denota con una flecha simple.

#### *Dependencia o Instanciación.*

Es una forma muy particular de relación entre clases, en la cual una clase depende de otra, es decir, se instancia (se crea). Dicha relación se denota con una flecha punteada. *Generalización.*

Este tipo de relación es uno de los más utilizados, cumple una doble función dependiendo de su estereotipo, que puede ser de Uso (<<uses>>) o de Herencia (<<extends>>).

Este tipo de relación está orientado exclusivamente para casos de uso (y no para actores).

El siguiente diagrama de caso de uso, *DCU-001,* expresa el funcionamiento de una forma global que actualmente se encuentra funcionado la empresa.

(Ver Anexo A.05).

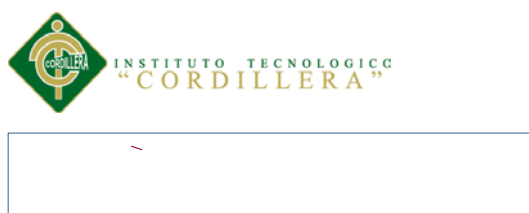

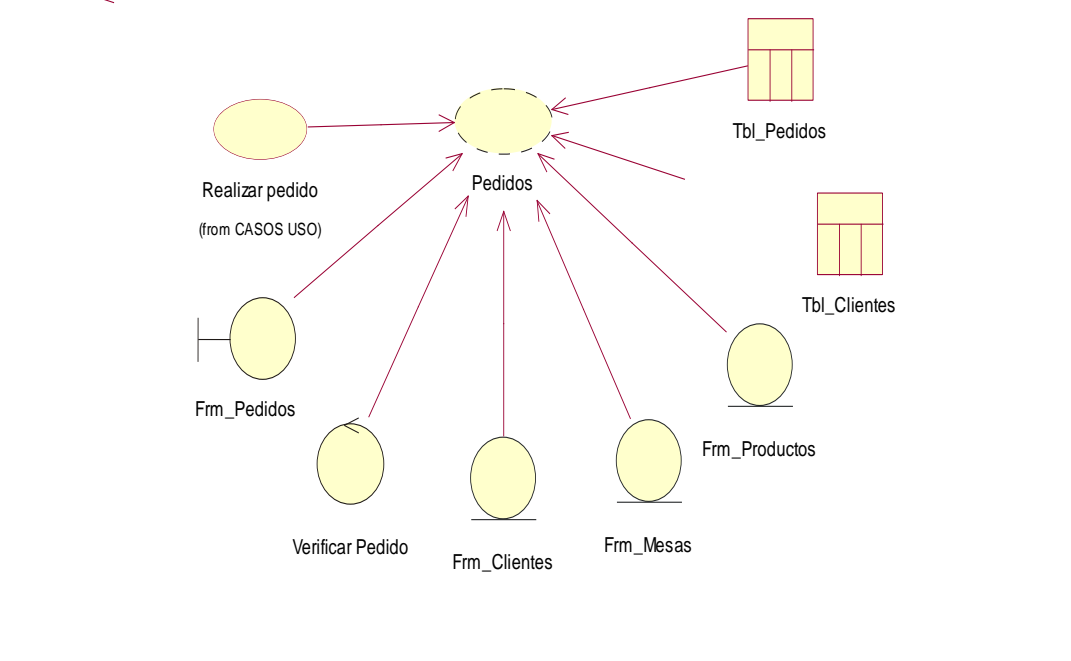

<span id="page-27-1"></span>Figura 3. *DCR-001.* El siguiente diagrama de realización, describe el proceso de los pedidos.

#### <span id="page-27-0"></span>Tabla 4.

*Especificación de caso de uso realizar pedido.*

| <b>Nombre</b>           | Realizar pedidos                                                                                                    | Id: DCR-001 |
|-------------------------|----------------------------------------------------------------------------------------------------|-------------|
| <b>Actores</b>          | Mesero-Cliente                                                                                                    |             |
| Descripción             | El caso de uso inicia cuando le cliente necesita hacer un<br>pedido                                                     |             |
| <b>Flujo de eventos</b> | 1. El cliente realiza pedido<br>2. Mesero verifica pedido<br>3. Mesero registra pedido<br>Cliente verifica pedido<br>4. |             |
| <b>Post condiciones</b> | El cliente revisó los productos en stock                                                                                |             |

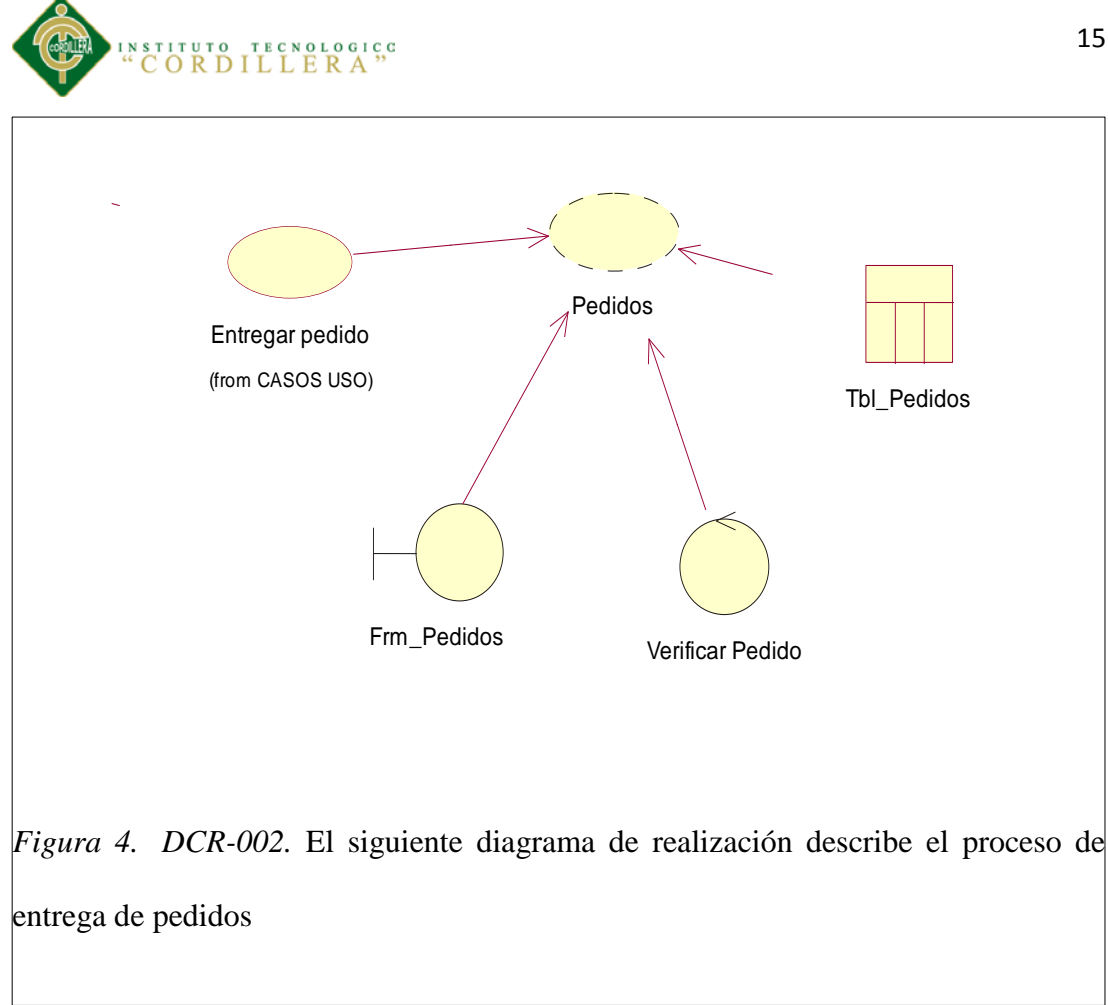

#### <span id="page-28-1"></span><span id="page-28-0"></span>Tabla 5.

*Especificación de caso de uso entregar pedido.*

| <b>Nombre</b>           | Entregar pedidos                                                                                                    | Id: DCR-002 |
|-------------------------|----------------------------------------------------------------------------------------------------|-------------|
| <b>Actores</b>          | Mesero-Cliente-Cocinero                                                                                                    |             |
| Descripción             | El caso de uso inicia cuando el cocinero termina de<br>preparar el pedido                                                         |             |
| <b>Flujo de eventos</b> | 1. Cocinero prepara pedido<br>2. El mesero entrega pedido<br>3. El cliente verifica pedido<br>4. Mesero registra pedido entregado |             |
| <b>Post condiciones</b> | El cliente realizó correctamente el pedido                                                                                        |             |

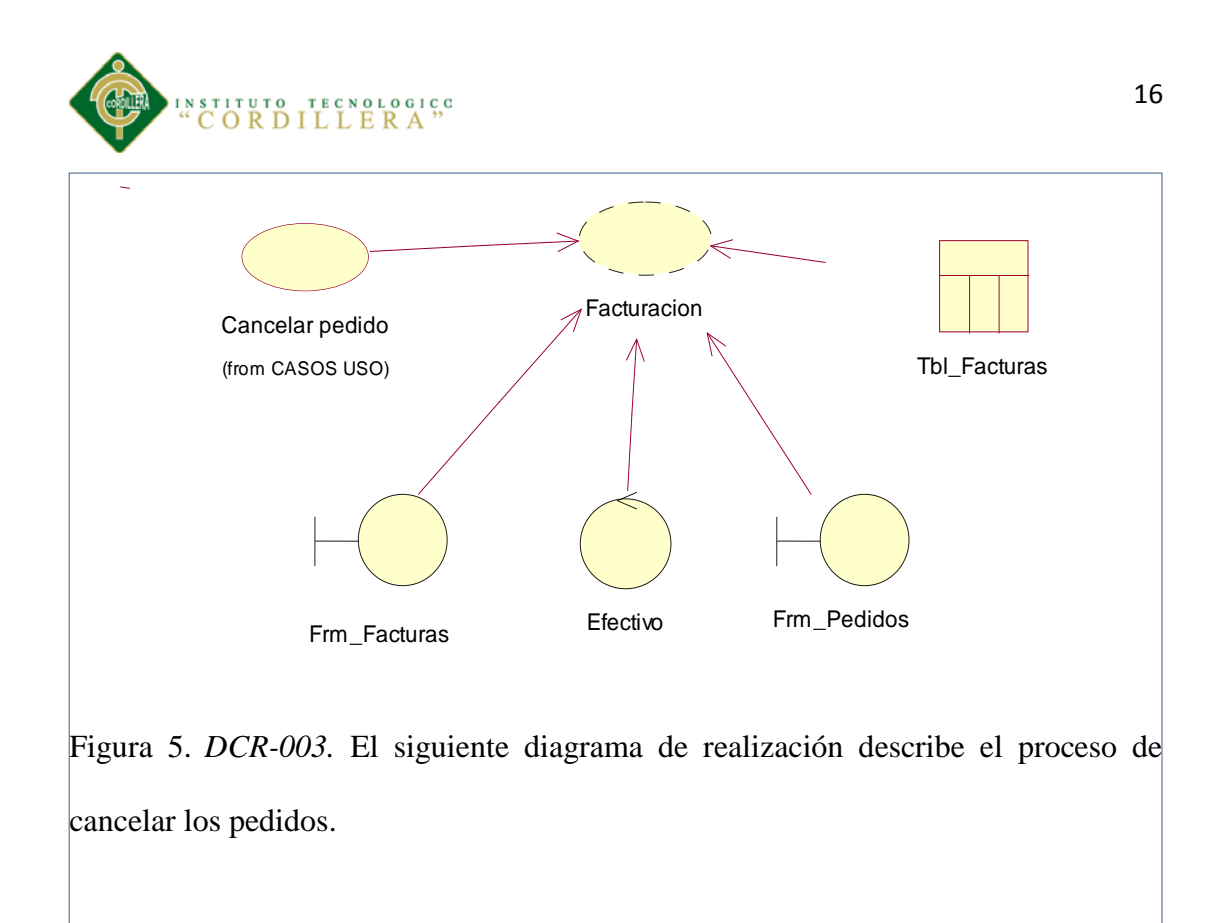

#### <span id="page-29-1"></span><span id="page-29-0"></span>Tabla 6.

*Especificación de caso de uso cancelar pedido.*

| <b>Nombre</b>           | Cancelar pedidos                                                                                                    | Id: DCR-003 |
|-------------------------|----------------------------------------------------------------------------------------------------|-------------|
| <b>Actores</b>          | Cajera-Cliente                                                                                                    |             |
| Descripción             | El caso de uso inicia cuando el cliente desea pagar el<br>pedido                                                                 |             |
| <b>Flujo de eventos</b> | 1. El cliente solicita factura<br>2. Cajera realiza factura<br>3. Cliente paga el dinero<br>Cajera registra pago de pedido<br>4. |             |
| <b>Post condiciones</b> | El pedido debe de estar verificado                                                                                               |             |

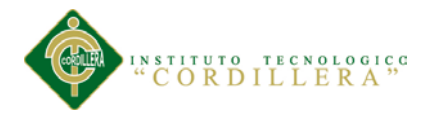

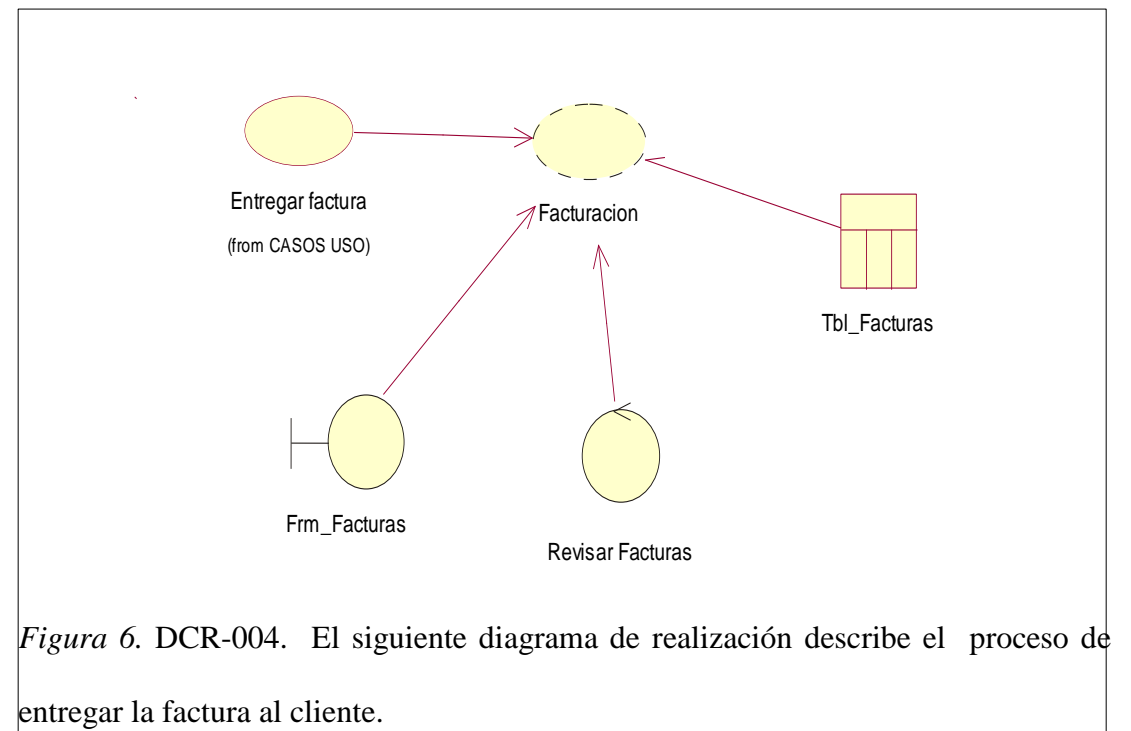

#### <span id="page-30-1"></span><span id="page-30-0"></span>Tabla 7.

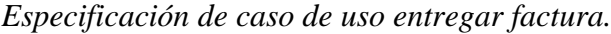

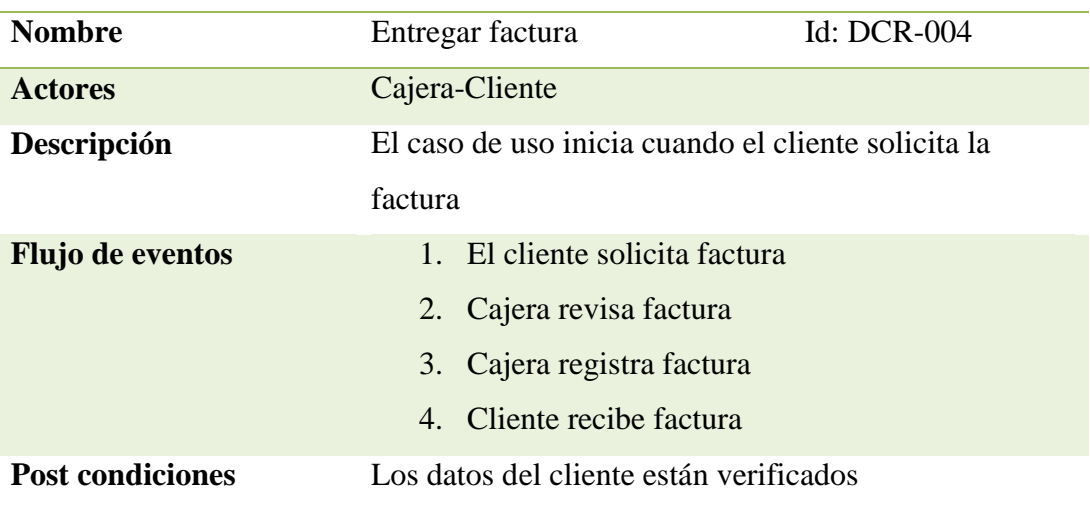

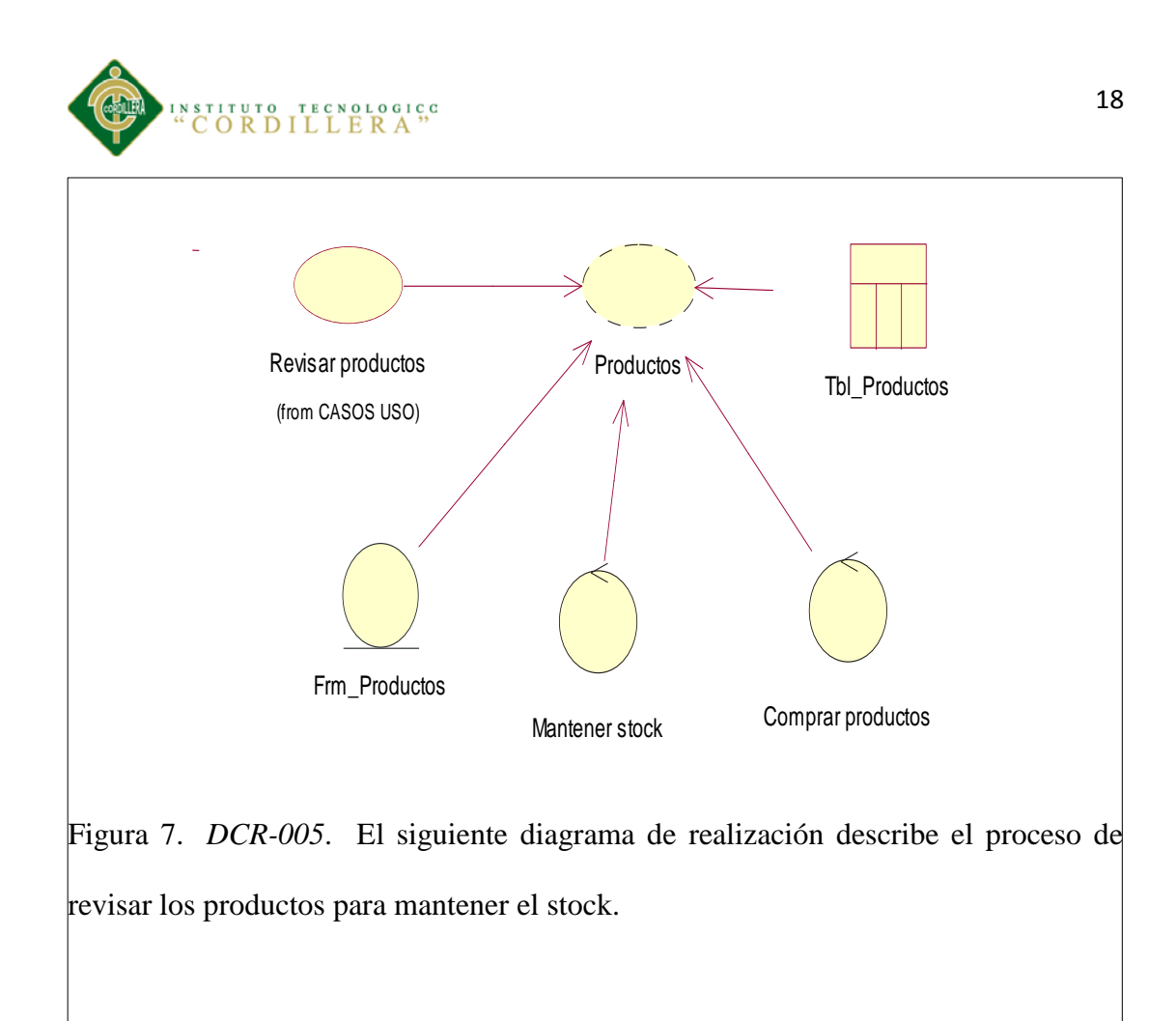

#### <span id="page-31-1"></span><span id="page-31-0"></span>Tabla 8.

*Especificación de caso de uso revisar productos.*

| <b>Nombre</b>           | Id: DCR-005<br>Revisar productos                                                                                                    |  |
|-------------------------|----------------------------------------------------------------------------------------------------|--|
| <b>Actores</b>          | Cocinero-Bodeguero                                                                                                    |  |
| Descripción             | El caso de uso inicia cuando el cocinero solicita<br>productos                                                                                 |  |
| <b>Flujo de eventos</b> | 1. El cocinero solicita nuevos productos<br>2. Bodeguero verifica productos<br>3. Bodeguero compra productos<br>4. Bodeguero mantiene el stock |  |
| <b>Post condiciones</b> | Los pedidos se realizan correctamente                                                                                                    |  |

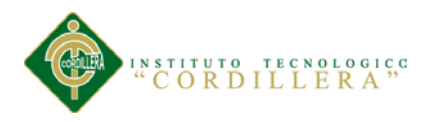

#### **5.02.02 Diagramas de secuencia**

<span id="page-32-0"></span>Los diagramas UML de secuencia y de colaboración (llamados diagramas de interacción) se utilizan para modelar los aspectos dinámicos de un sistema. Un diagrama de interacción consiste en un conjunto de objetos y sus relaciones, incluyendo los mensajes que se pueden enviar entre ellos.

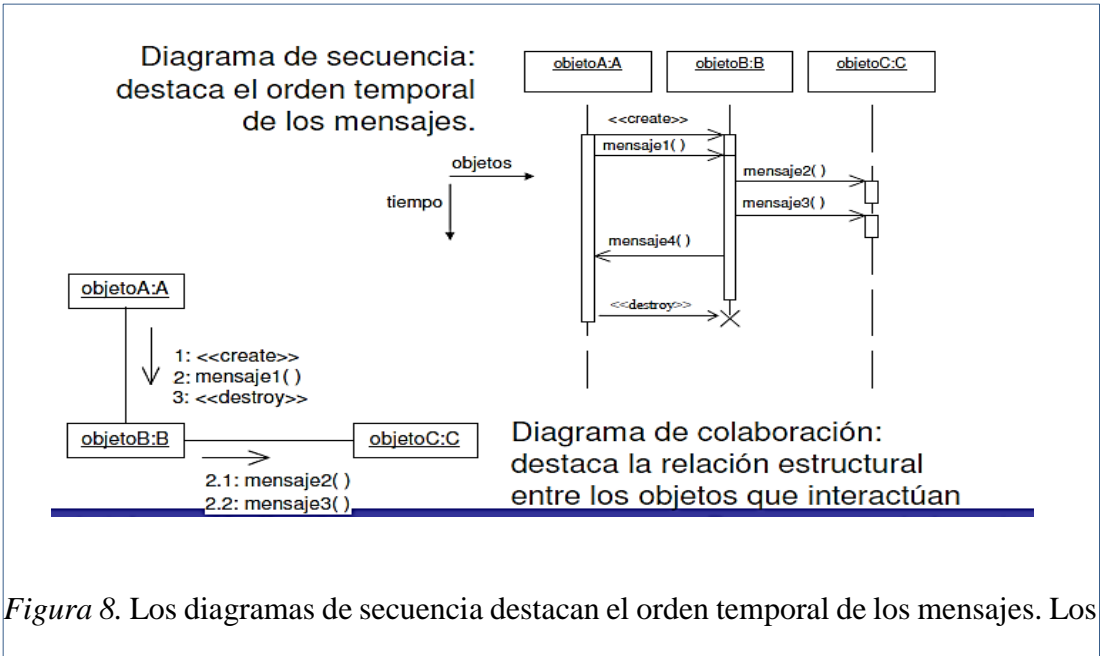

<span id="page-32-1"></span>diagramas de colaboración destacan la organización estructural de los objetos que envían y reciben mensajes.

Ambos diagramas (secuencia y colaboración) son semánticamente equivalentes. Se puede pasar de uno a otro sin pérdida de información.

En los diagramas de secuencia, la línea de vida de un objeto es la línea discontinua vertical, que representa la existencia de un objeto a lo largo de un periodo de tiempo. El foco de control es un rectángulo delgado que representa el periodo de tiempo durante el cual un objeto ejecuta una acción.

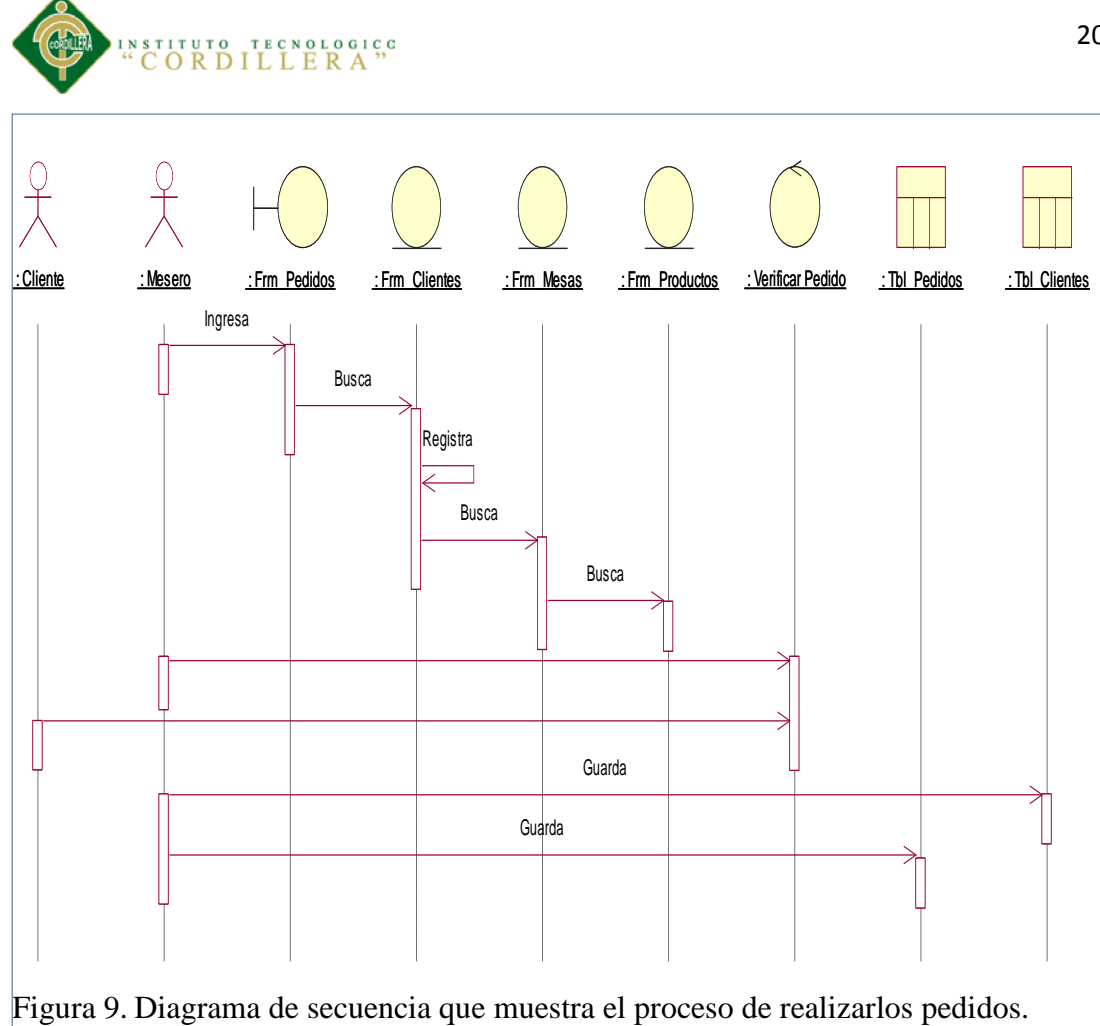

<span id="page-33-0"></span>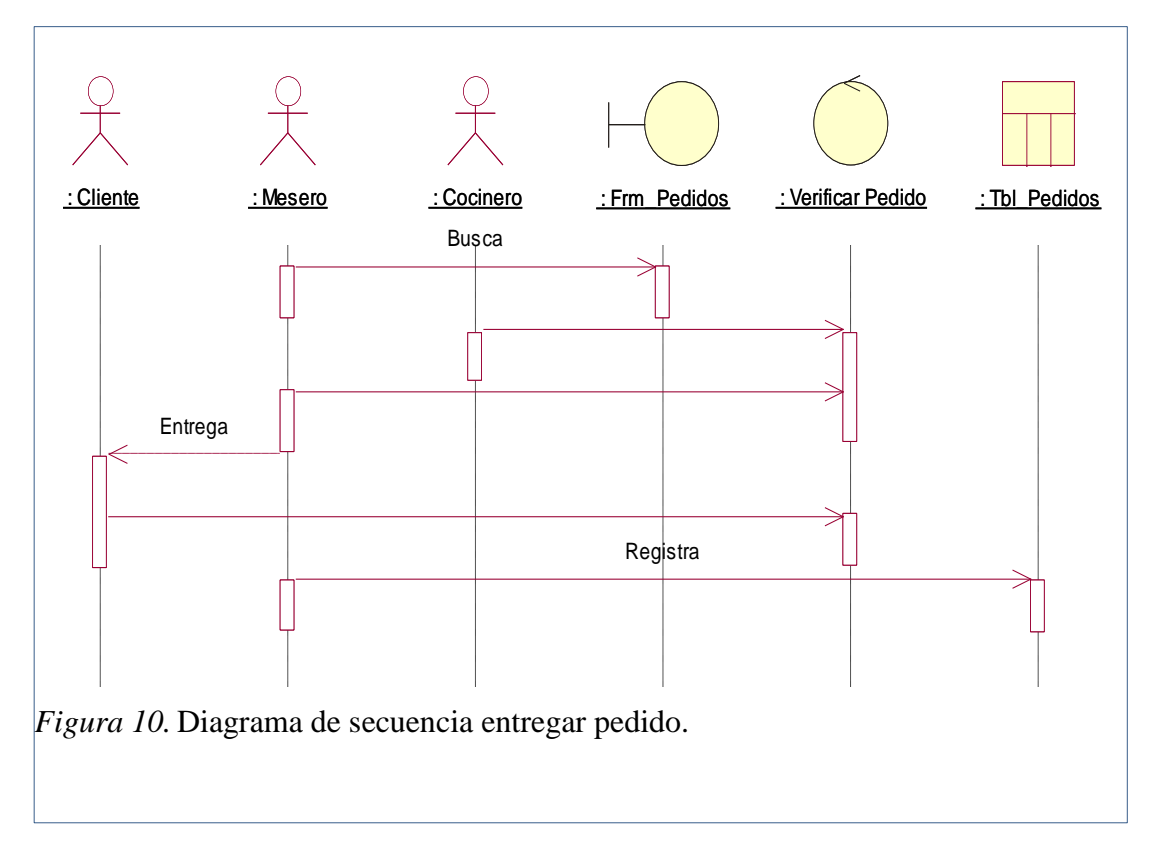

<span id="page-33-1"></span>*OPTIMIZACIÓN DEL PROCESO DE FACTURACIÓN Y GESTIÓN DE PEDIDOS MEDIANTE UNA APLICACIÓN INFORMÁTICA, EN EL RESTAURANTE REAL MANABITA.*

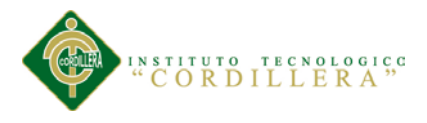

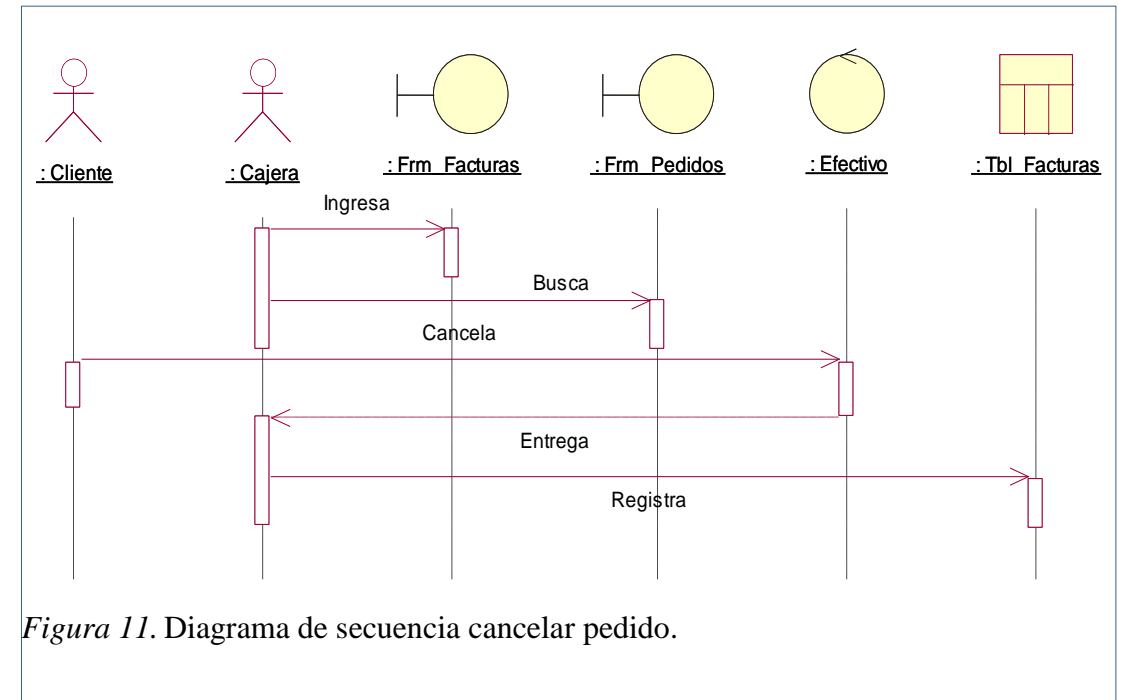

<span id="page-34-1"></span><span id="page-34-0"></span>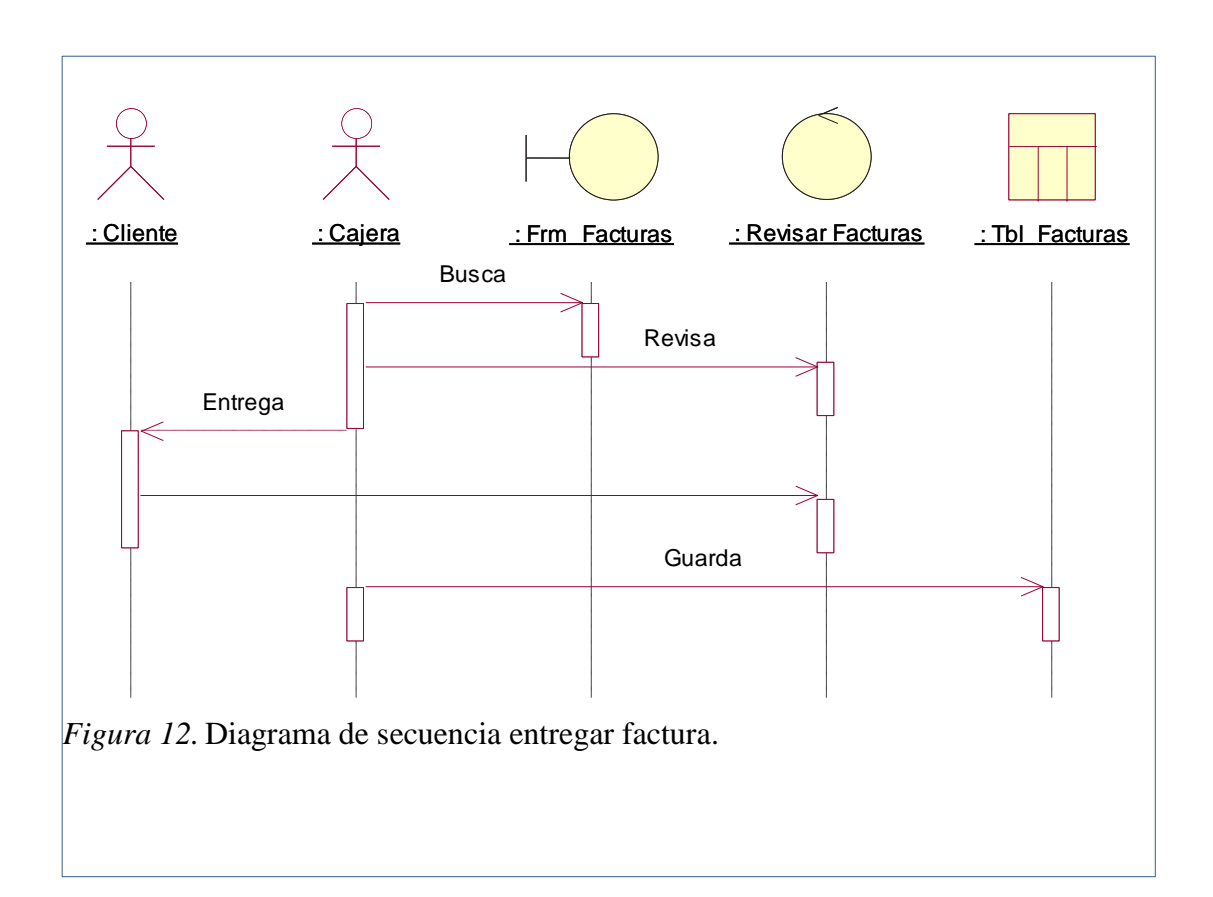

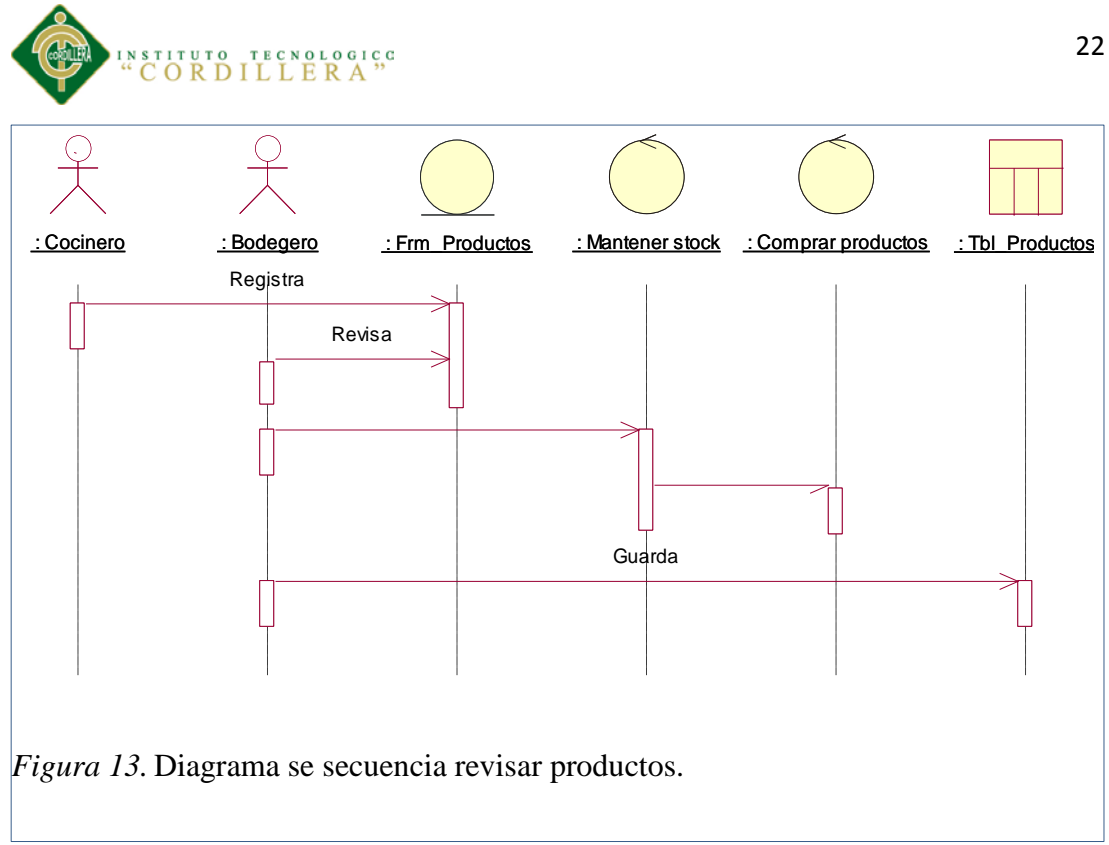

#### <span id="page-35-1"></span><span id="page-35-0"></span>*5.02.03* **Diagramas de colaboración**

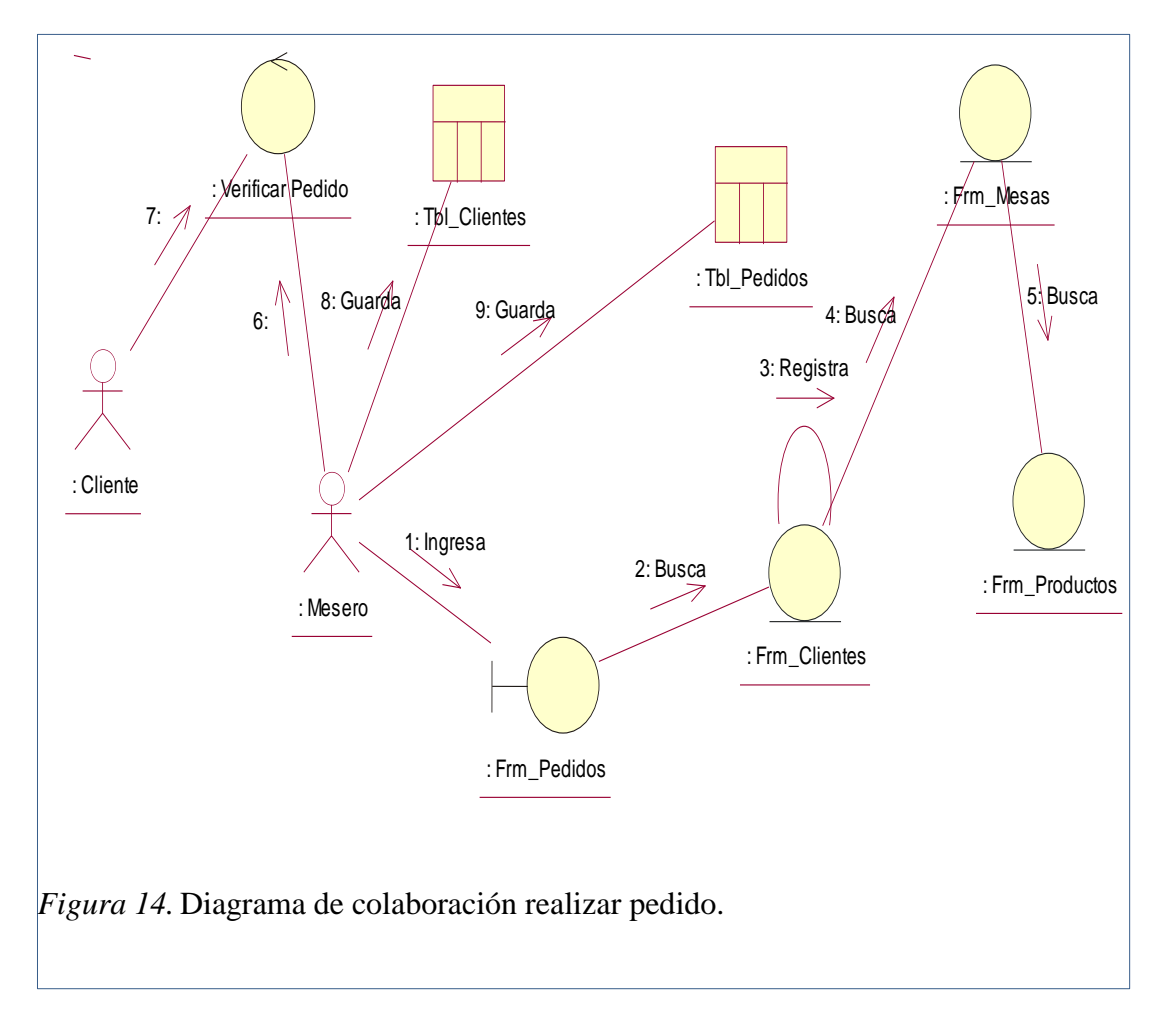

<span id="page-35-2"></span>*OPTIMIZACIÓN DEL PROCESO DE FACTURACIÓN Y GESTIÓN DE PEDIDOS MEDIANTE UNA APLICACIÓN INFORMÁTICA, EN EL RESTAURANTE REAL MANABITA.*
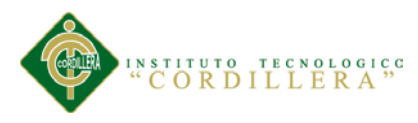

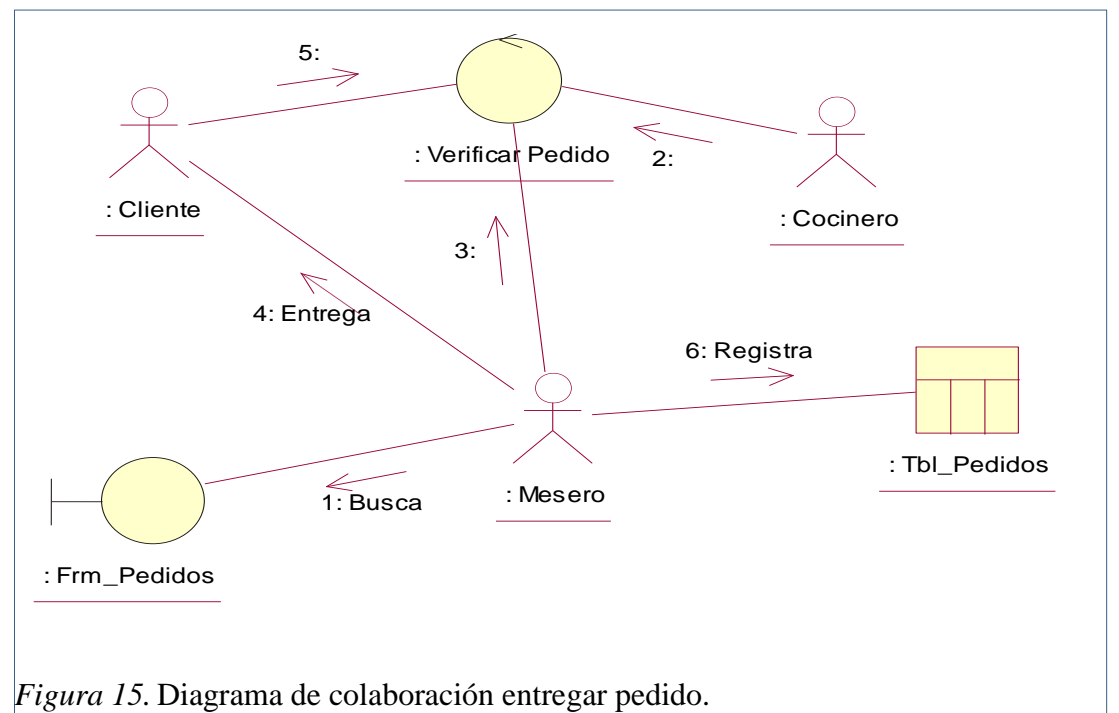

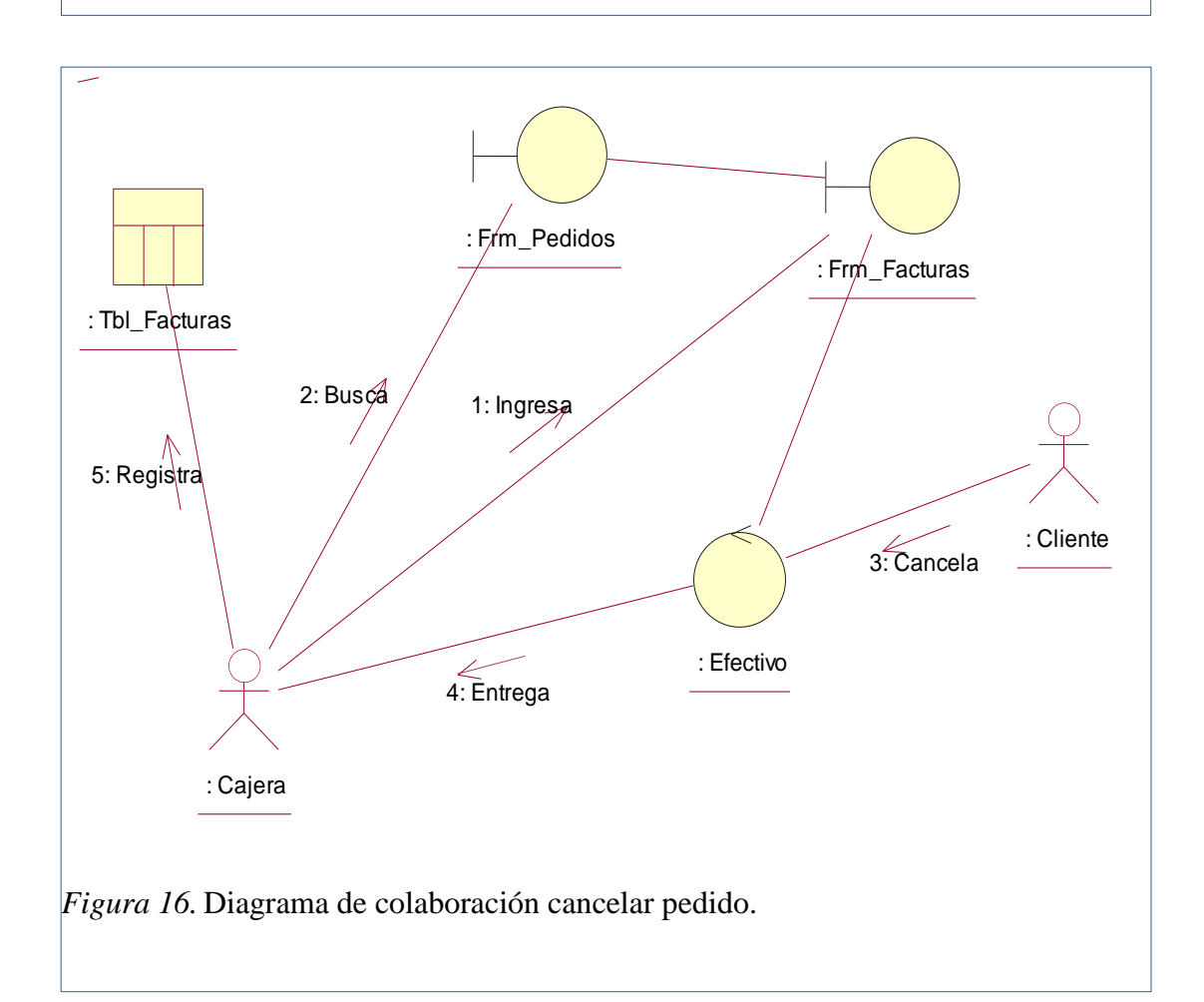

*OPTIMIZACIÓN DEL PROCESO DE FACTURACIÓN Y GESTIÓN DE PEDIDOS MEDIANTE UNA APLICACIÓN INFORMÁTICA, EN EL RESTAURANTE REAL MANABITA.*

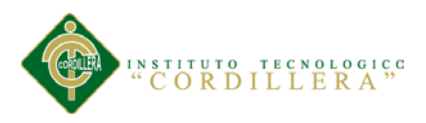

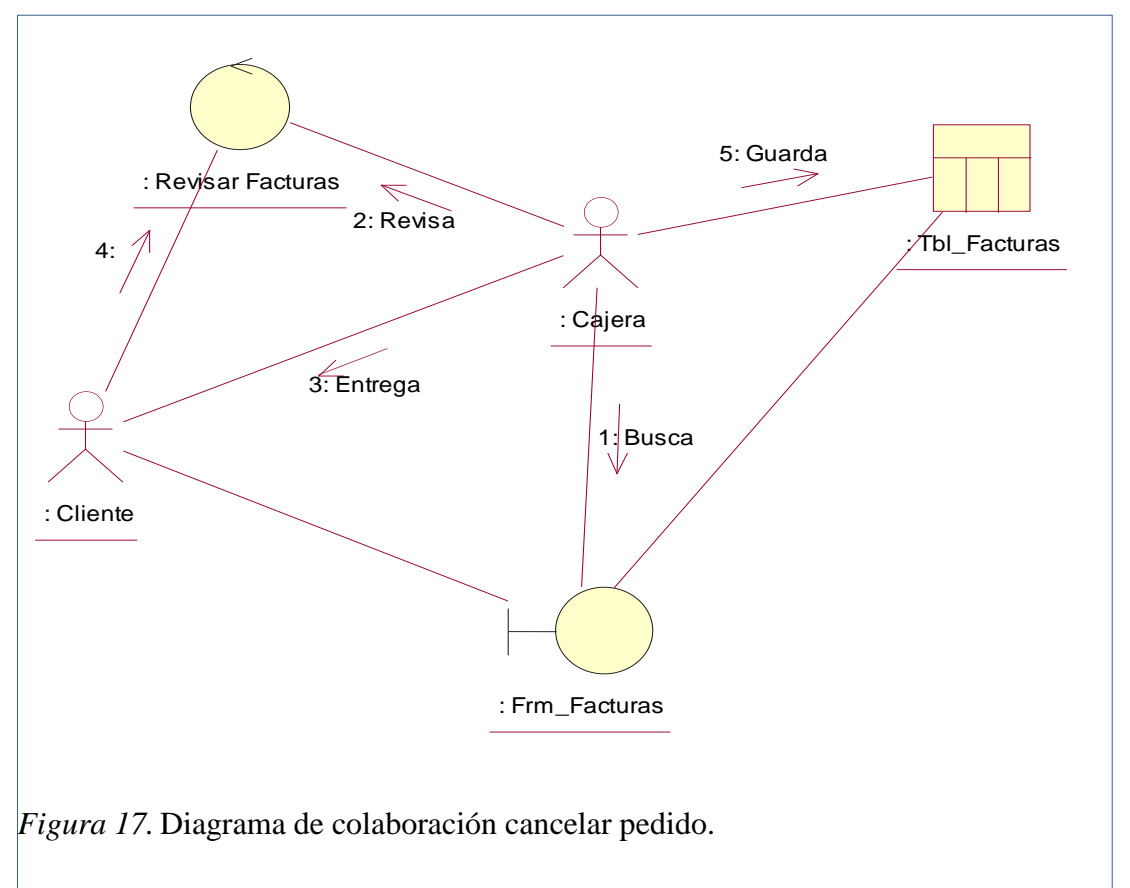

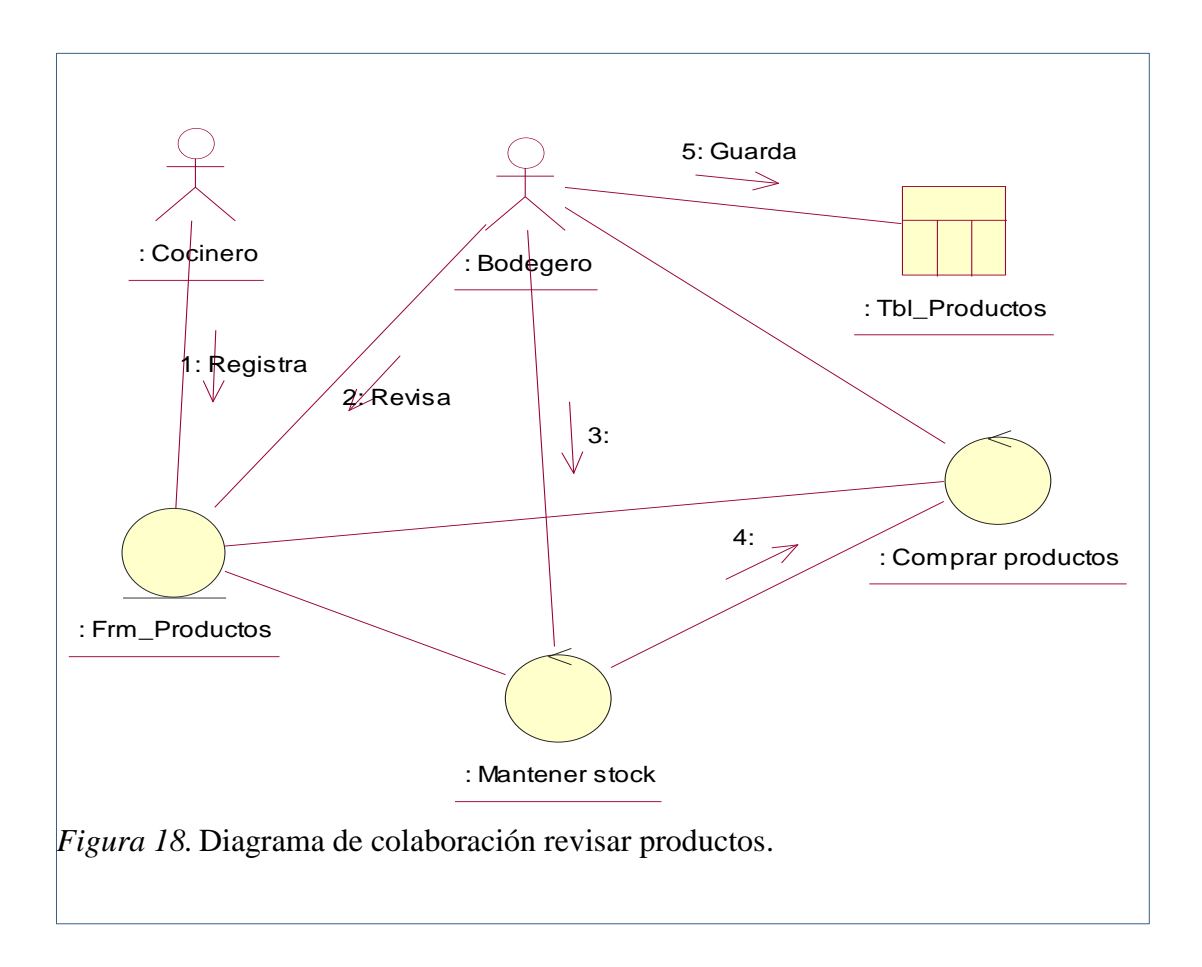

*OPTIMIZACIÓN DEL PROCESO DE FACTURACIÓN Y GESTIÓN DE PEDIDOS MEDIANTE UNA APLICACIÓN INFORMÁTICA, EN EL RESTAURANTE REAL MANABITA.*

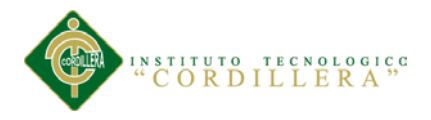

#### **5.02.04 Diagrama de componentes**

Un componente es una parte física de un sistema (modulo, base de datos, programa ejecutable, etc.). Se puede decir que un componente es la materialización de una o más clases, porque una abstracción con atributos y métodos pueden ser implementados en los componentes.

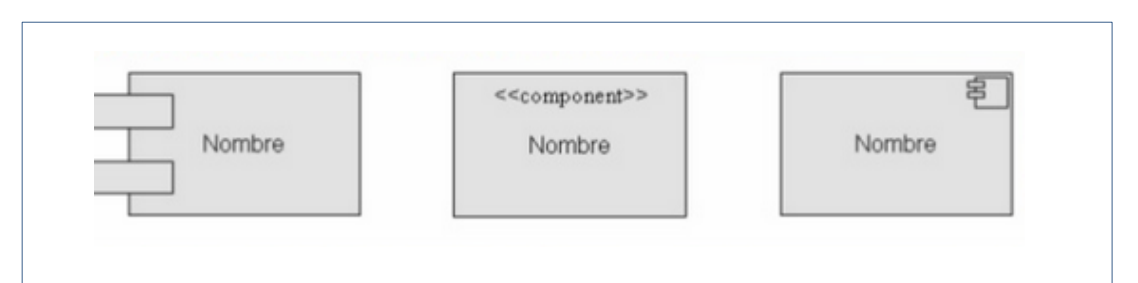

*Figura 19.* En un DC, un componente se representa con un rectángulo en el que se escribe su nombre y en él se muestran dos pequeños rectángulos al lado izquierdo.

Este diagrama, también conocido como diagrama de estructura compuesta, tiene por objetivo principal describir con precisión objetos compuestos. Estos diagramas no sustituyen a los diagramas de clases, sino que los completan. En el diagrama de componentes el objeto compuesto se describe mediante un clasificador, mientras que sus componentes se describen mediante las partes. Un clasificador y una parte están asociados a una clase, cuya descripción completa se realiza en un diagrama de clases.

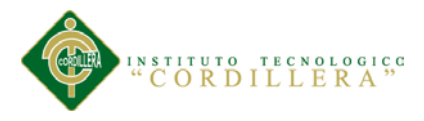

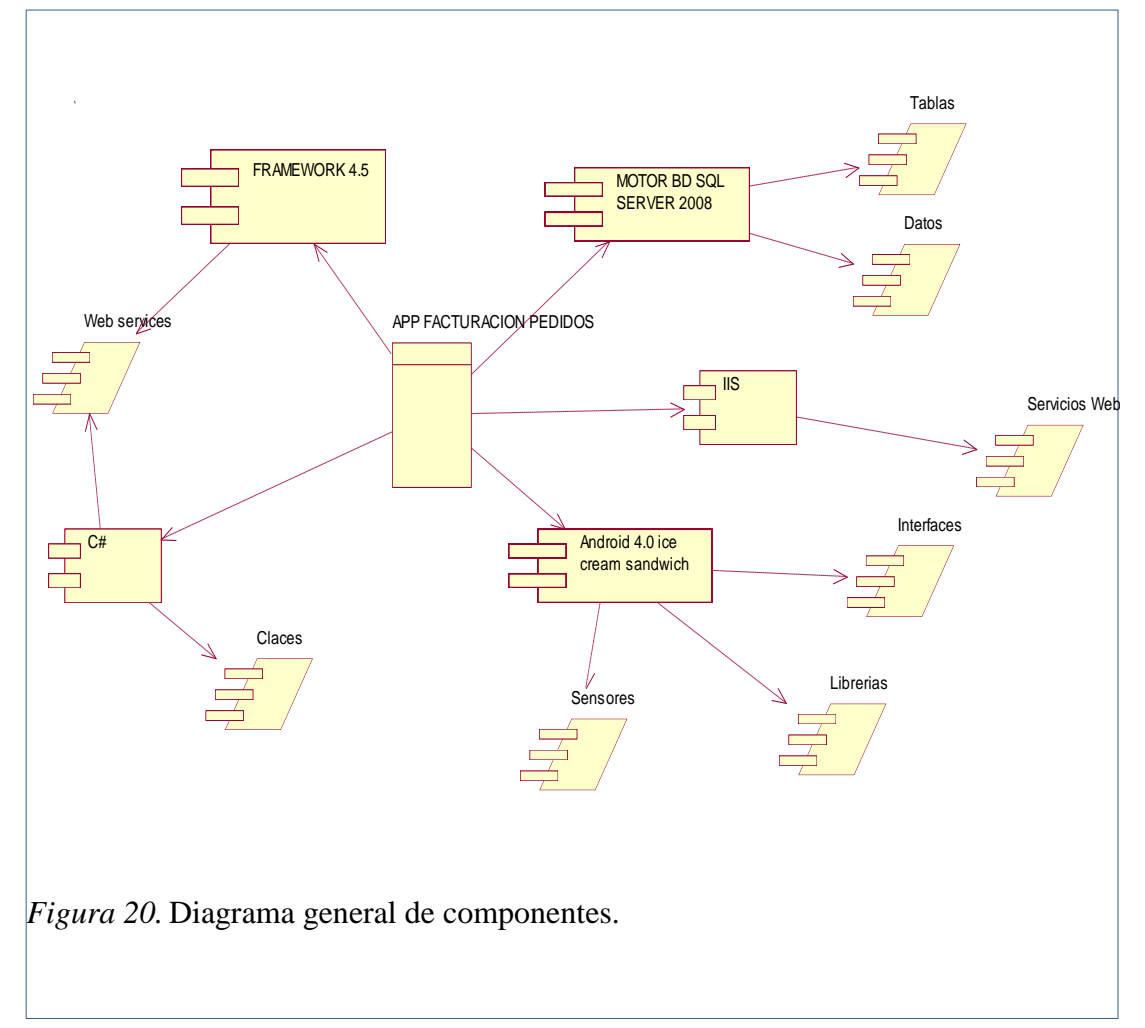

#### **5.02.05 Diagrama físico y lógico.**

El diseño lógico de la base de datos es el proceso que determina la estructura lógica de datos necesaria para soportar los recursos de información en una organización. Este proceso de diseño lógico ayuda a implementar la base de datos para satisfacer los requerimientos del usuario. En esta fase se aplica un diseño lógico, el cual esta soportado por medio del análisis relacional de datos o normalización. El análisis relacional de datos permite empezar por definir elementos de datos usados por la organización, para luego normalizar las relaciones en que ellos participan y finalmente obtener un nuevo diagrama lógico de datos (diagrama entidad-relación), el cual

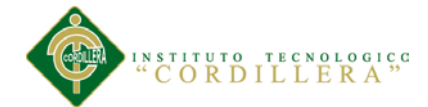

validándolo con el obtenido en fase de análisis, servirá para generar el diseño físico de la base de datos.

El diseño físico es el proceso de traducción del modelo lógico abstracto a un diseño técnico específico para el nuevo sistema. Produce las especificaciones reales para el hardware, software y bases de datos físicas, medios de entrada/salida, procedimientos manuales y controles específicos. Proporciona las especificaciones que transforman el diseño lógico abstracto en un sistema de funciones de personas y máquinas.

Entonces el Diseño Físico de la Base de Datos: Es el proceso de producción de una descripción, de una implementación, de un almacenamiento secundario de la Base de Datos, describe el almacenamiento de estructuras y métodos de acceso usados para conseguir el acceso eficiente a los datos.

*Diagrama lógico de la base de datos.* (Ver anexo A.06).

*Diagrama físico de la base de datos.* (Ver anexo A.07).

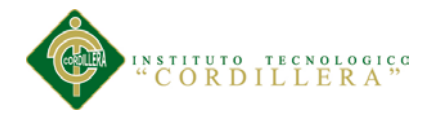

#### **5.03 Desarrollo**

#### **5.03.01 Arquitectura de software.**

*5.03.01.01. Arquitectura basada en capas.*

La arquitectura basada en capas se enfoca en la distribución de roles y responsabilidades de forma jerárquica proveyendo una forma muy efectiva de separación de responsabilidades. El rol indica el modo y tipo de interacción con otras capas, y la responsabilidad indica la funcionalidad que está siendo desarrollada.

Además, permite distribuir el trabajo de creación de una aplicación por niveles; de este modo, cada grupo de trabajo está totalmente abstraído del resto de niveles, de forma que basta con conocer la API que existe entre niveles.

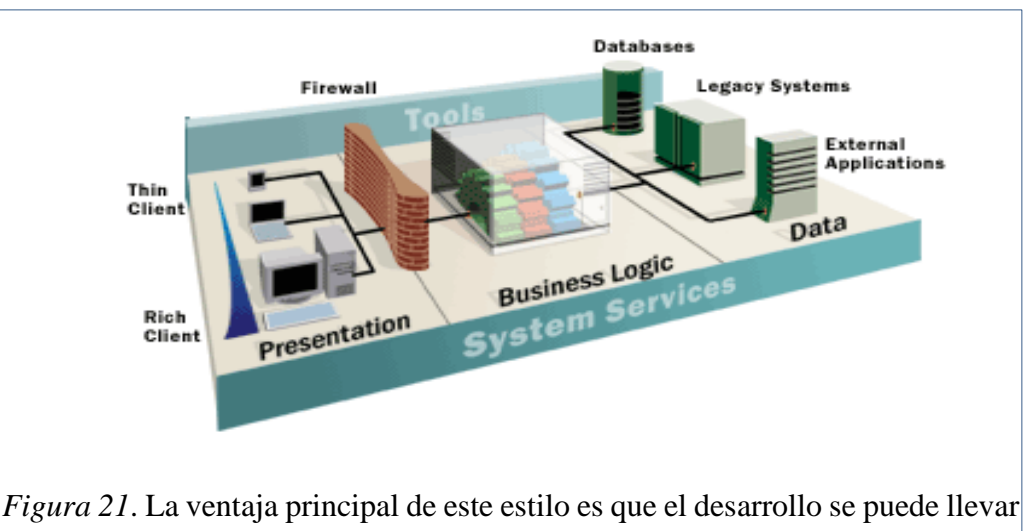

a cabo en varios niveles y, en caso de que sobrevenga algún cambio, sólo se ataca al nivel requerido sin tener que revisar entre código mezclado. Un buen ejemplo de este método de programación sería el modelo de interconexión de sistemas abiertos.

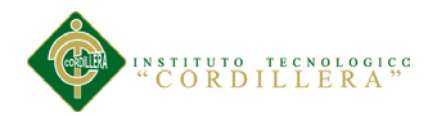

## *5.03.01.02. Arquitectura de N-Capas / 3-Capas.*

Este estilo de despliegue arquitectónico describe la separación de la funcionalidad en segmentos separados de forma muy parecida al estilo de capas, pero en el cual cada segmento está localizado en un computador físicamente separado. Este estilo ha evolucionado desde la aproximación basada en componentes generalmente usando métodos específicos de comunicación asociados a una plataforma en vez de la aproximación basada en mensajes.

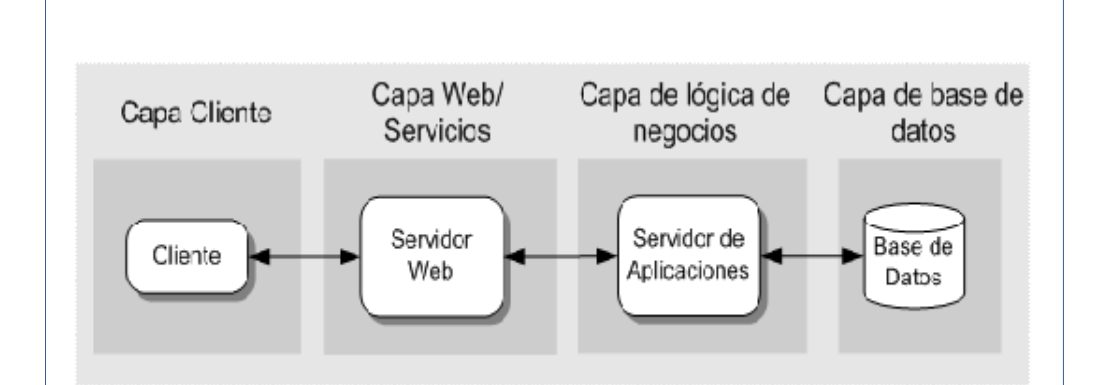

*Figura 22.* Cada capa es completamente independiente de las otras capas, excepto aquella que esta inmediatamente debajo de ella. La capa n solo necesita saber cómo manejar una solicitud de la capa n+1, como hacer la solicitud a la capa n-1 (si existe) y cómo manejar el resultado de la petición. La arquitectura de N-capas tiene al menos tres capas separadas o partes, cada una de ellas con su responsabilidad y está localizada en diferentes servidores.

## *5.03.01.03. Arquitectura de Android.*

Android está formada por varias capas que facilitan al desarrollador la creación de aplicaciones. Además, esta distribución permite acceder a las capas más bajas mediante el uso de librerías para que así el desarrollador no tenga que programar a bajo nivel las funcionalidades necesarias para que una aplicación haga uso de los componentes de hardware de los teléfonos.

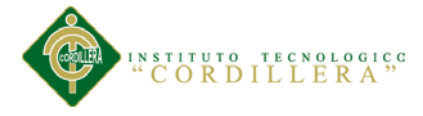

*.*

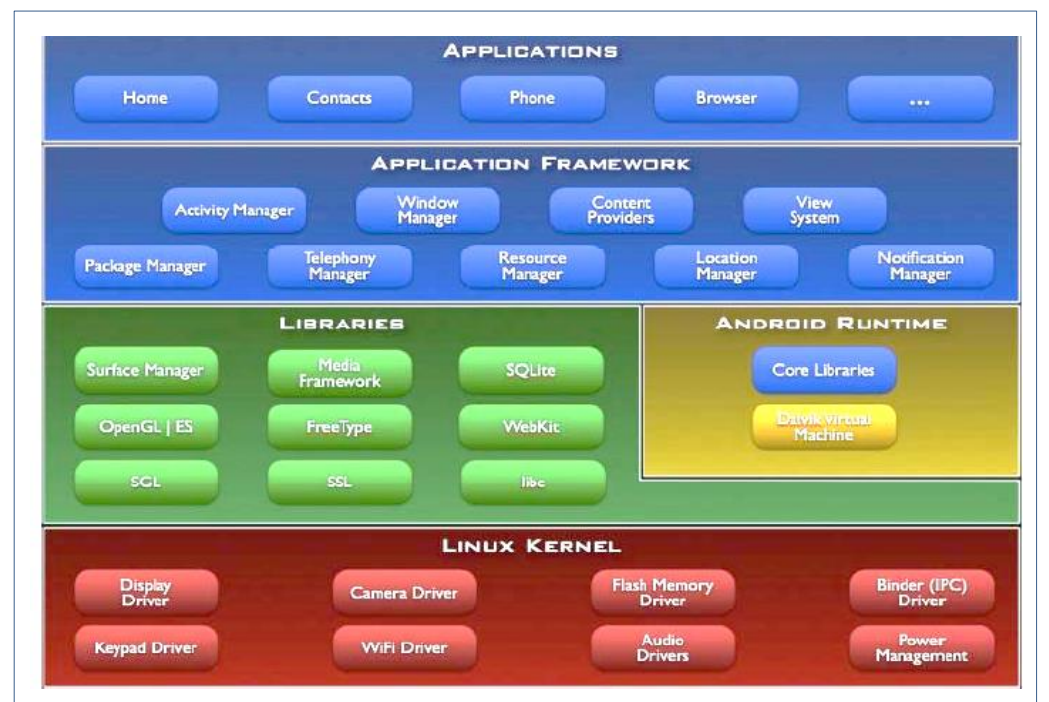

*Figura 23.* Cada una de las capas utiliza elementos de la capa inferior para realizar sus funciones, es por ello que a este tipo de arquitectura se le conoce también como pila. Para entender mejor, a continuación cito el diagrama de la arquitectura de Android tomada del sitio oficial de Android developers.

*5.03.01.04. Requerimientos de software.*

- Windows 7 Profesional o Windows 8 Pro, con framework 4.0 y Internet Information Services (IIS) 6.0 ó superior.
- Windows Server 2008 o Windows Server 2012, con framework 4.0 y Internet Information Services (IIS) 6.0 ó superior.
- Android 4.0 Ice Cream Sandwich o superior.

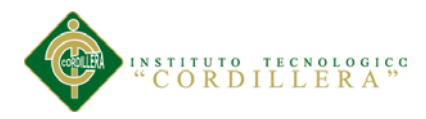

*5.03.01.05. Requerimientos de hardware.*

- Servidor básico HP ProLiant ML310e Gen 8 E3-1220v2 1P, 2 GB-U, conexión en caliente, 4 LFF, 460 W, PS.
- Tablet Sansung Galaxy Tab 2 7.0 WiFi P3100 Android 4.0, resolución 1.024 x 600 (WSVGA) o superior.
- Computador Intel core I3 3.3GHZ Hdd750 4gb Pantalla Led19.
- Conexión Wireles a internet mínimo un megabit por segundo.

## **5.03.02 Estándares de base de datos.**

## *La base de datos o schema.*

La base de datos SQL Server o los schemas deberán nombrarse usando la siguiente nomenclatura:

- BD\_Nombre Base Datos. Ejemplo: BD\_FacturacionPedidos.

## *Tablas.*

Las tablas deben nombrarse:

- Tbl\_Nombre, en plural, en español y sin utilizar espacios en blanco

## *Columnas.*

Los campos de una tabla corresponden a los atributos de una entidad, describen propiedades de la misma.

Las columnas deben ser nombradas según los lineamientos a continuación:

- Los nombres deben ser simples, representativos e intuitivos.
- Los nombres de las columnas de una tabla deben estar expresados en singular.
- El campo clave de una tabla de nombrarse como el nombre de la tabla más el sufijo Codigo..

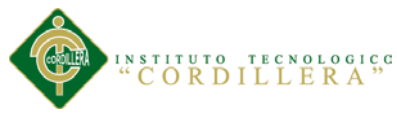

## *Triggers.*

Un trigger no tiene sentido fuera de una tabla y un trigger tiene asociada siempre una operación, por lo que dicha información debe estar asociada al nombre del trigger. <Tabla>\_<operacion>

#### *Vistas.*

Las vistas deben nombrarse con la misma notación definida para nombrar tablas, pero prefijadas usando VW\_.

## *Primary keys.*

La clave primaria es un conjunto de campos que identifica de forma única un registro en una tabla. Son un caso particular de un índice. La nomenclatura es la siguiente: pk\_<tabla>

## *Foreign keys.*

Como patrón para la nomenclatura de la foreign key elegimos el siguiente.

Fk\_<tabla\_que\_referencia>+<campo\_que\_referencia>\_<tabla\_referenciada>+<cam po\_referenciado>

## *Indexes.*

Los índices están asociados a una tabla y a un conjunto de campos de la tabla, a su vez pueden ser únicos o no y pueden estar definidos en cluster o no. La nomenclatura elegida para nombrarlos es la siguiente: [idx\_]<tabla>\_<campo>

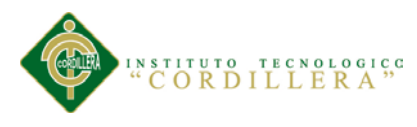

#### Tabla 9.

*Estándares de bases de datos.*

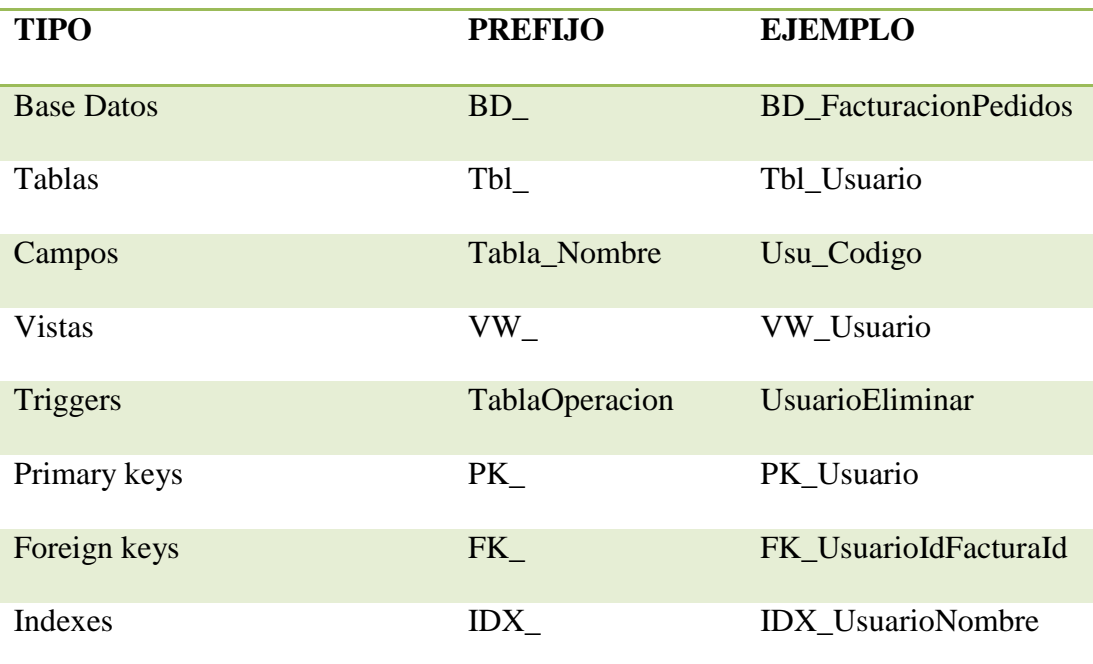

### **5.03.03 Estándares de programación.**

Para implementar estándares de programación, no existe "terminología" o "estilo" que sea mejor que otro. La valoración de dichas "terminologías" se basa no en lo que al programador le guste, sino primordialmente en el uso adecuado de un "terminología" específica. Esto es lo que denominamos "estándares de programación", que no es más que el usar y seguir ciertas reglas de notación y nomenclatura durante la fase de implementación (codificación) de una aplicación.

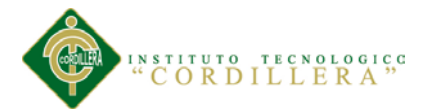

## *Estándares de Servicio Web en Asp.Net C#.*

- No utilizar mayúsculas y minúsculas para diferenciar identificadores.
- Utilizar abreviaturas sólo cuando el nombre completo sea demasiado extenso.
- Nombrar los identificadores de acuerdo a su significado y no a su tipo.
- Evitar el uso de las letras I O y los números 1 y 0 juntos.
- Utilizar verbos para nombrar eventos.
- No incluir el nombre de la clase dentro del nombre de las propiedades.
- Utilizar "//" para los bloques de comentarios.
- Inicializar las variables en el punto de su declaración.
- Verificar la validez de los parámetros que se pasan como argumentos.
- No crear líneas de código de más de 80 caracteres

#### Tabla 10.

#### *Estándares de Web Services.*

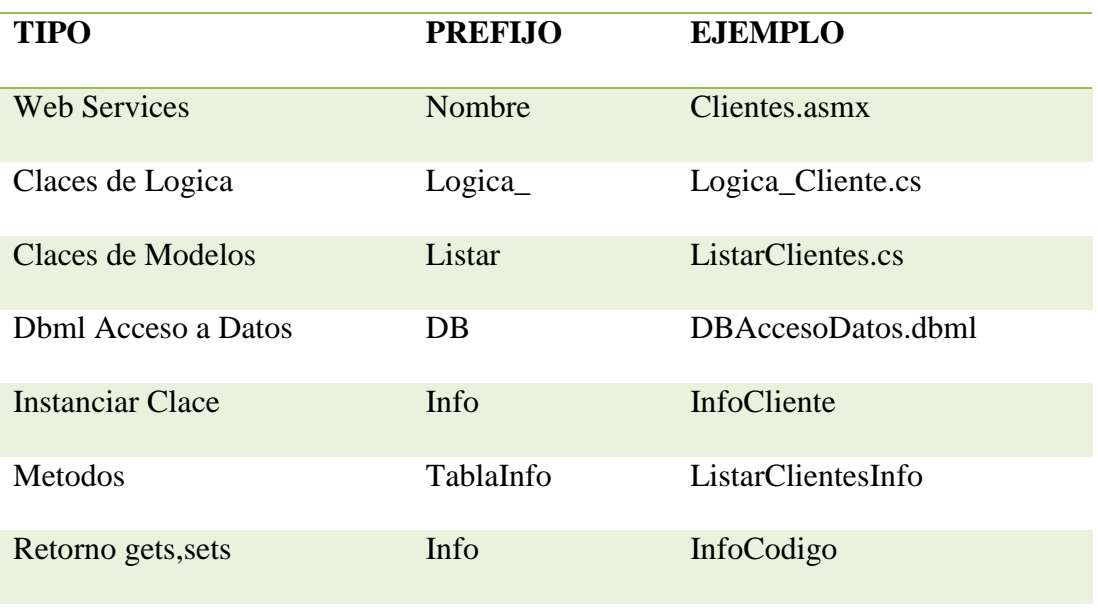

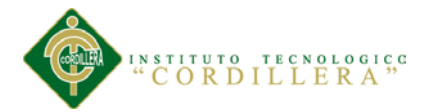

## **Estándares de Android 4.0.**

- Creación de diferentes layouts para una aplicación Android.
- Diferentes archivos de strings.xml para el soporte de varios idiomas
- Creación de diferentes Bitmaps
- Los iconos deben tener un diseño neutral, plano y simple.
- Los colores deben ser no-neutros con moderación y con un propósito
- Los iconos para notificaciones deben ser de 24×24 dp.
- La resolución de las ventanas debe ser de 1204x600.
- Usar patrones de diseño en Android.

## Tabla 11.

#### *Estándares de Android.*

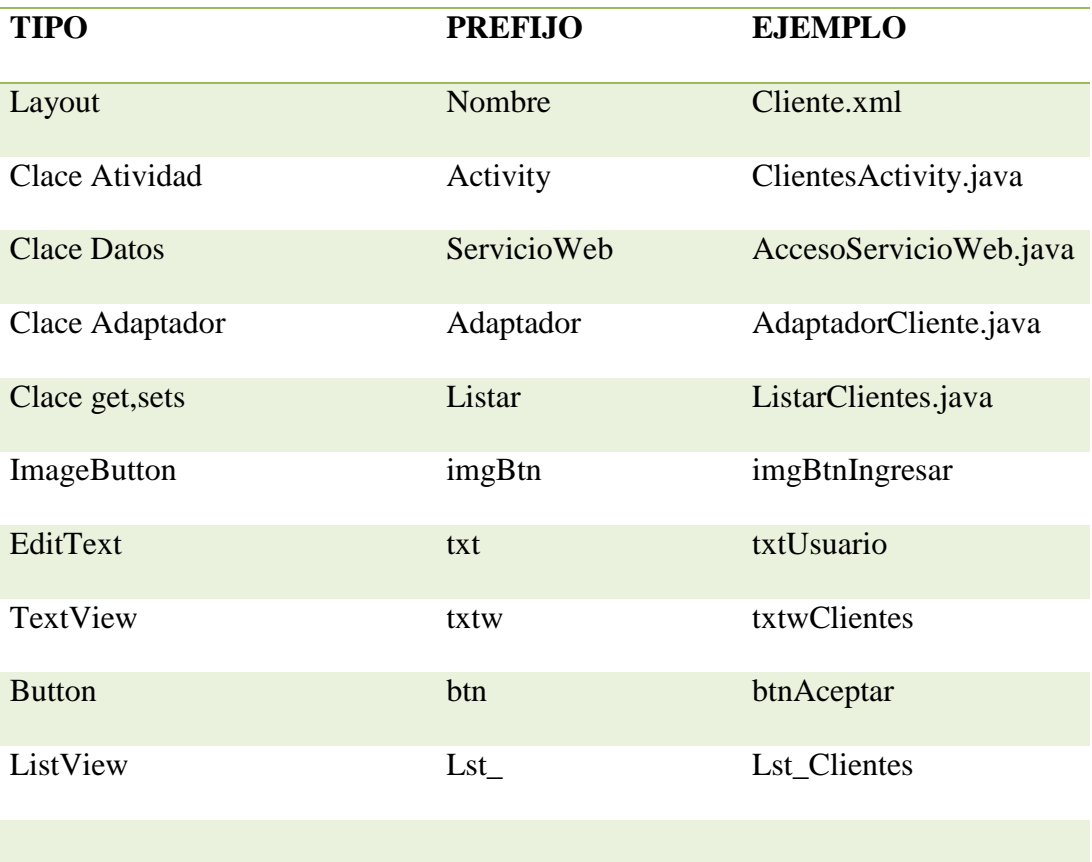

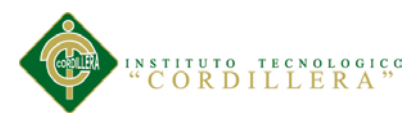

## **5.03.04 Diseño de interfaces.**

*Módulo de seguridad.*

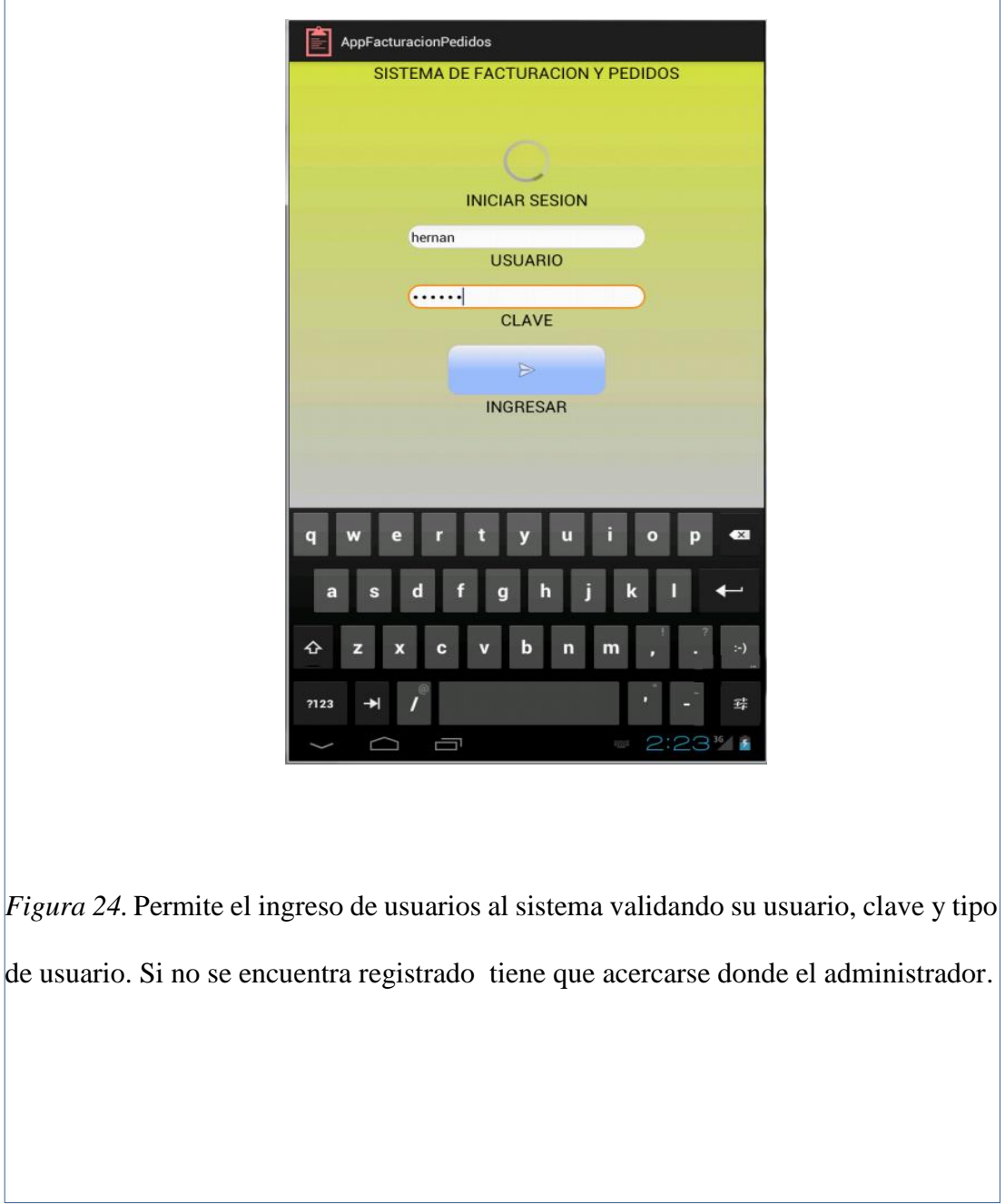

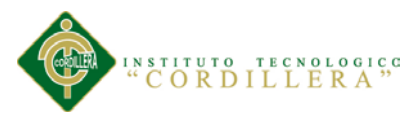

## *Módulo de administración.*

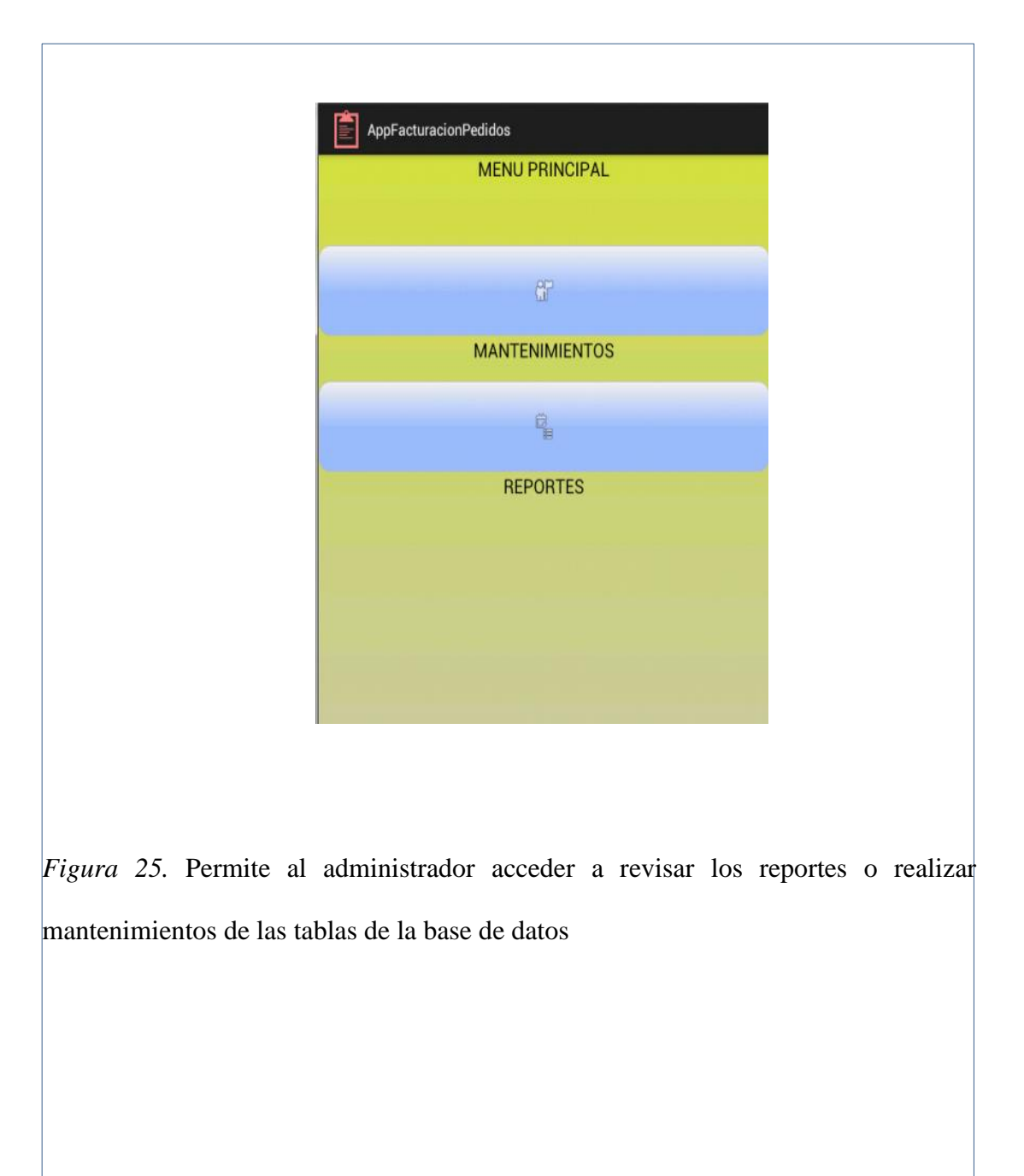

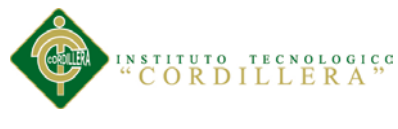

## *Módulo del usuario.*

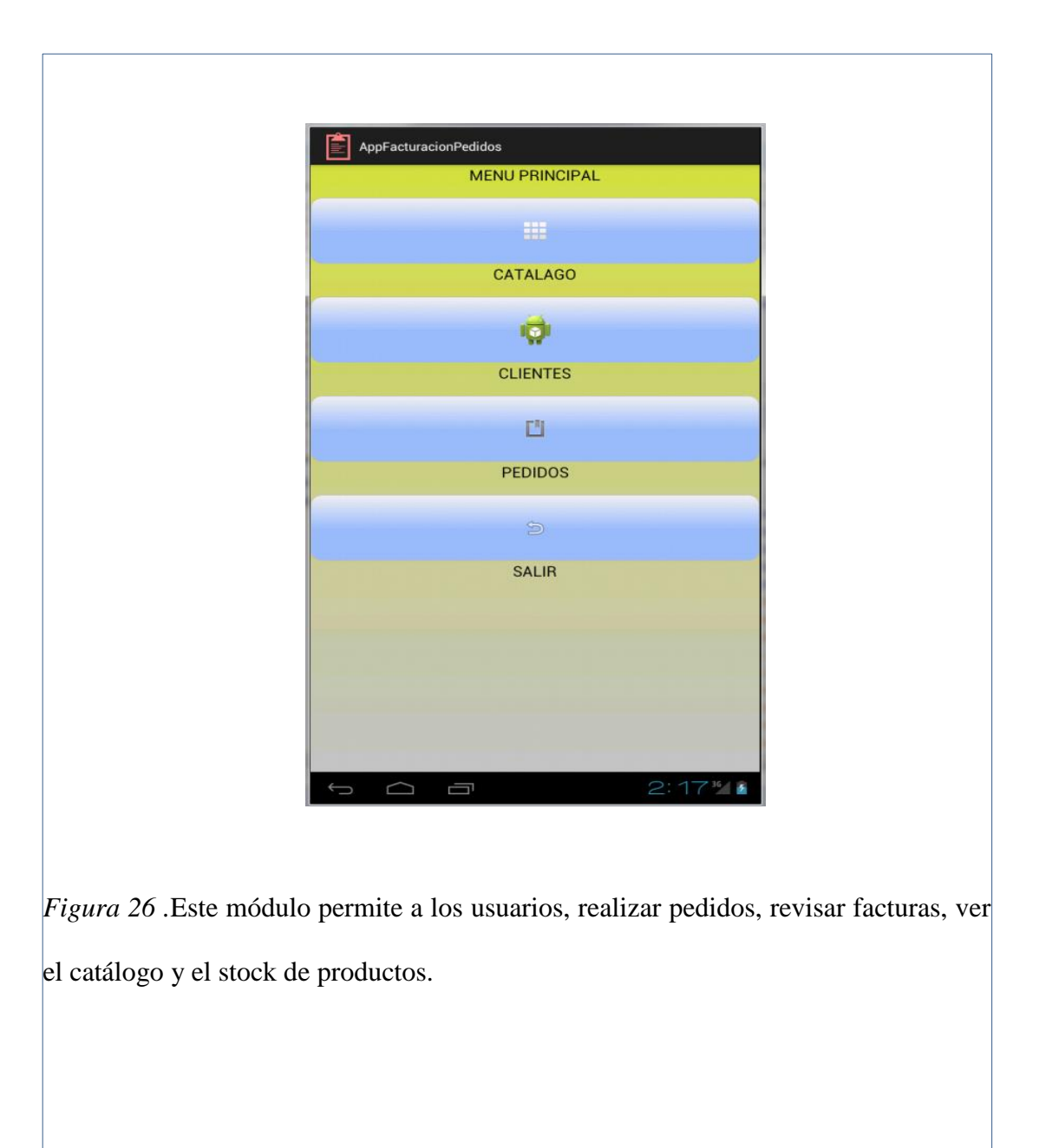

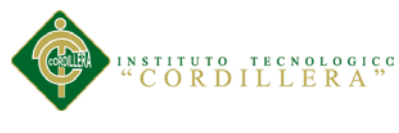

*Lista de Clientes.*

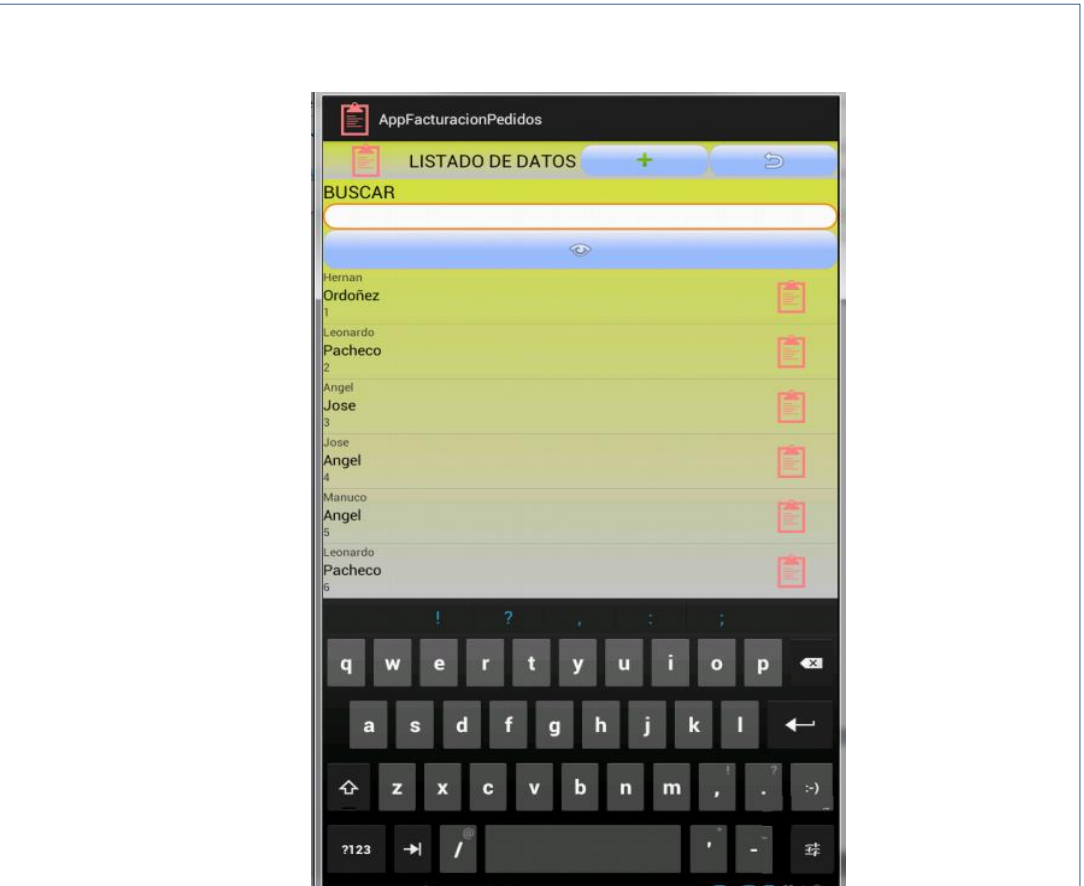

*Figura 27.* El módulo de clientes, muestra una lista de todos los clientes, detallando el nombre, apellido y código, además haciendo clic sobre cada uno de la lista, se muestra una descripción detallada. También permite realizar la búsqueda por el apellido, agregar un nuevo cliente y recargar los datos.

 $\Box$ 

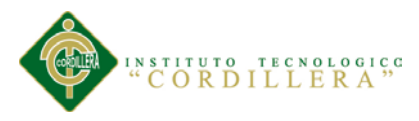

## *Registrar o editar un nuevo cliente.*

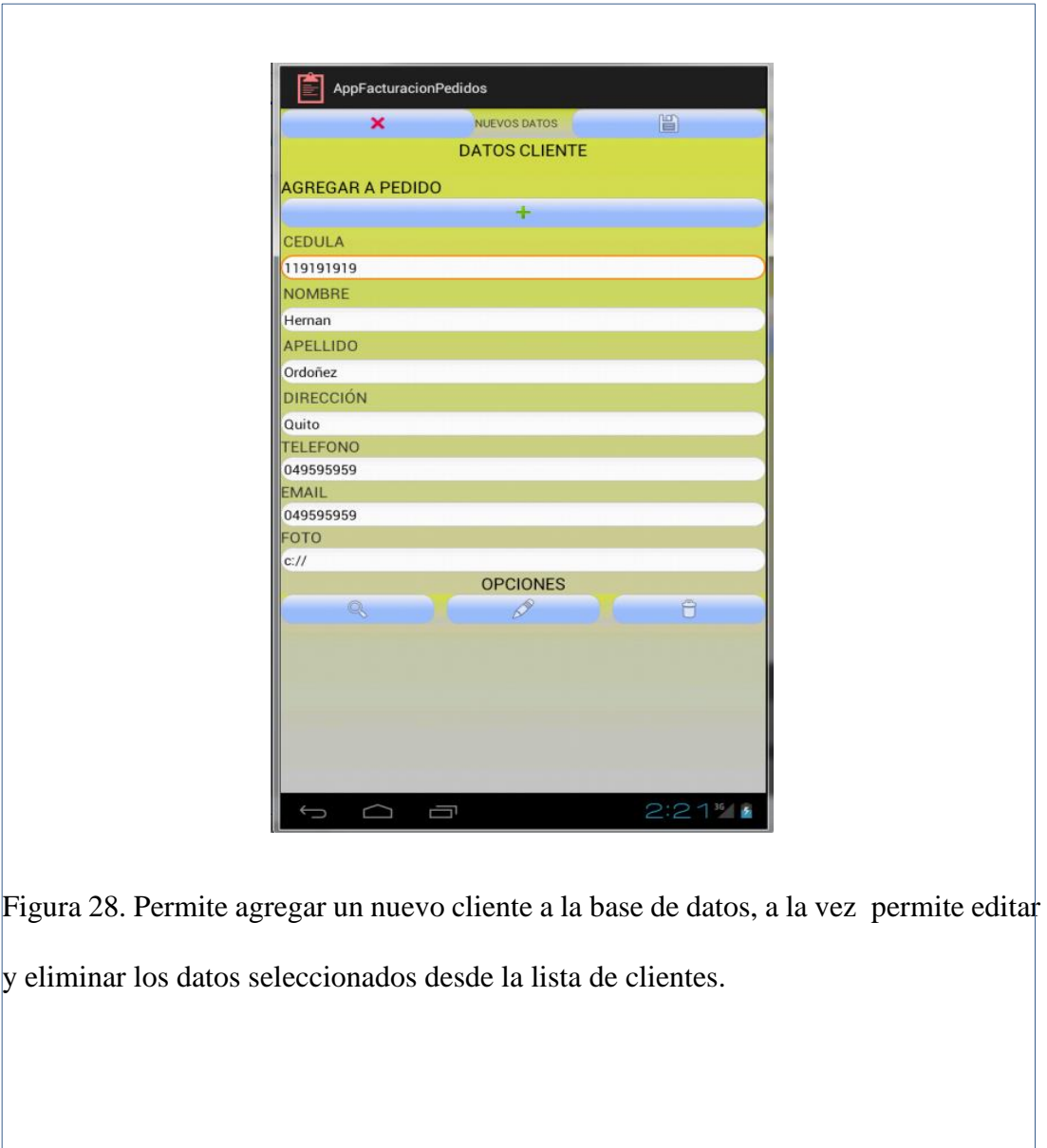

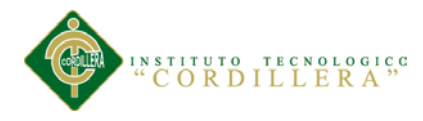

#### **5.04 Pruebas**

Las pruebas de software es un conjunto de herramientas, técnicas y métodos que hacen a la excelencia del desempeño de un programa. Las técnicas para encontrar problemas en un programa son extensamente variadas y van desde el uso del ingenio por parte del personal de prueba hasta herramientas automatizadas que ayudan a aliviar el peso y el costo de tiempo de esta actividad.

## **5.04.01 Casos de pruebas**

Tabla 12.

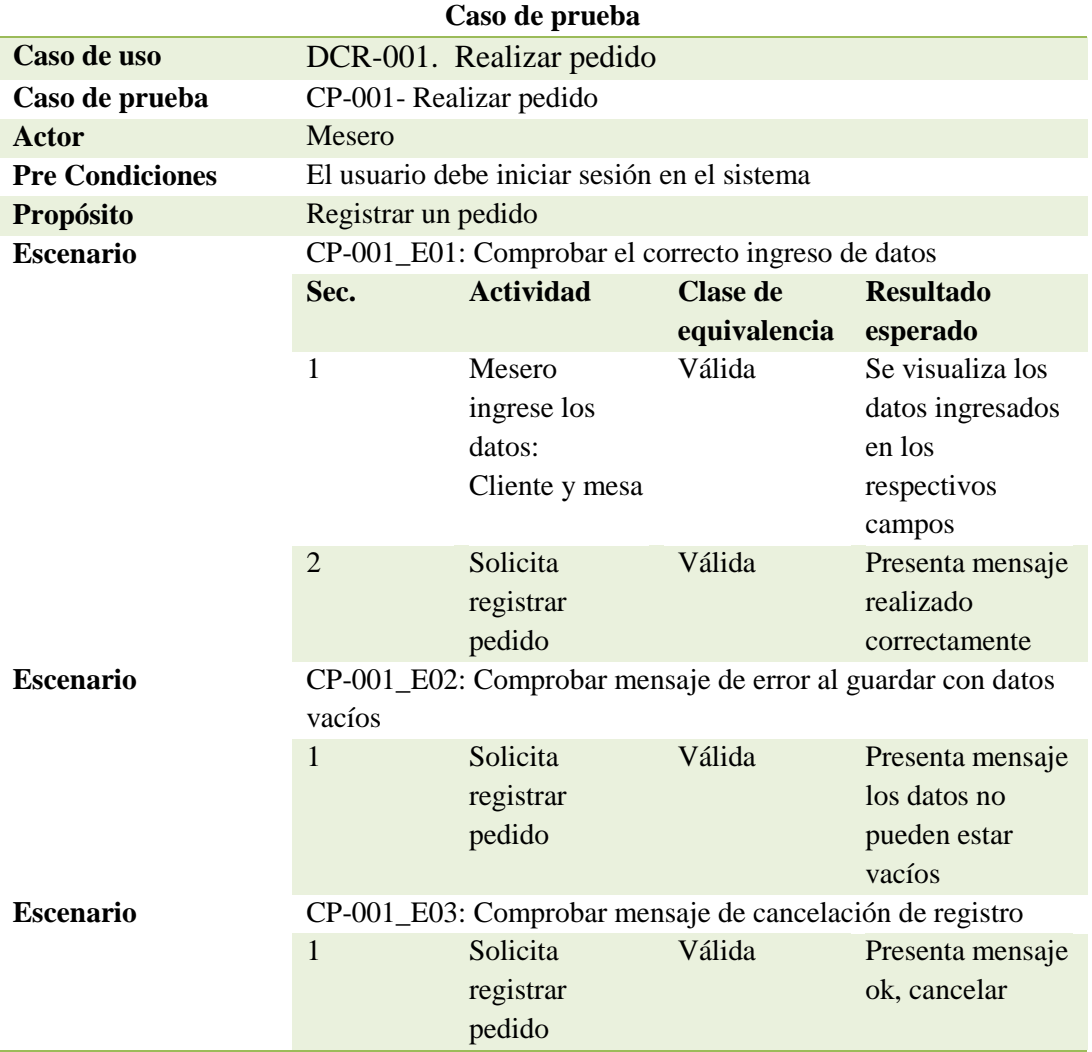

*Caso de prueba realizar pedido.*

*OPTIMIZACIÓN DEL PROCESO DE FACTURACIÓN Y GESTIÓN DE PEDIDOS MEDIANTE UNA APLICACIÓN INFORMÁTICA, EN EL RESTAURANTE REAL MANABITA.*

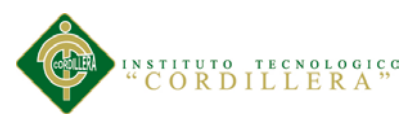

## Tabla 13.

*Caso de prueba entregar pedido.*

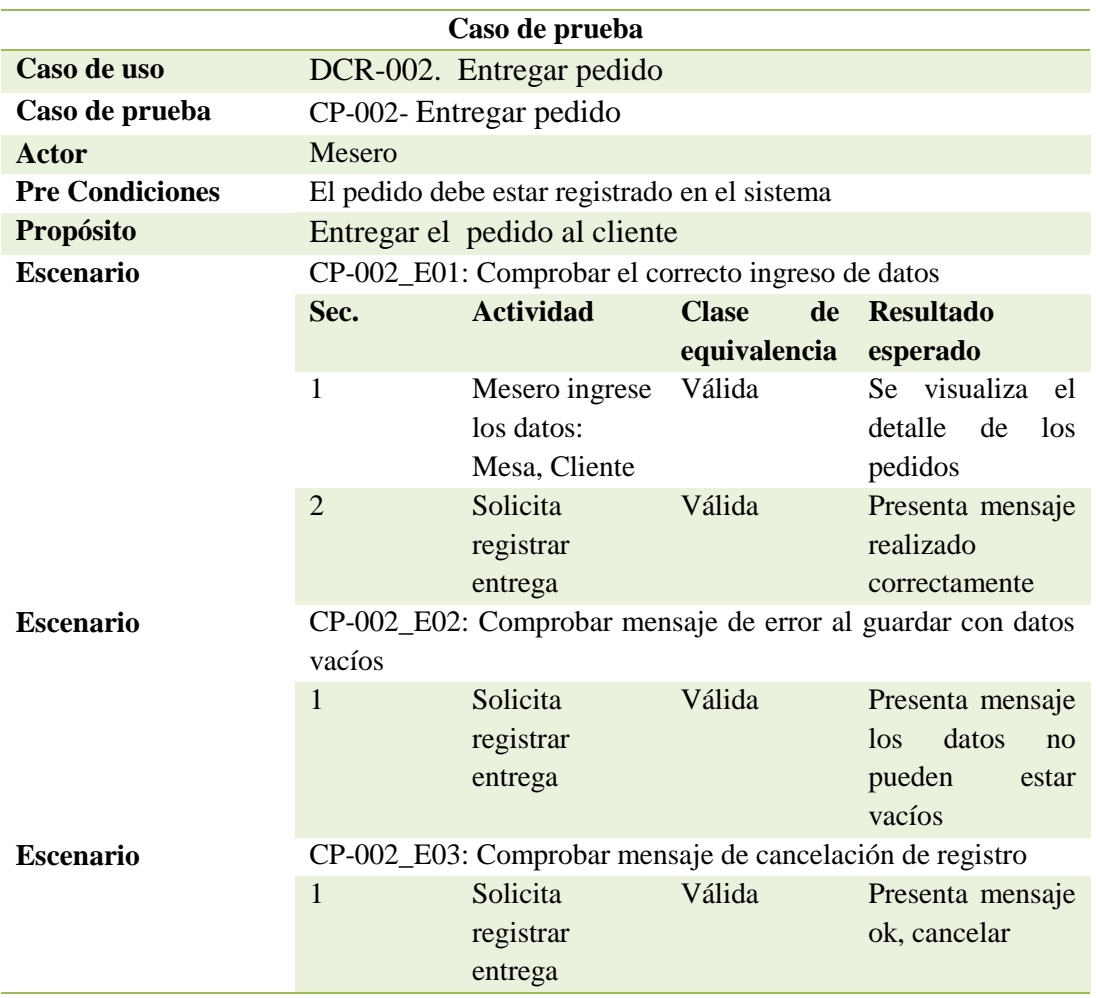

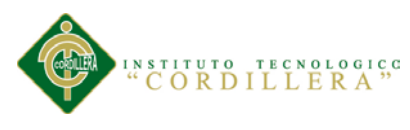

## Tabla 14.

*Caso de prueba cancelar pedido.*

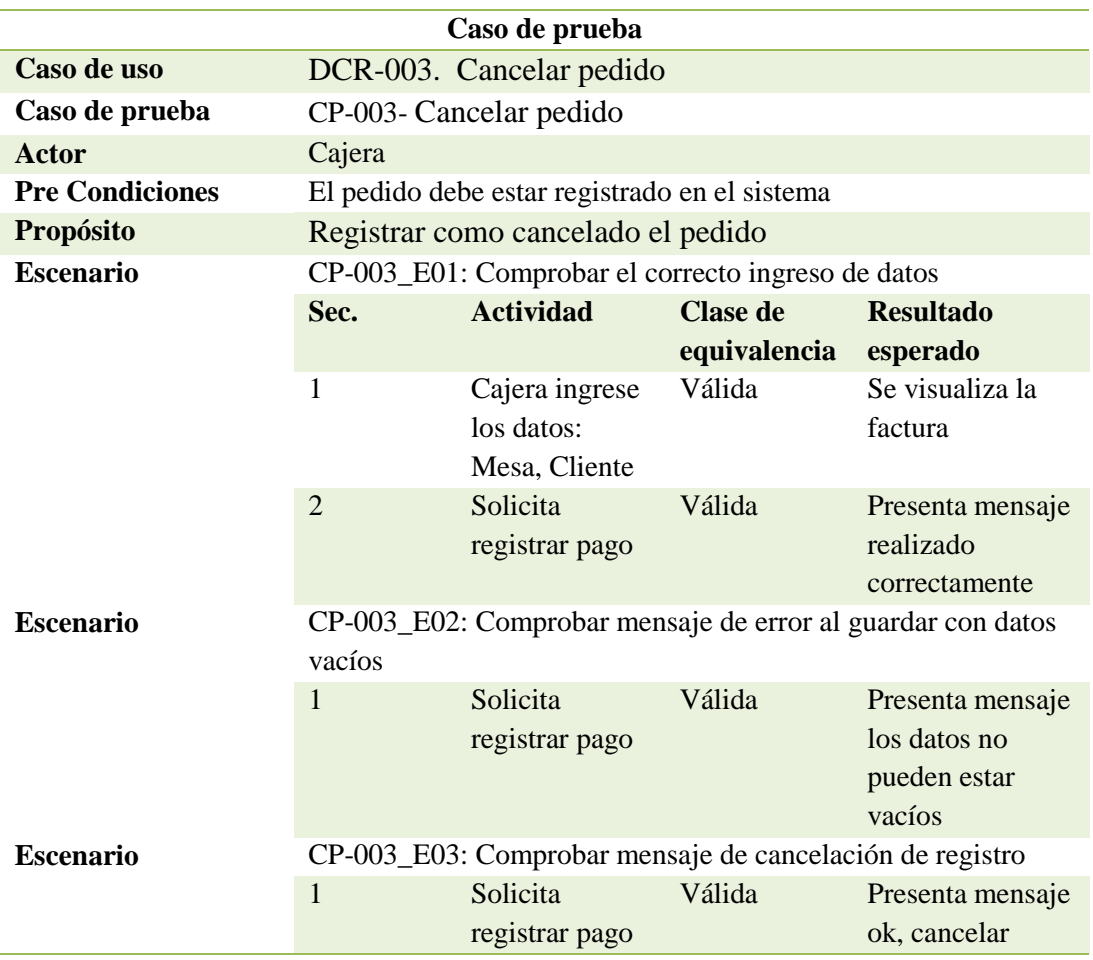

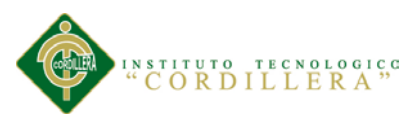

## Tabla 15.

*Caso de prueba entregar factura.*

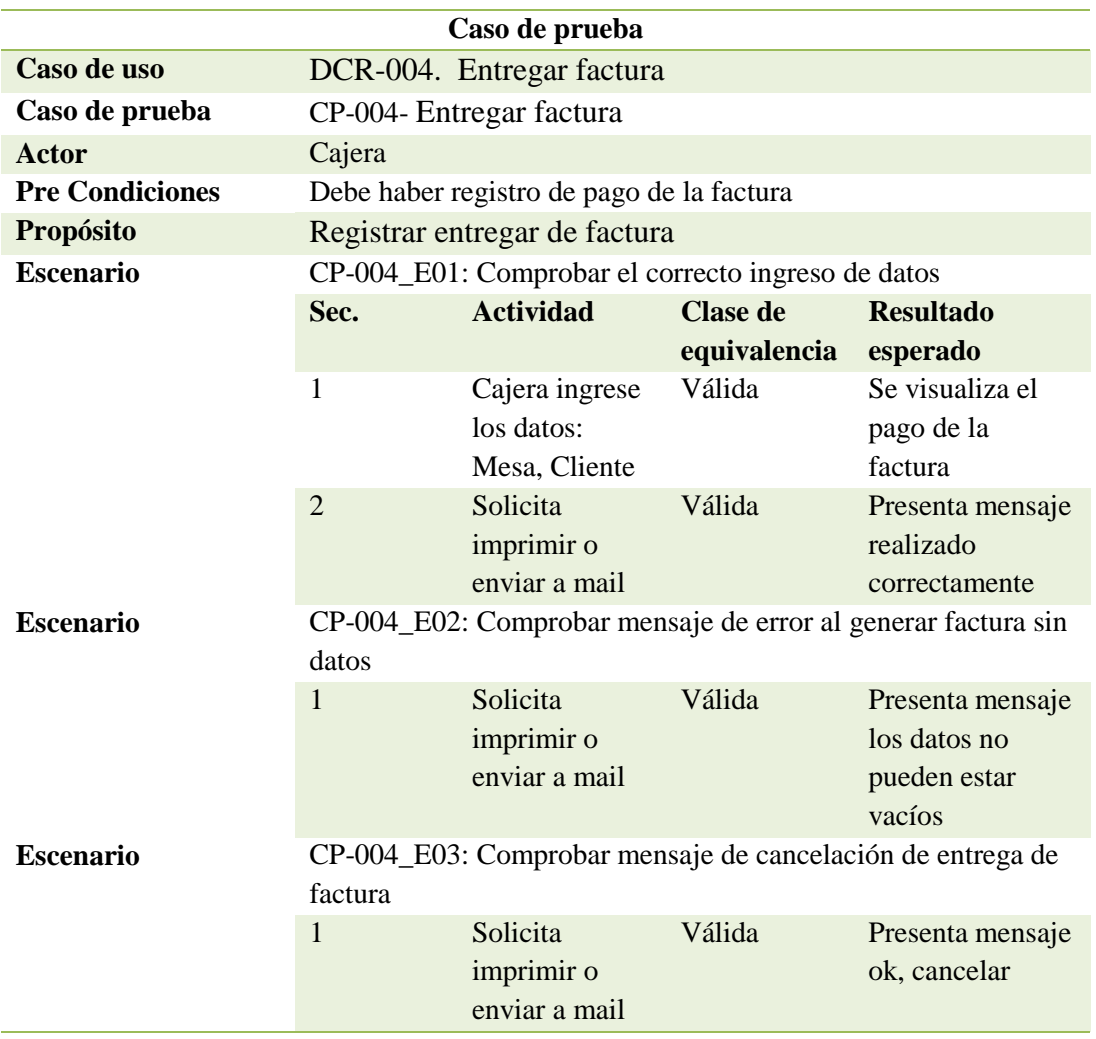

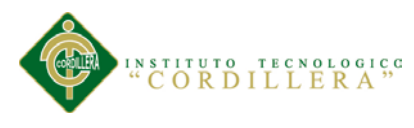

## Tabla 16.

*Caso de prueba revisar productos.*

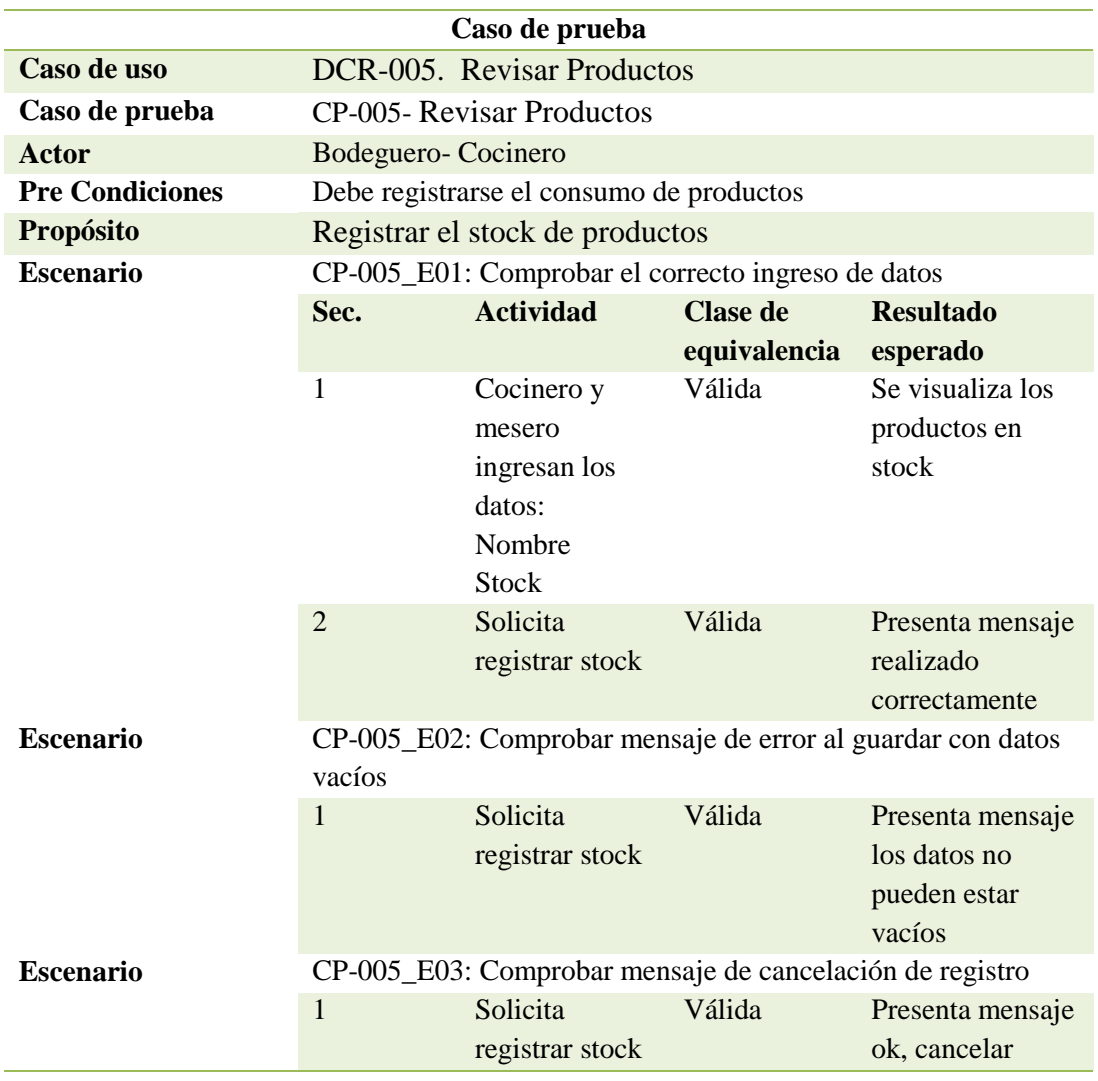

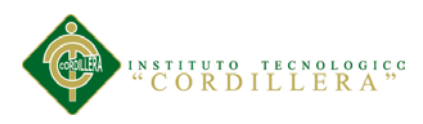

## **5.04.02 Matriz de control de pruebas**

Tabla 17.

*Matriz de control de pruebas.*

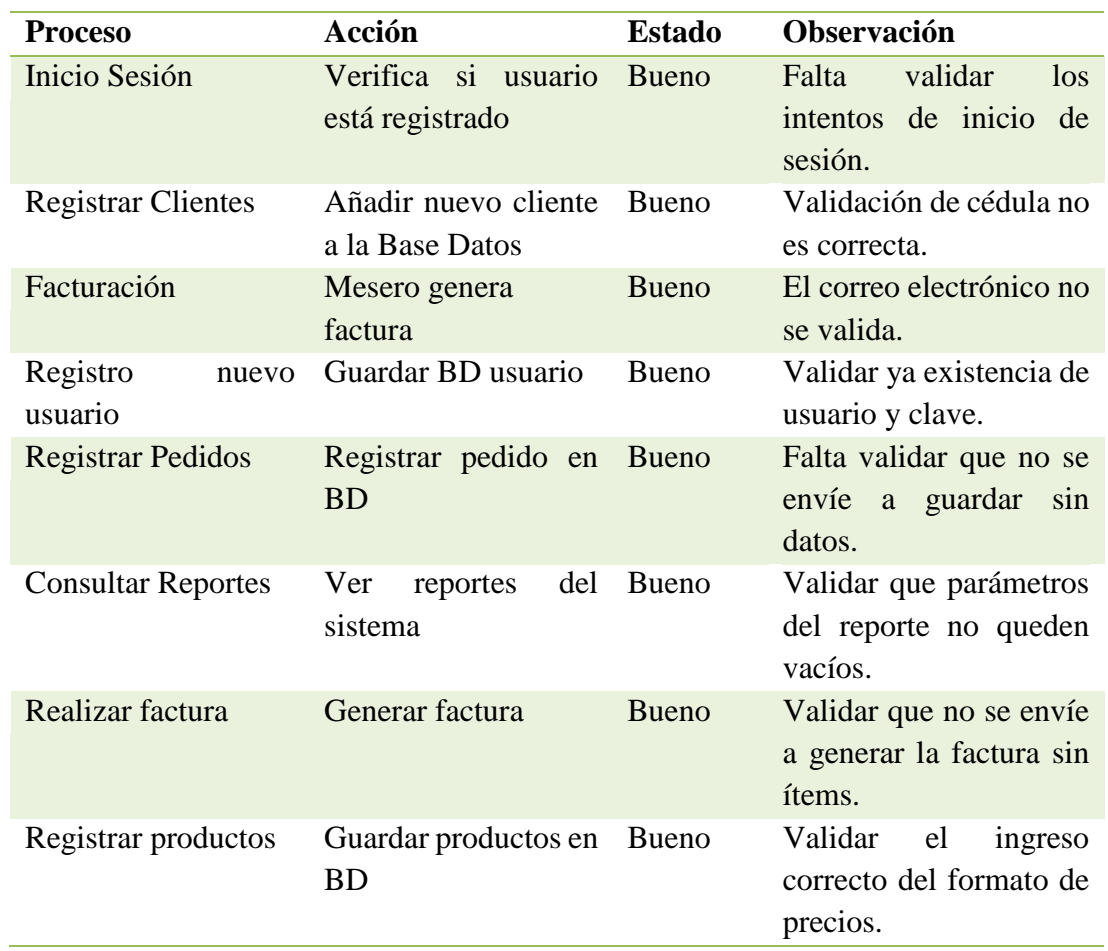

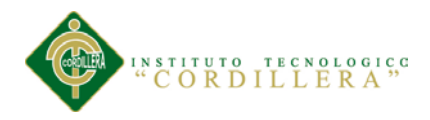

## **5.04.03 Parametrización del software**

El software para ser flexible, posee una gran cantidad de parámetros que permiten que el administrador del sistema pueda adaptar el software de acuerdo a las normas vigentes y además tener la información clasificada.

- Administradores del sistema.
- Usuarios del sistema
- Productos terminados que se encuentran en stock
- Productos que se encuentran en bodega
- Tipos de impuestos y localización geográfica.
- Vigencias y períodos de facturación anual, bimensual, semestral o con la regularidad que exija el impuesto asociado.
- Parámetros requeridos para cada uno de los impuestos.
- Parámetros asociados a las vigencias y períodos de facturación.
- Formas de pago.
- Descuentos por impuestos, vigencia y período de facturación.
- Habilitar reservas en pedidos
- Número de decimales a trabajar.
- Permitir Margen Negativo
- Número de copias por defecto para facturas

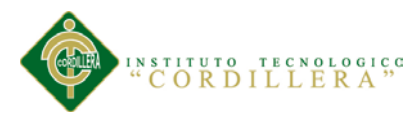

### **5.04.04 Matriz de errores**

Los errores descritos en la siguiente matriz muestran las posibles situaciones externas que pudieran ocurrir, durante el funcionamiento del software, y su posible solución para el correcto funcionamiento.

Tabla 18.

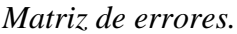

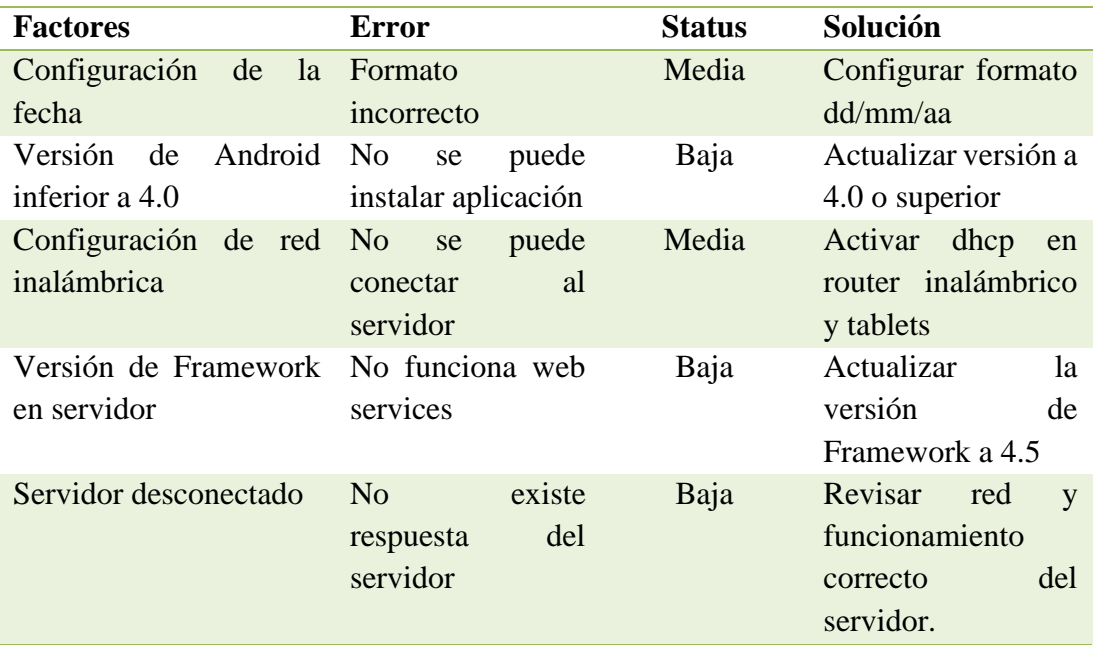

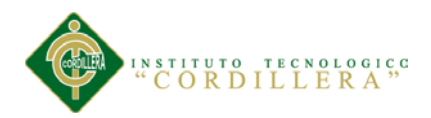

## **Capítulo VI: Aspectos Administrativos**

#### **6.01 Recursos**

## *Capital humano*

Para la realización del proyecto han sido necesarias las siguientes personas.

- Equipo de trabajo: Hernán Ordóñez.
- Asesores: Ing. Richard Mafla, Ing. Patricia Garzón.
- Usuarios: Administrador y personal del restaurante Real Manabita.

#### *Recursos Materiales*

Los materiales necesarios para la ejecución del proyecto son los siguientes.

- Equipos: Portátil, Tablet, Router Inalámbrico.
- Bibliografía: Tutoriales y manuales de programación de Servicios Web y consumo de los mismos desde Android.
- Copias: Impresión del documento de la realización del proyecto.
- Servicios: Internet Inalámbrico, energía eléctrica.
- Transporte: Pago de pasajes para traslado al ITSCO.

## *Recursos Económicos*

El costo total del proyecto es de \$1200 dólares, tomando como referencia, las facturas

de los equipos y recursos necesarios para la ejecución del mismo.

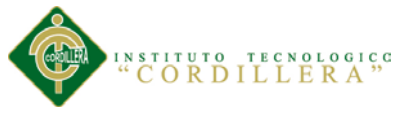

## **6.02 Presupuesto**

## **Ingresos**

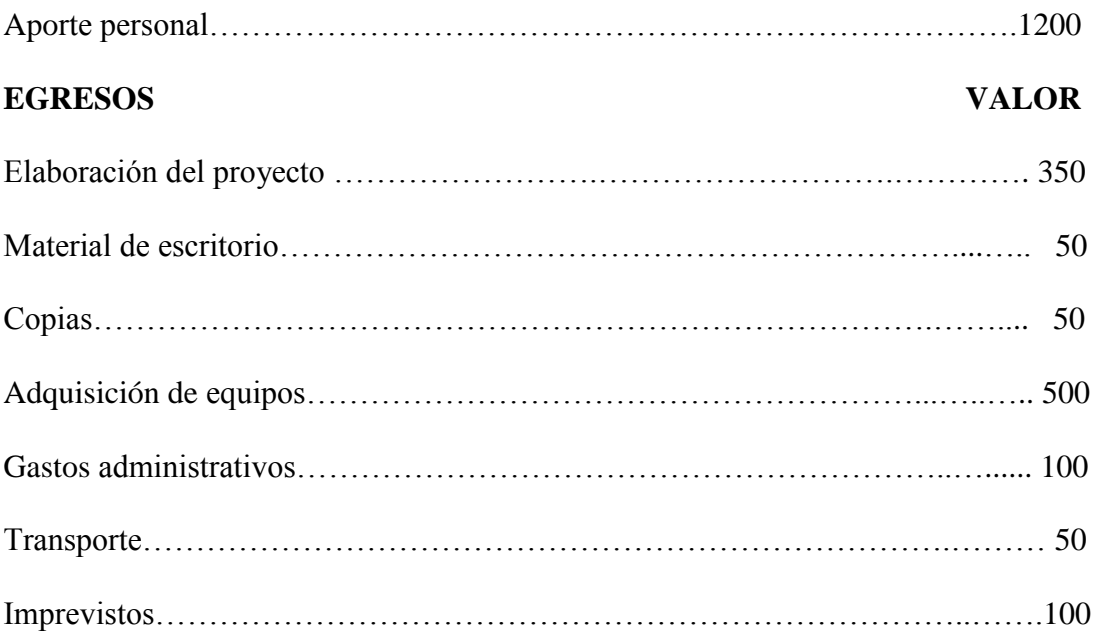

## **TOTAL 1200**

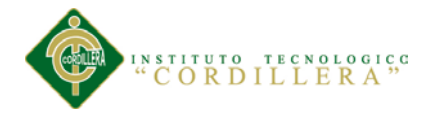

#### **6.03 Cronograma**

El siguiente cronograma corresponde a la programación de las actividades básicas del proyecto y la distribución del tiempo estimado para su cumplimiento.

## Tabla 19.

#### *Cronograma.*

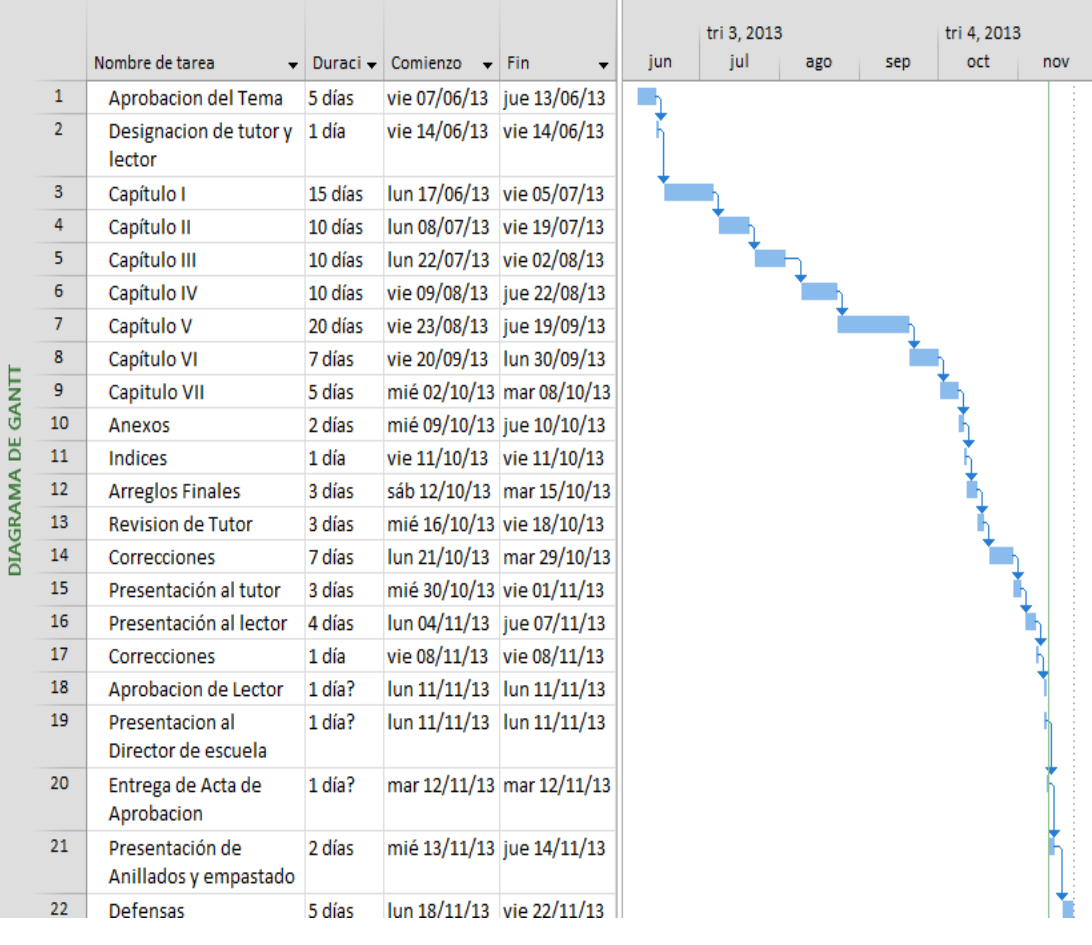

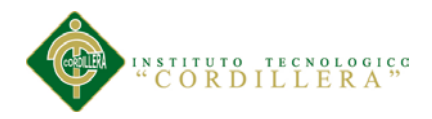

## **Capítulo VII: Conclusiones y Recomendaciones**

#### **7.01 Conclusiones**

Al finalizar este trabajo de investigación se han podido abstraer las siguientes principales conclusiones:

- Se identificaron los procesos de facturación, toma de pedidos y compra de productos del restaurante Real Manabita y en función a ello se hizo el requerimiento para implementar un sistema automatizado.
- Se identificaron las actividades en las cuales se llevan los procesos manuales, para realizar un análisis de la información.
- Se encontró que la facturación no dispone de un entorno tecnológico funcional flexible, los procesos de pago son lentos con errores y no se cumple correctamente los deberes tributarios, lo cual afecta en la imagen de la empresa.
- Se analizó los procesos de la empresa, los cuales no permiten realizar una auditoría de forma ágil y rápida ya que la búsqueda y localización de los documentos, conlleva un largo y tedioso proceso manual.

#### **7.02 Recomendaciones**

- Realizar la facturación electrónica para que la empresa se modernice y ayude a los procesos de auditoria de la misma.
- Implementar una solución automatización utilizando las tecnologías de la información y la comunicación.
- Sistematizar la información tecnológica de modo que pueda ser amigable con el usuario final, para brindar una mejor atención al cliente
- Debe mantenerse actualizado los productos en la base de datos para poder realizar los pedidos y las facturas de forma oportuna.

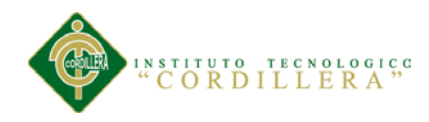

# **ANEXOS**

*OPTIMIZACIÓN DEL PROCESO DE FACTURACIÓN Y GESTIÓN DE PEDIDOS MEDIANTE UNA APLICACIÓN INFORMÁTICA, EN EL RESTAURANTE REAL MANABITA.*

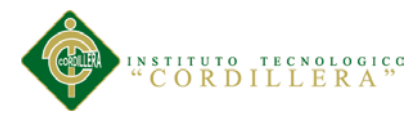

## **A.01. Árbol de problemas**

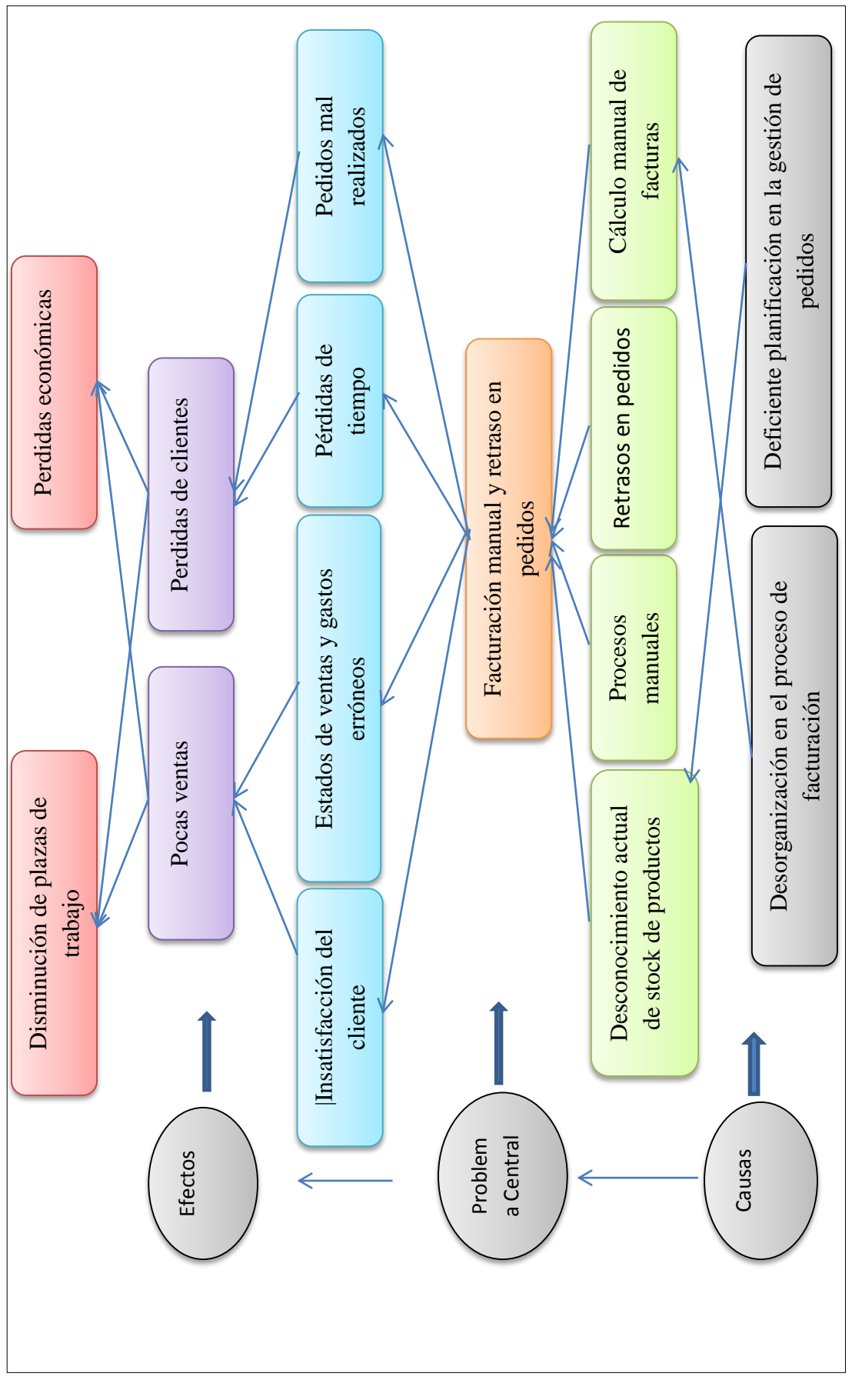

*OPTIMIZACIÓN DEL PROCESO DE FACTURACIÓN Y GESTIÓN DE PEDIDOS MEDIANTE UNA APLICACIÓN INFORMÁTICA, EN EL RESTAURANTE REAL MANABITA.*

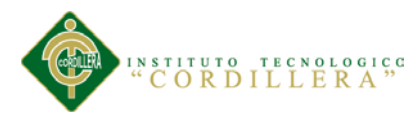

# **A.02. Árbol de objetivos**

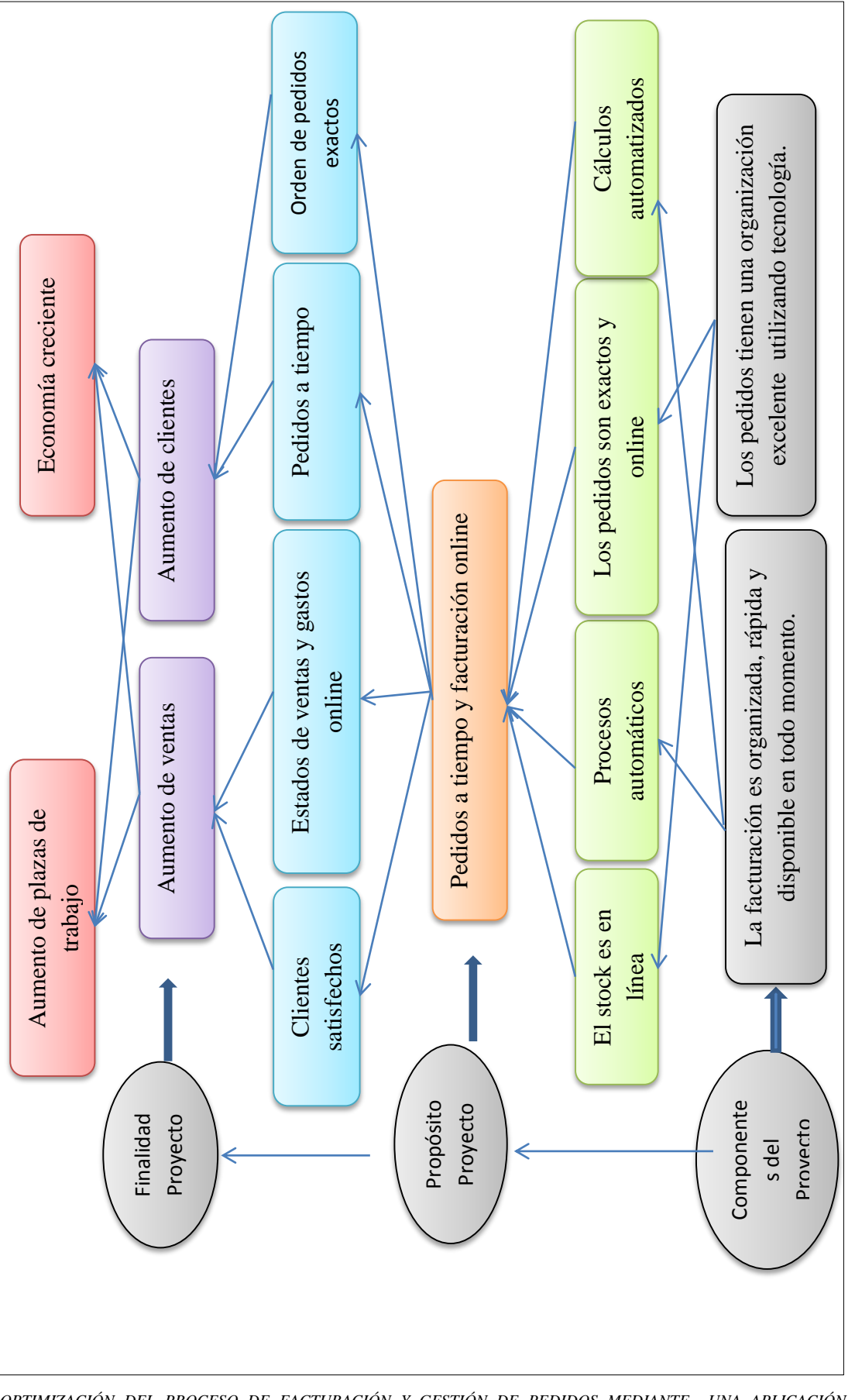

*OPTIMIZACIÓN DEL PROCESO DE FACTURACIÓN Y GESTIÓN DE PEDIDOS MEDIANTE UNA APLICACIÓN INFORMÁTICA, EN EL RESTAURANTE REAL MANABITA.*

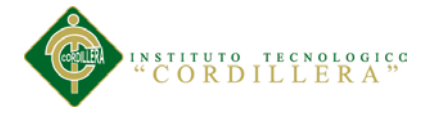

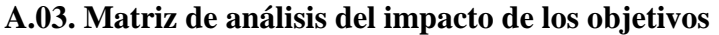

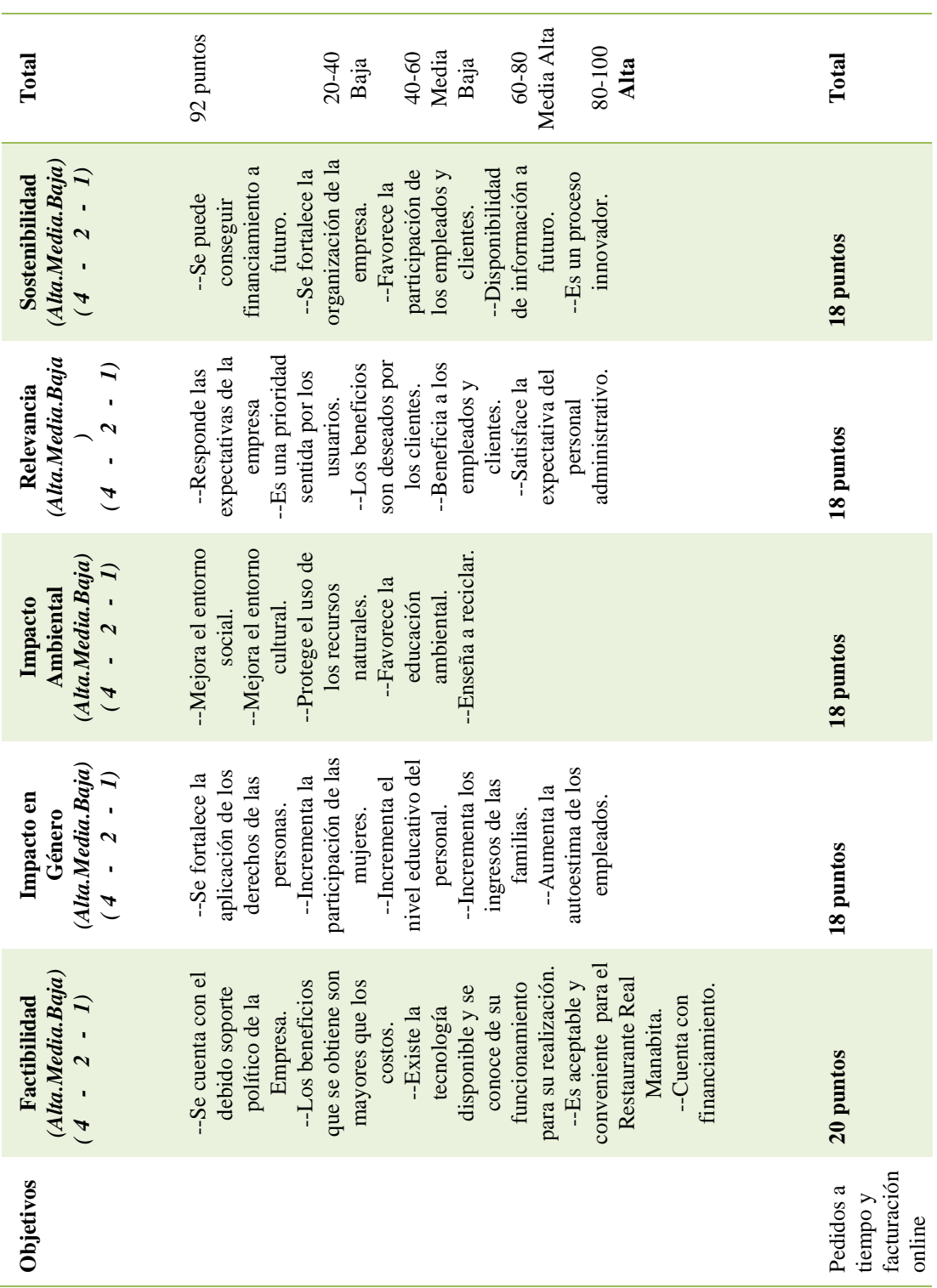

*OPTIMIZACIÓN DEL PROCESO DE FACTURACIÓN Y GESTIÓN DE PEDIDOS MEDIANTE UNA APLICACIÓN INFORMÁTICA, EN EL RESTAURANTE REAL MANABITA.*

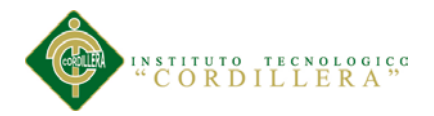

# **A.04.01. Matriz del marco lógico**

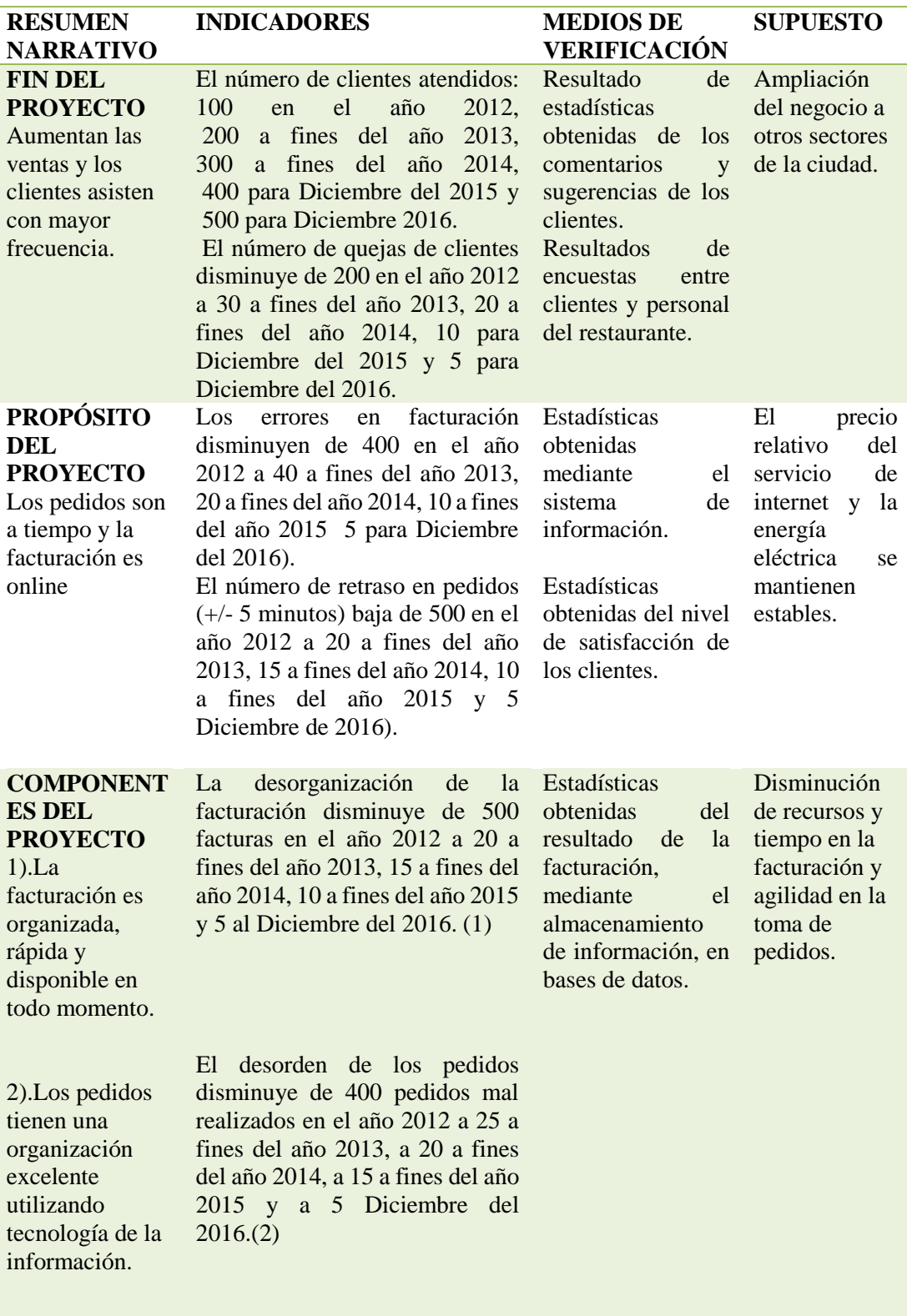

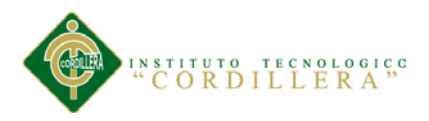

## **A.04.02.** *Matriz del marco lógico*

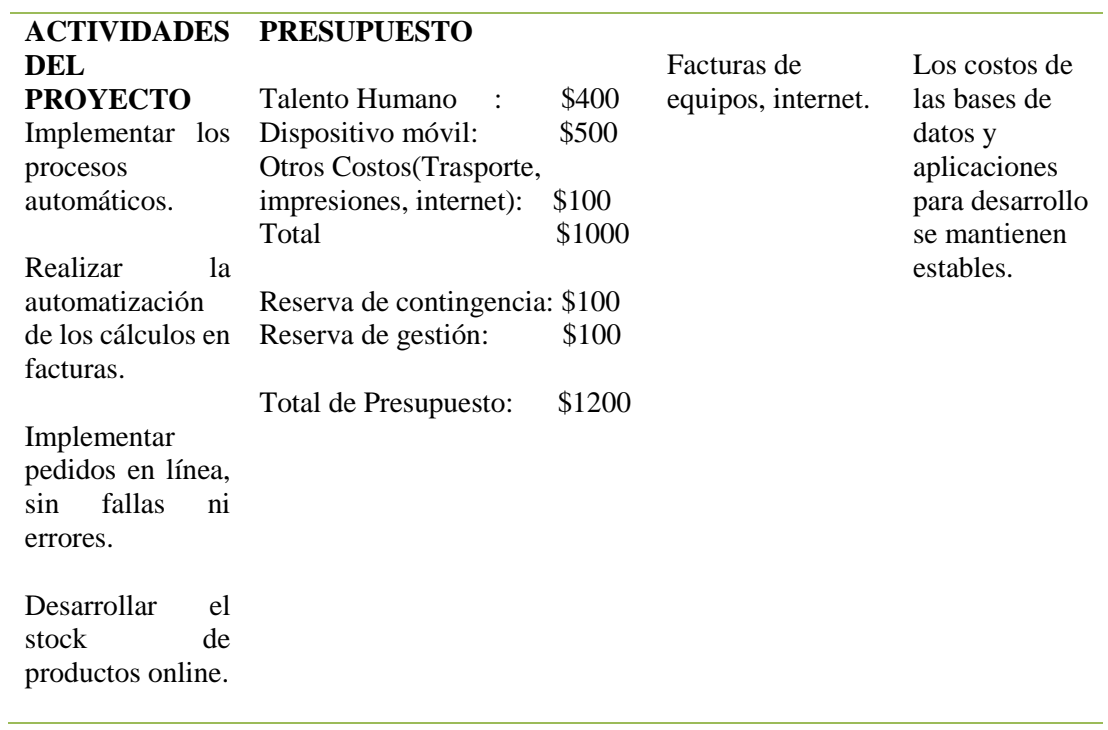
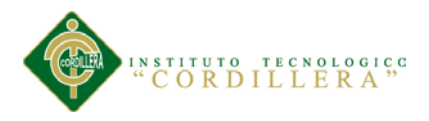

# **A.05. Diagrama de caso de uso general**

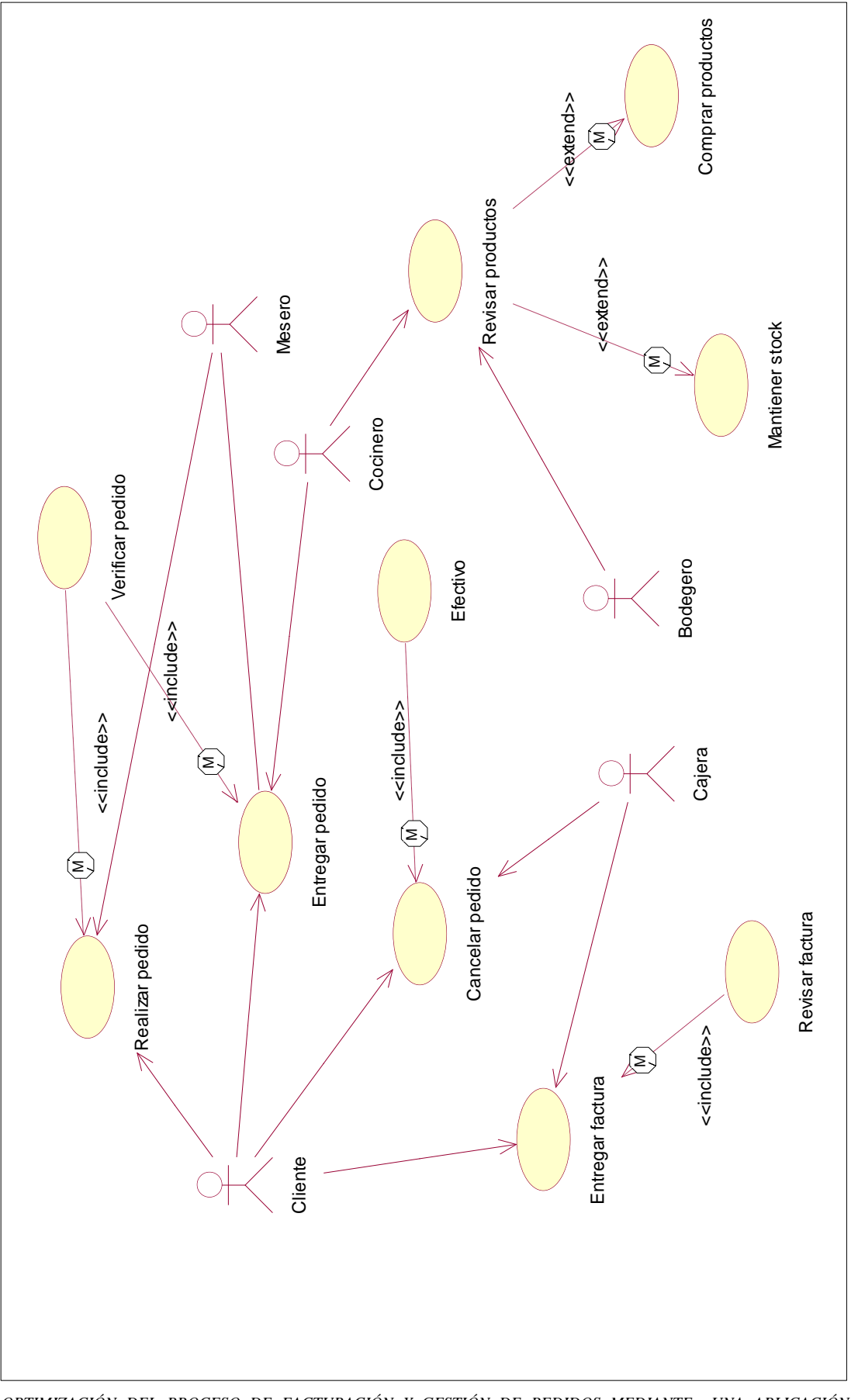

*OPTIMIZACIÓN DEL PROCESO DE FACTURACIÓN Y GESTIÓN DE PEDIDOS MEDIANTE UNA APLICACIÓN INFORMÁTICA, EN EL RESTAURANTE REAL MANABITA.*

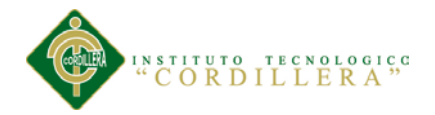

### **A.06. Diagrama lógico de la base de datos**

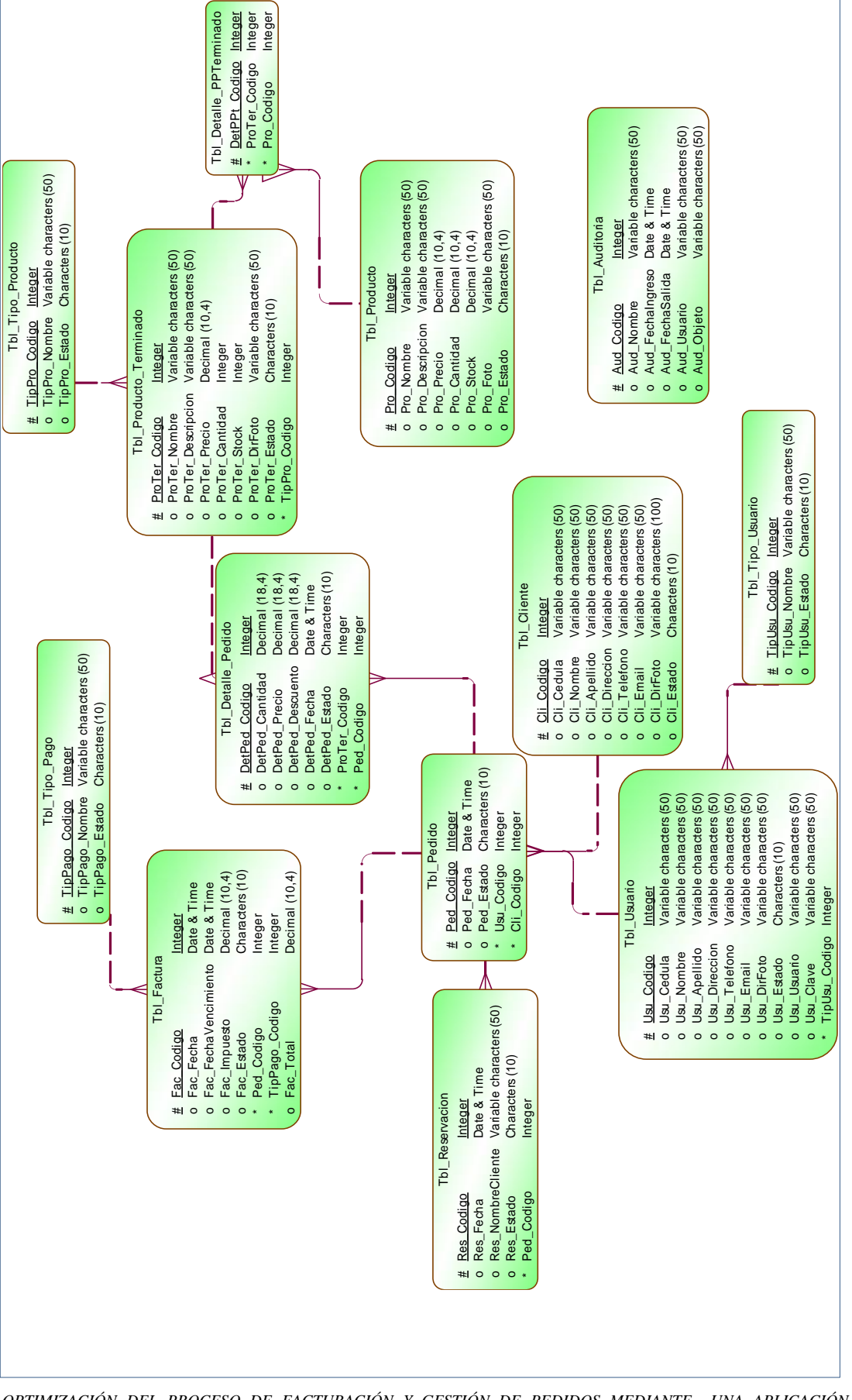

*OPTIMIZACIÓN DEL PROCESO DE FACTURACIÓN Y GESTIÓN DE PEDIDOS MEDIANTE UNA APLICACIÓN INFORMÁTICA, EN EL RESTAURANTE REAL MANABITA.*

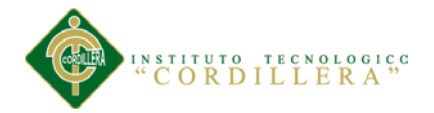

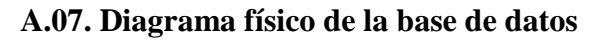

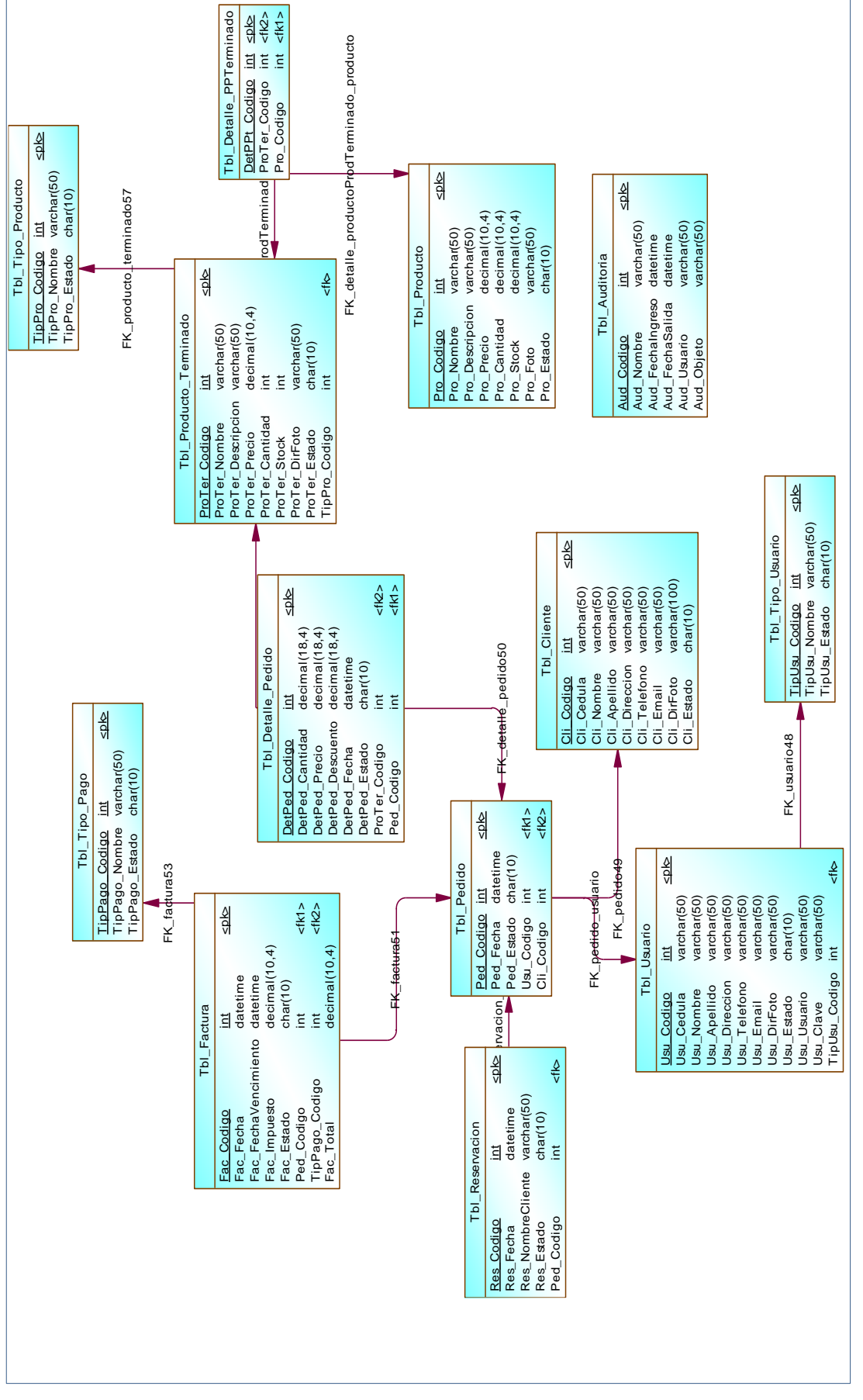

*OPTIMIZACIÓN DEL PROCESO DE FACTURACIÓN Y GESTIÓN DE PEDIDOS MEDIANTE UNA APLICACIÓN INFORMÁTICA, EN EL RESTAURANTE REAL MANABITA.*

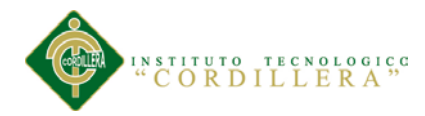

#### **A.08. Diccionario de datos**

#### **1. Introducción**

En el siguiente diccionario de datos contiene las características lógicas y puntuales de los datos, aquí se encuentra la lista de todos los elementos que forman parte del flujo de datos de todo el sistema.

Tabla 20.

#### *Diccionario de datos.*

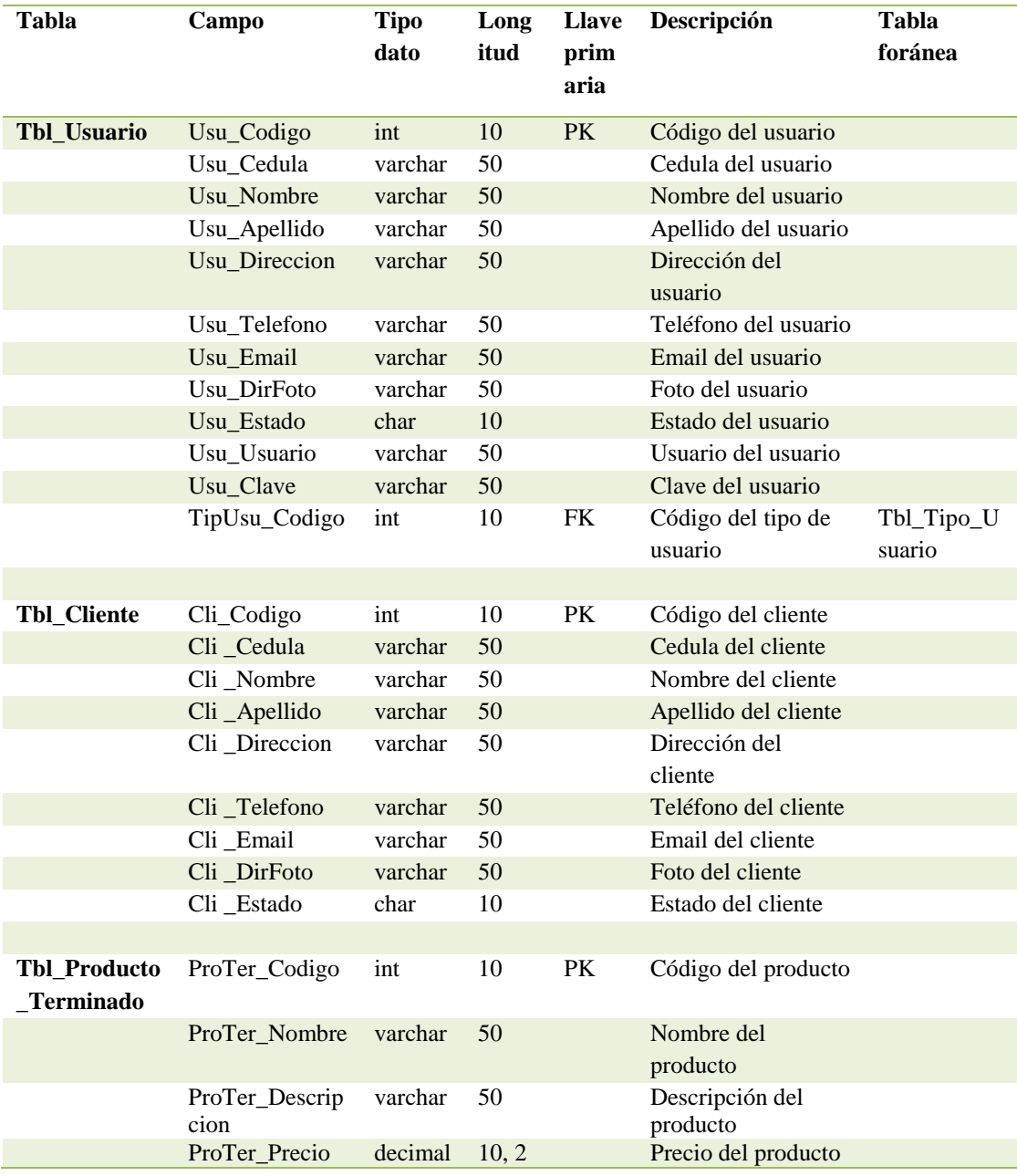

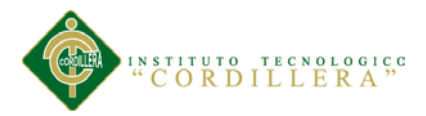

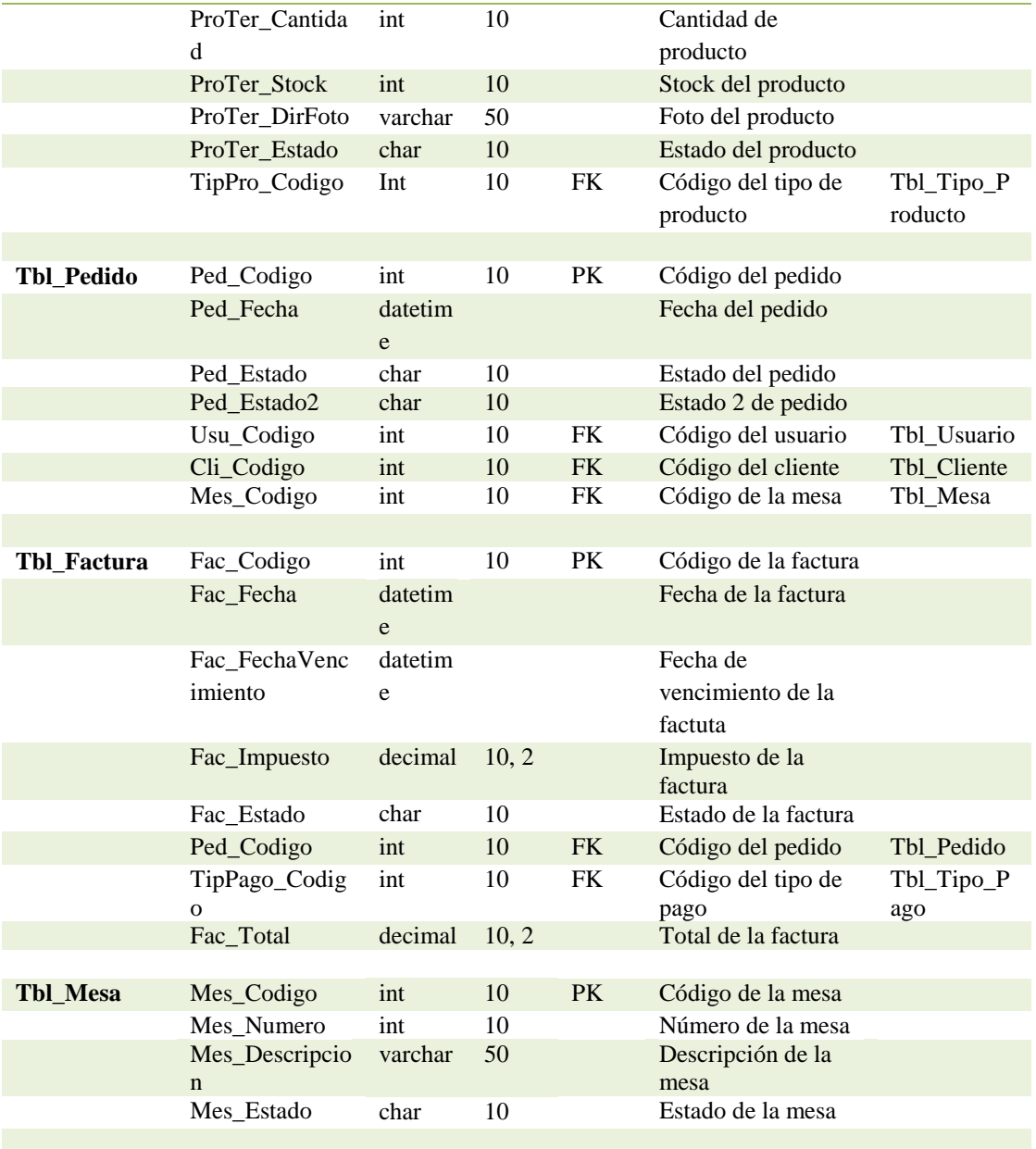

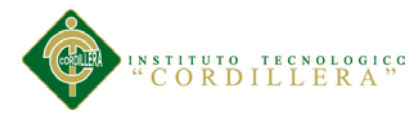

#### **A.09. Manual Técnico**

#### **1. Introducción**

El objetivo del presente manual es mostrar los datos técnicos en cuanto al sistema desarrollado, en si para facilitar la modificación o actualización del mismo en caso de que sea necesario, o bien para el mantenimiento posterior del mismo con el fin de que analistas, programadores pueden leerlo e interpretarlo para los objetivos anteriormente descritos.

#### **2. Diseño de la Base de datos**

Para un funcionamiento eficiente de la aplicación se diseñó la Base de Datos en SQL Server 2008, debido que esta aplicación nos permite un diseño amplio y completo de las tablas y los campos.

Para la creación de la base de datos debe hacerse en primer lugar la creación de un usuario, luego crear una nueva BD con el nombre BD\_Facturacion\_Pedidos.

#### *Script Base Datos.*

```
USE [BD Facturacion Pedidos]
GO
/****** Object: Table [dbo].[Tbl Cliente] Script Date:
10/30/2013 00:24:15 ******/
SET ANSI NULLS ON
GO
SET QUOTED IDENTIFIER ON
GO
SET ANSI_PADDING ON
GO
CREATE TABLE [dbo].[Tbl_Cliente](
      [Cli_Codigo] [int] NOT NULL,
      [Cli_Cedula] [varchar](50) NULL,
      [Cli_Nombre] [varchar](50) NULL,
      [Cli_Apellido] [varchar](50) NULL,
      [Cli<sup>Direccion]</sup> [varchar](50) NULL,
      [Cli<sup>t</sup>relefono] [varchar](50) NULL,
      [Cli<sup>_</sup>Email] [varchar](50) NULL,
      [Cli DirFoto] [varchar](100) NULL,
      [Cli Estado] [char](10) NULL,
 CONSTRAINT [PK_cliente] PRIMARY KEY CLUSTERED
(
```

```
NSTITUTO TECNOLOGICO<br>"CORDILLERA"
```

```
[Cli_Codigo] ASC
) WITH (PAD INDEX = OFF, STATISTICS NORECOMPUTE = OFF,
IGNORE DUP KEY = OFF, ALLOW ROW LOCKS = ON, ALLOW PAGE LOCKS = ON)
ON [PRIMARY]
) ON [PRIMARY]
GO
SET ANSI_PADDING OFF
GO
/****** Object: Table [dbo].[Tbl_Auditoria] Script Date: 
10/30/2013 00:24:15 ******/
SET ANSI NULLS ON
GO
SET QUOTED IDENTIFIER ON
GO
SET ANSI_PADDING ON
GO
CREATE TABLE [dbo].[Tbl Auditoria](
      [Aud Codigo] [int] NOT NULL,
      [Aud_Nombre] [varchar](50) NULL,
      [Aud_FechaIngreso] [datetime] NULL,
      [Aud_FechaSalida] [datetime] NULL,
      [Aud Usuario] [varchar](50) NULL,
      [Aud Objeto] [varchar](50) NULL,
CONSTRAINT [PK_auditoria65] PRIMARY KEY NONCLUSTERED
([Aud_Codigo] ASC
) WITH (PAD INDEX = OFF, STATISTICS NORECOMPUTE = OFF,
IGNORE DUP KEY = OFF, ALLOW ROW LOCKS = ON, ALLOW PAGE LOCKS = ON)
ON [PRIMARY]
) ON [PRIMARY]
GO
SET ANSI_PADDING OFF
GO
/****** Object: Table [dbo].[Tbl Producto] Script Date:
10/30/2013 00:24:15 ******/
SET ANSI NULLS ON
GO
SET QUOTED IDENTIFIER ON
GO
SET ANSI PADDING ON
GO
CREATE TABLE [dbo].[Tbl_Producto](
     [Pro_Codigo] [int] NOT NULL,
     [Pro_Nombre] [varchar](50) NULL,
     [Pro_Descripcion] [varchar](50) NULL,
     [Pro_Precio] [decimal](10, 4) NULL,
     [Pro_Cantidad] [decimal](10, 4) NULL,
     [Pro_Stock] [decimal](10, 4) NULL,
     [Pro_Foto] [varchar](50) NULL,
      [Pro_Estado] [char](10) NULL,
CONSTRAINT [PK_producto74] PRIMARY KEY NONCLUSTERED
(
      [Pro_Codigo] ASC
) WITH (PAD_INDEX = OFF, STATISTICS NORECOMPUTE = OFF,
IGNORE DUP KEY = OFF, ALLOW ROW LOCKS = ON, ALLOW PAGE LOCKS = ON)
ON [PRIMARY]
) ON [PRIMARY]
GO
SET ANSI_PADDING OFF
GO
```

```
66
       NSTITUTO TECNOLOGICO<br>"CORDILLERA"
/****** Object: Table [dbo].[Tbl Tipo Usuario] Script Date:
10/30/2013 00:24:15 ******/
SET ANSI NULLS ON
GO
SET QUOTED IDENTIFIER ON
GO
SET ANSI_PADDING ON
GO
CREATE TABLE [dbo].[Tbl_Tipo_Usuario](
      [TipUsu_Codigo] [int] NOT NULL,
      [TipUsu_Nombre] [varchar](50) NULL,
      [TipUsu_Estado] [char](10) NULL,
CONSTRAINT [PK tipo usuario64] PRIMARY KEY NONCLUSTERED
(
      [TipUsu_Codigo] ASC
) WITH (PAD INDEX = OFF, STATISTICS NORECOMPUTE = OFF,
IGNORE DUP KEY = OFF, ALLOW ROW LOCKS = ON, ALLOW PAGE LOCKS = ON)
ON [PRIMARY]
) ON [PRIMARY]
GO
SET ANSI_PADDING OFF
GO
/****** Object: Table [dbo].[Tbl_Tipo_Producto] Script Date:
10/30/2013 00:24:15 ******/
SET ANSI NULLS ON
GO
SET QUOTED IDENTIFIER ON
GO
SET ANSI PADDING ON
GO
CREATE TABLE [dbo].[Tbl_Tipo_Producto](
      [TipPro_Codigo] [int] NOT NULL,
      [TipPro_Nombre] [varchar](50) NULL,
      [TipPro_Estado] [char](10) NULL,
CONSTRAINT [PK_tipo_producto75] PRIMARY KEY NONCLUSTERED
(
      [TipPro_Codigo] ASC
) WITH (PAD INDEX = OFF, STATISTICS NORECOMPUTE = OFF,
IGNORE_DUP_KEY = OFF, ALLOW_ROW_LOCKS = ON, ALLOW_PAGE_LOCKS = ON)
ON [PRIMARY]
) ON [PRIMARY]
GO
SET ANSI_PADDING OFF
GO
/****** Object: Table [dbo].[Tbl_Tipo_Pago] Script Date: 
10/30/2013 00:24:15 ******/
SET ANSI NULLS ON
GO
SET QUOTED IDENTIFIER ON
GO
SET ANSI_PADDING ON
GO
CREATE TABLE [dbo].[Tbl_Tipo_Pago](
      [TipPago_Codigo] [int] NOT NULL,
      [TipPago_Nombre] [varchar](50) NULL,
      [TipPago_Estado] [char](10) NULL,
 CONSTRAINT [PK_tipo_pago70] PRIMARY KEY NONCLUSTERED
(
      [TipPago_Codigo] ASC
```
# **NSTITUTO TECNOLOGICO**<br>"CORDILLERA"

```
) WITH (PAD INDEX = OFF, STATISTICS NORECOMPUTE = OFF,
IGNORE DUP KEY = OFF, ALLOW ROW LOCKS = ON, ALLOW PAGE LOCKS = ON)
ON [PRIMARY]
) ON [PRIMARY]
GO
SET ANSI_PADDING OFF
GO
/****** Object: Table [dbo].[Tbl Mesa] Script Date: 10/30/2013
00:24:15 ******/
SET ANSI NULLS ON
GO
SET QUOTED IDENTIFIER ON
GO
SET ANSI_PADDING ON
GO
CREATE TABLE [dbo].[Tbl_Mesa](
     [Mes_Codigo] [int] NOT NULL,
      [Mes_Numero] [int] NULL,
      [Mes<sup>D</sup>escripcion] [varchar](50) NULL,
      [Mes Estado] [char](10) NULL,
CONSTRAINT [PK_Tbl_Mesa] PRIMARY KEY CLUSTERED
(
     [Mes_Codigo] ASC
) WITH (PAD INDEX = OFF, STATISTICS NORECOMPUTE = OFF,
IGNORE DUP KKY = OFF, ALLOW ROW LOCKS = ON, ALLOW PAGE LOCKS = ON)
ON [PRIMARY]
) ON [PRIMARY]
GO
SET ANSI_PADDING OFF
GO
/****** Object: Table [dbo].[Tbl Usuario] Script Date:
10/30/2013 00:24:15 ******/
SET ANSI NULLS ON
GO
SET QUOTED IDENTIFIER ON
GO
SET ANSI_PADDING ON
GO
CREATE TABLE [dbo].[Tbl_Usuario](
      [Usu_Codigo] [int] NOT NULL,
      [Usu_Cedula] [varchar](50) NULL,
     [Usu_Nombre] [varchar](50) NULL,
     [Usu_Apellido] [varchar](50) NULL,
     [Usu_Direccion] [varchar](50) NULL,
     [Usu_Telefono] [varchar](50) NULL,
     [Usu_Email] [varchar](50) NULL,
     [Usu_DirFoto] [varchar](50) NULL,
      [Usu_Estado] [char](10) NULL,
      [Usu_Usuario] [varchar](50) NULL,
      [Usu_Clave] [varchar](50) NULL,
      [TipUsu Codigo] [int] NOT NULL,
CONSTRAINT [PK_usuario66] PRIMARY KEY NONCLUSTERED
(
      [Usu_Codigo] ASC
) WITH (PAD INDEX = OFF, STATISTICS NORECOMPUTE = OFF,
IGNORE DUP KEY = OFF, ALLOW ROW LOCKS = ON, ALLOW PAGE LOCKS = ON)
ON [PRIMARY]
) ON [PRIMARY]
GO
SET ANSI_PADDING OFF
```

```
68
       NSTITUTO TECNOLOGICO<br>"CORDILLERA"
CD/****** Object: Table [dbo].[Tbl_Producto_Terminado] Script 
Date: 10/30/2013 00:24:15 ******/
SET ANSI NULLS ON
GO
SET QUOTED IDENTIFIER ON
GO
SET ANSI_PADDING ON
GO
CREATE TABLE [dbo].[Tbl Producto Terminado](
      [ProTer_Codigo] [int] NOT NULL,
      [ProTer_Nombre] [varchar](50) NULL,
      [ProTer_Descripcion] [varchar](50) NULL,
      [ProTer_Precio] [decimal](10, 2) NULL,
      [ProTer_Cantidad] [int] NULL,
      [ProTer_Stock] [int] NULL,
      [ProTer_DirFoto] [varchar](50) NULL,
      [ProTer_Estado] [char](10) NULL,
      [TipPro_Codigo] [int] NOT NULL,
CONSTRAINT [PK_producto_terminado73] PRIMARY KEY NONCLUSTERED
(
      [ProTer_Codigo] ASC
) WITH (PAD INDEX = OFF, STATISTICS NORECOMPUTE = OFF,
IGNORE DUP KKY = OFF, ALLOW ROW LOCKS = ON, ALLOW PAGE LOCKS = ON)
ON [PRIMARY]
) ON [PRIMARY]
GO
SET ANSI_PADDING OFF
GO
/****** Object: Table [dbo].[Tbl_Pedido] Script Date: 10/30/2013 
00:24:15 ******/
SET ANSI NULLS ON
GO
SET QUOTED IDENTIFIER ON
GO
SET ANSI PADDING ON
GO
CREATE TABLE [dbo].[Tbl_Pedido](
      [Ped_Codigo] [int] NOT NULL,
      [Ped_Fecha] [datetime] NULL,
      [Ped_Estado] [char](10) NULL,
     [Ped_Estado2] [char](10) NULL,
      [Usu_Codigo] [int] NOT NULL,
      [Cli<sup>_</sup>Codigo] [int] NOT NULL,
      [Mes_Codigo] [int] NULL,
CONSTRAINT [PK_pedido67] PRIMARY KEY NONCLUSTERED
(
      [Ped_Codigo] ASC
) WITH (PAD_INDEX = OFF, STATISTICS NORECOMPUTE = OFF,
IGNORE DUP KEY = OFF, ALLOW ROW LOCKS = ON, ALLOW PAGE LOCKS = ON)
ON [PRIMARY]
) ON [PRIMARY]
GO
SET ANSI_PADDING OFF
GO
/****** Object: Table [dbo].[Tbl_Detalle_PPTerminado] Script 
Date: 10/30/2013 00:24:15 ******/
SET ANSI NULLS ON
GO
SET QUOTED IDENTIFIER ON
```

```
69
        STITUTO TECNOLOGICO<br>CORDILLERA"
GO
CREATE TABLE [dbo].[Tbl_Detalle_PPTerminado](
      [DetPPt_Codigo] [int] NOT NULL,
      [ProTer_Codigo] [int] NOT NULL,
      [Pro_Codigo] [int] NOT NULL,
 CONSTRAINT [PK_detalle_productoProdTerminado] PRIMARY KEY CLUSTERED
(
      [DetPPt_Codigo] ASC
) WITH (PAD INDEX = OFF, STATISTICS NORECOMPUTE = OFF,
IGNORE DUP KEY = OFF, ALLOW ROW LOCKS = ON, ALLOW PAGE LOCKS = ON)
ON [PRIMARY]
) ON [PRIMARY]
GO
/****** Object: Table [dbo].[Tbl_Reservacion] Script Date: 
10/30/2013 00:24:15 ******/
SET ANSI NULLS ON
GO
SET QUOTED IDENTIFIER ON
GO
SET ANSI_PADDING ON
GO
CREATE TABLE [dbo]. [Tbl Reservacion] (
      [Res_Codigo] [int] NOT NULL,
      [Res_Fecha] [datetime] NULL,
      [Res_NombreCliente] [varchar](50) NULL,
      [Res_Estado] [char](10) NULL,
      [Ped_Codigo] [int] NOT NULL,
CONSTRAINT [PK_reservacion72] PRIMARY KEY NONCLUSTERED
(
      [Res_Codigo] ASC
) WITH (PAD INDEX = OFF, STATISTICS NORECOMPUTE = OFF,
IGNORE DUP KEY = OFF, ALLOW ROW LOCKS = ON, ALLOW PAGE LOCKS = ON)
ON [PRIMARY]
) ON [PRIMARY]
GO
SET ANSI_PADDING OFF
GO
/****** Object: Table [dbo].[Tbl Factura] Script Date:
10/30/2013 00:24:15 ******/
SET ANSI NULLS ON
GO
SET QUOTED IDENTIFIER ON
GO
SET ANSI PADDING ON
GO
CREATE TABLE [dbo].[Tbl_Factura](
      [Fac Codigo] [int] NOT NULL,
      [Fac_Fecha] [datetime] NULL,
      [Fac_FechaVencimiento] [datetime] NULL,
      [Fac_Impuesto] [decimal](10, 4) NULL,
      [Fac_Estado] [char](10) NULL,
      [Ped_Codigo] [int] NOT NULL,
      [TipPago_Codigo] [int] NOT NULL,
      [Fac Total] [decimal](10, 4) NULL,
 CONSTRAINT [PK_factura69] PRIMARY KEY NONCLUSTERED
(
      [Fac_Codigo] ASC
) WITH (PAD INDEX = OFF, STATISTICS NORECOMPUTE = OFF,
IGNORE DUP K EY = OFF, ALLOW ROW LOCKS = ON, ALLOW PAGE LOCKS = ON)
ON [PRIMARY]
```
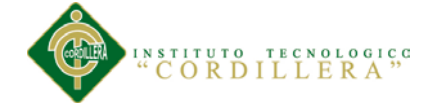

```
) ON [PRIMARY]
COSET ANSI_PADDING OFF
GO
/****** Object: Table [dbo].[Tbl_Detalle_Pedido] Script Date: 
10/30/2013 00:24:15 ******/
SET ANSI NULLS ON
GO
SET QUOTED IDENTIFIER ON
GO
SET ANSI_PADDING ON
GO
CREATE TABLE [dbo].[Tbl_Detalle_Pedido](
      [DetPed_Codigo] [int] NOT NULL,
      [DetPed_Cantidad] [int] NULL,
      [DetPed_Precio] [decimal](18, 2) NULL,
      [DetPed_Descuento] [decimal](18, 2) NULL,
      [DetPed_Fecha] [datetime] NULL,
      [DetPed_Estado] [char](10) NULL,
      [ProTer_Codigo] [int] NOT NULL,
      [Ped_Codigo] [int] NOT NULL,
CONSTRAINT [PK_detalle_pedido71] PRIMARY KEY NONCLUSTERED
(
      [DetPed_Codigo] ASC
) WITH (PAD INDEX = OFF, STATISTICS NORECOMPUTE = OFF,
IGNORE DUP KKY = OFF, ALLOW ROW LOCKS = ON, ALLOW PAGE LOCKS = ON)
ON [PRIMARY]
) ON [PRIMARY]
GO
SET ANSI_PADDING OFF
GO
/****** Object: ForeignKey [FK usuario48] Script Date:
10/30/2013 00:24:15 ******/
ALTER TABLE [dbo].[Tbl_Usuario] WITH CHECK ADD CONSTRAINT
[FK_usuario48] FOREIGN KEY([TipUsu_Codigo])
REFERENCES [dbo].[Tbl_Tipo_Usuario] ([TipUsu_Codigo])
GO
ALTER TABLE [dbo].[Tbl Usuario] CHECK CONSTRAINT [FK usuario48]
GO
/****** Object: ForeignKey [FK_producto_terminado57] Script 
Date: 10/30/2013 00:24:15 ******/
ALTER TABLE [dbo]. [Tbl Producto Terminado] WITH CHECK ADD
CONSTRAINT [FK_producto_terminado57] FOREIGN KEY([TipPro_Codigo])
REFERENCES [dbo].[Tbl_Tipo_Producto] ([TipPro_Codigo])
GO
ALTER TABLE [dbo].[Tbl Producto Terminado] CHECK CONSTRAINT
[FK_producto_terminado57]
GO
/****** Object: ForeignKey [FK pedido usuario] Script Date:
10/30/2013 00:24:15 ******/
ALTER TABLE [dbo].[Tbl_Pedido] WITH CHECK ADD CONSTRAINT
[FK_pedido_usuario] FOREIGN KEY([Usu_Codigo])
REFERENCES [dbo].[Tbl Usuario] ([Usu_Codigo])
GO
ALTER TABLE [dbo].[Tbl_Pedido] CHECK CONSTRAINT [FK_pedido_usuario]
GO
/****** Object: ForeignKey [FK_pedido49] Script Date: 10/30/2013 
00:24:15 ******/
ALTER TABLE [dbo].[Tbl_Pedido] WITH CHECK ADD CONSTRAINT
[FK_pedido49] FOREIGN KEY([Cli_Codigo])
```
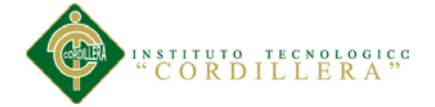

REFERENCES [dbo].[Tbl Cliente] ([Cli Codigo])  $CO$ ALTER TABLE [dbo].[Tbl Pedido] CHECK CONSTRAINT [FK pedido49] GO /\*\*\*\*\*\* Object: ForeignKey [FK Tbl Pedido Tbl Mesa] Script Date: 10/30/2013 00:24:15 \*\*\*\*\*\*/ ALTER TABLE [dbo].[Tbl\_Pedido] WITH CHECK ADD CONSTRAINT [FK\_Tbl\_Pedido\_Tbl\_Mesa] FOREIGN KEY([Mes\_Codigo]) REFERENCES [dbo].[Tbl Mesa] ([Mes Codigo]) GO ALTER TABLE [dbo].[Tbl\_Pedido] CHECK CONSTRAINT [FK\_Tbl\_Pedido\_Tbl\_Mesa] GO /\*\*\*\*\*\* Object: ForeignKey [FK\_detalle\_productoProdTerminado\_producto] Script Date:  $10/\overline{30}/2013$   $\overline{00:}24:15$  \*\*\*\*\*\*/ ALTER TABLE [dbo].[Tbl\_Detalle\_PPTerminado] WITH CHECK ADD CONSTRAINT [FK\_detalle\_productoProdTerminado\_producto] FOREIGN KEY([Pro\_Codigo]) REFERENCES [dbo].[Tbl\_Producto] ([Pro\_Codigo]) GO ALTER TABLE [dbo].[Tbl\_Detalle\_PPTerminado] CHECK CONSTRAINT [FK\_detalle\_productoProdTerminado\_producto] GO /\*\*\*\*\*\* Object: ForeignKey [FK\_detalle\_productoProdTerminado\_producto\_terminado] Script Date: 10/30/2013 00:24:15 \*\*\*\*\*\*/ ALTER TABLE [dbo].[Tbl\_Detalle\_PPTerminado] WITH CHECK ADD CONSTRAINT [FK\_detalle\_productoProdTerminado\_producto\_terminado] FOREIGN KEY([ProTer\_Codigo]) REFERENCES [dbo].[Tbl\_Producto\_Terminado] ([ProTer\_Codigo]) GO ALTER TABLE [dbo].[Tbl\_Detalle\_PPTerminado] CHECK CONSTRAINT [FK\_detalle\_productoProdTerminado\_producto\_terminado] GO /\*\*\*\*\*\* Object: ForeignKey [FK reservacion pedido] Script Date: 10/30/2013 00:24:15 \*\*\*\*\*\*/ ALTER TABLE [dbo].[Tbl\_Reservacion] WITH CHECK ADD CONSTRAINT [FK\_reservacion\_pedido] FOREIGN KEY([Ped\_Codigo]) REFERENCES [dbo].[Tbl Pedido] ([Ped Codigo]) GO ALTER TABLE [dbo].[Tbl\_Reservacion] CHECK CONSTRAINT [FK\_reservacion\_pedido] GO /\*\*\*\*\*\* Object: ForeignKey [FK factura51] Script Date: 10/30/2013 00:24:15 \*\*\*\*\*\*/ ALTER TABLE [dbo].[Tbl\_Factura] WITH CHECK ADD CONSTRAINT [FK factura51] FOREIGN KEY([Ped Codigo]) REFERENCES [dbo].[Tbl Pedido] ([Ped Codigo]) GO ALTER TABLE [dbo].[Tbl\_Factura] CHECK CONSTRAINT [FK\_factura51] GO /\*\*\*\*\*\* Object: ForeignKey [FK factura53] Script Date: 10/30/2013 00:24:15 \*\*\*\*\*\*/ ALTER TABLE [dbo].[Tbl\_Factura] WITH CHECK ADD CONSTRAINT [FK factura53] FOREIGN KEY([TipPago Codigo]) REFERENCES [dbo].[Tbl\_Tipo\_Pago] ([TipPago\_Codigo]) GO ALTER TABLE [dbo]. [Tbl Factura] CHECK CONSTRAINT [FK factura53] GO

# STITUTO TECNOLOGICO<br>CORDILLERA<sup>"</sup>

```
/****** Object: ForeignKey [FK detalle pedido50] Script Date:
10/30/2013 00:24:15 ******/
ALTER TABLE [dbo].[Tbl_Detalle_Pedido] WITH CHECK ADD CONSTRAINT
[FK_detalle_pedido50] FOREIGN KEY([Ped_Codigo])
REFERENCES [dbo].[Tbl_Pedido] ([Ped_Codigo])
GO
ALTER TABLE [dbo].[Tbl_Detalle_Pedido] CHECK CONSTRAINT
[FK_detalle_pedido50]
GO
/****** Object: ForeignKey [FK detalle pedido56] Script Date:
10/30/2013 00:24:15 ******/
ALTER TABLE [dbo].[Tbl_Detalle_Pedido] WITH CHECK ADD CONSTRAINT
[FK detalle pedido56] FOREIGN KEY([ProTer Codigo])
REFERENCES [dbo].[Tbl Producto Terminado] ([ProTer Codigo])
GO
ALTER TABLE [dbo].[Tbl Detalle Pedido] CHECK CONSTRAINT
[FK_detalle_pedido56]
GO
```
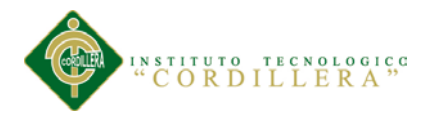

#### **3. Desarrollo del Web Services**

El diseño del servicio web se realizó en Visual Studio 2010, el mismo que está realizado en 3 capas, las cuales se indican a continuación.

Para realizar la conexión a la base de datos debe crearse el origen de datos y luego cargarse el dbml.

*Codificación Servicio Web.*

```
using System;
using System.Collections.Generic;
using System.Linq;
using System.Web;
using System.Web.Services;
using System.Xml.Linq;
using System.Web.Script.Services;
using System.Xml.Serialization;
using System.Data;
using System.Web.Script.Serialization;
using System.Web.Services.Protocols;
using LogicaNegocios;
using Modelos;
namespace WS FacturacionPedidos
{
     /// <summary>
     /// Descripción breve de Clientes
     /// </summary>
     [WebService(Namespace = "elhaker.com.ec")]
    [WebServiceBinding(ConformsTo = WsiProfiles.BasicProfile1_1)]
     [System.ComponentModel.ToolboxItem(false)]
     // Para permitir que se llame a este servicio Web desde un script, usando 
ASP.NET AJAX, quite la marca de comentario de la línea siguiente. 
     // [System.Web.Script.Services.ScriptService]
    public class Clientes : System.Web.Services.WebService
     {
         //Metodo del web services Tipo de Usuario lista de tipos de 
usuarios.......................
         [WebMethod(Description = "Provee lista Clientes")]
         [ScriptMethod(ResponseFormat = ResponseFormat.Json)]
         public string ListarClientes() //Presenta lista de clientes
         {
            Logica Cliente InfoCliente = new Logica Cliente();//llama a la
logica y presenta datos
              return InfoCliente.ListarClientesInfo();
         } 
//......................................................................
         //Metodo del web services que devuelve una lista 
simple........................
         [WebMethod(Description = "Provee lista Simple de Clientes")]
         [ScriptMethod(ResponseFormat = ResponseFormat.Json)]
         public string ListaSimpleClientes() //Presenta lista de clientes
         {
             Logica_Cliente InfoCliente = new Logica_Cliente();//llama a la 
logica y presenta datos
             return InfoCliente.ListaSimpleClientesInfo();
```
TITUTO TECNOLOGICO<br>CORDILLERA" } //Metodo para buscar cliente X ID [WebMethod(Description = "Busca Clientes X ID")] [ScriptMethod(ResponseFormat = ResponseFormat.Json)] public string BuscarClientesXId(String codigo)  $\{$ Logica\_Cliente InfoCliente = new Logica\_Cliente();//llama a la logica y presenta datos return(InfoCliente.BuscarClientesXidInfo( codigo)); J. //Metodo para buscar cliente X ID completo [WebMethod(Description = "Busca Clientes X ID completo")] [ScriptMethod(ResponseFormat = ResponseFormat.Json)] public string BuscarClientesXIdCompleto(String codigo)  $\mathbf{f}$ Logica\_Cliente InfoCliente = new Logica\_Cliente();//llama a la logica y presenta datos return (InfoCliente.BuscarClientesXIdCompleto(codigo)); //Metodo para registrar un nuevo cliente [WebMethod(Description = "Registrar un nuevo cliente")] [ScriptMethod(ResponseFormat = ResponseFormat.Json)] public string RegistrarClientes(String Cedula, string Nombre, string Apellido, string Direccion, string Telefono, string Email, string DirFoto)  $\{$ Logica Cliente InfoCliente = new Logica Cliente();//llama a la logica e inserta datos return (InfoCliente.InsertarCliente( Cedula, Nombre, Apellido, Direccion, Telefono.Email.DirFoto));  $\mathcal{F}$ //Metodo para actualizar un cliente [WebMethod(Description = "Actualizar datos del cliente especificado por su ID")] [ScriptMethod(ResponseFormat = ResponseFormat.Json)] public string ActualizarClientes(int Codigo, String Cedula, string Nombre, string Apellido, string Direccion, string Telefono, string Email, string DirFoto) ₹ Logica Cliente InfoCliente = new Logica Cliente();//llama a la logica e inserta datos return (InfoCliente.ActualizarCliente(Codigo,Cedula, Nombre, Apellido, Direccion, Telefono, Email, DirFoto)); //Metodo para eliminar datos \*\*\*\*\*\*\*\*\*\*\*\*\*\*\*\*\*\*\*\*\* [WebMethod(Description = "Eliminar datos de clientes")]

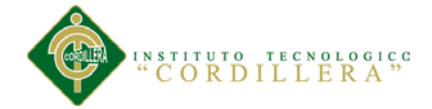

```
[ScriptMethod(ResponseFormat = ResponseFormat.Json)]
      public string EliminarClientes(int Codigo)
      \overline{A}Logica Cliente InfoCliente = new Logica Cliente();
         return (InfoCliente.EliminarClienteInfo(Codigo));//envia codigo
para eliminar y devuelme mensaje
      ł
11*********//Metodo para buscar cliente X apellido
11******[WebMethod(Description = "Busca Clientes X Apellido")]
      [ScriptMethod(ResponseFormat = ResponseFormat.Json)]
      public string BuscarClientesXApellido(String Apellido)
      \{Logica_Cliente InfoCliente = new Logica_Cliente();//llama a la
logica y presenta datos
         return (InfoCliente.BuscarClientesXApellido(Apellido));
      \mathcal{F}11******}
\mathcal{F}
```

```
Lógica del Servicio Web.
```

```
using System;
using System.Collections.Generic;
using System.Linq;
using System. Text;
using Modelos;
using AccesoDatos;
using System.Xml.Linq;
using System.Web.Script.Services;
using System.Xml.Serialization;
using System.Data;
using System.Web.Script.Serialization;
using System.Web.Services.Protocols;
using System.Web;
namespace LogicaNegocios
₹
    public class Logica_Cliente
    ſ
        DBAccesoDatosDataContext BD = new DBAccesoDatosDataContext();//llama
al acceso a datos
        //Extrae lista de clientes
        //***********************
                                             ***********************************
        public string ListarClientesInfo()
        ₹
            List<ListarClientes> Lista = new List<ListarClientes>(); //llama a
modelos por id o nombre
            foreach (Tbl_Cliente item in BD.Tbl_Cliente.ToList())
            \{ListarClientes NuevaLista = new ListarClientes();
                NuevaLista. InfoCodigo = item. Cli Codigo;
                NuevaLista. InfoCedula = item. Cli Cedula;
                NuevaLista. InfoNombre = item. Cli Nombre;
                NuevaLista. InfoApellido = item. Cli Apellido;
                NuevaLista. InfoDireccion = item. Cli Direccion;
                NuevaLista. InfoTelefono = item. Cli Telefono;
```
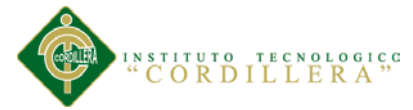

```
Nuevalista.InfoEmail = <math>item.Cli<sub>_</sub>Telefono;
              Nuevalista. InfoDirFoto = item. Cli DirFoto;
              // NuevaLista. InfoEstado = item. Cli Estado;
              Lista.Add(NuevaLista);
           \mathcal{F}//Guarda en un archivo de texto los datos logicos de quien
solicito lista clientes
           11****************
           RegSolicitudes.Reg_Clientes("El cliente: " +
HttpContext.Current.Request.UserAgent +
               " (" + HttpContext. Current. Request. UserHostName +
               ") solicito toda la lista de clientes." );
           return new JavaScriptSerializer().Serialize(Lista); //presenta
datos en xml
          //***********************
       \mathcal{E}11***//Extrae lista simple de clientes
       public string ListaSimpleClientesInfo()
       \mathcal{L}_{\mathcal{L}}List<ListaSimple> Lista = new List<ListaSimple>(); //llama a
modelos por id o nombre
           foreach (Tbl Cliente item in BD.Tbl Cliente.ToList())
           \mathcal{L}_{\mathcal{L}}ListaSimple NuevaLista = new ListaSimple();
               NuevaLista. InfoCodigo = item. Cli Codigo;
               NuevaLista. InfoNombre = item. Cli Nombre;
              NuevaLista. InfoApellido = item. Cli Apellido;
              Lista.Add(NuevaLista);
           ł
           //Guarda en un archivo de texto los datos logicos de quien
solicito lista clientes
           //*********************
           RegSolicitudes.Reg Clientes("El cliente: " +
HttpContext.Current.Request.UserAgent +
               " (" + HttpContext.Current.Request.UserHostName +
               ") solicito una lista simple de clientes.");
           return new JavaScriptSerializer().Serialize(Lista); //presenta
datos en xml
           //***********************
       ł
                //Busca clientes por ID
        public string BuscarClientesXidInfo(string Codigo)
       \mathbf{f}try
           ſ
               var Buscar = BD. Tbl Cliente. Where (c =c.Cli Codigo.Equals(Codigo)).FirstOrDefault();
              if (Buscar != null)\{Lista IdNombre AuxBuscar = new Lista IdNombre();
                  AuxBuscar.InfoCodigo = Buscar.Cli_Codigo;
                  AuxBuscar. InfoNombre = Buscar. Cli_Nombre;
                  //Guarda en un archivo de texto los datos logicos de quien
busco lista clientes
                  //*********************
```
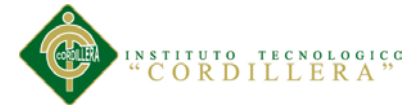

```
RegSolicitudes.Reg_Clientes("El cliente: " +
HttpContext.Current.Request.UserAgent +
                        " (" + HttpContext.Current.Request.UserHostName +
                        ") solicito toda la lista de clientes.");
                    //***************************
                   return new JavaScriptSerializer().Serialize(AuxBuscar);
                }
               else
                    return "{\"error\": true, \"encontrado\":false}";
           \mathcal{F}catch
            €
                return "Error al Buscar";
            ł
        \mathcal{F}//Busca clientes por ID con todos datos
            public string BuscarClientesXIdCompleto(string Codigo)
        \mathbf{f}try
            \{var item = BD. Tbl Cliente. Where (c =c.Cli Codigo.Equals(Codigo)).FirstOrDefault();
               if (item != null)\left\{ \right.ListarClientes NuevaLista = new ListarClientes();
                NuevaLista. InfoCodigo = item. Cli Codigo;
               NuevaLista. InfoCedula = item. Cli Cedula;
               NuevaLista. InfoNombre = item. Cli Nombre;
               NuevaLista.InfoApellido = item.Cli_Apellido;
               NuevaLista. InfoDireccion = item. Cli Direccion;
               NuevaLista. InfoTelefono = item. Cli Telefono;
               NuevaLista. InfoEmail = item. Cli Telefono;
               NuevaLista.InfoDirFoto = item.Cli_DirFoto;
               // NuevaLista. InfoEstado = item. Cli Estado;
                    //Guarda en un archivo de texto los datos logicos de quien
busco lista clientes
                    //*********************
                    RegSolicitudes.Reg Clientes("El cliente: " +
HttpContext.Current.Request.UserAgent +
                        " (" + HttpContext.Current.Request.UserHostName +
                        ") busco una lista de clientes.");
                    //***************************
                   return new JavaScriptSerializer().Serialize(NuevaLista);
                \mathcal{E}else
                    return "{\"error\": true, \"encontrado\":false}";
           \}catch
            \{return "Error al Buscar";
            ł
        ŀ
                    //Registrar un nuevo cliente
                                        skisk skisk skisk skisk skisk skisk skisk skisk skisk skisk skisk skisk skisk skisk skisk skisk skisk skisk skisk
        public string InsertarCliente(String Cedula, string Nombre, string
Apellido, string Direccion,
            string Telefono, string Email, string DirFoto)
```
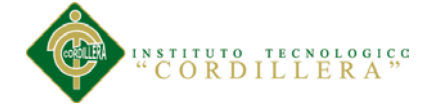

```
 {
             ResultadoInsertar resultadoInsert = new
ResultadoInsertar();//devuelve mensaje de insercion
             try
\{ Tbl_Cliente cliente = new Tbl_Cliente();//crear el objeto 
cliente
                 BD.ExecuteCommand("Insert into 
Tbl_Cliente(Cli_Codigo,Cli_Cedula,Cli_Nombre,Cli_Apellido,"+
                 "Cli_Direccion,Cli_Telefono,Cli_Email,Cli_DirFoto,Cli_Estado)"
    //guardar un nuevo cliente a bd
                      "values({0},{1},{2},{3},{4},{5},{6},{7},{8})", new
object[]
\{cliente.Cli Codigo=Incrementa Codigo.Codigo Clientes(),
                           cliente.Cli_Cedula = Cedula,
                          cliente.Cli_Nombre=Nombre,
                          cliente.Cli_Apellido=Apellido,
                          cliente.Cli_Direccion=Direccion,
                          cliente.Cli_Telefono=Telefono,
                           cliente.Cli_Email=Email,
                           cliente.Cli_DirFoto=DirFoto,
                          cliente.Cli_Estado="A" 
                      });
                 resultadoInsert.InfoError = false; //retornar mensaje correcto 
o de error y el codigo
                 resultadoInsert.InfoRealizado = true;
                 resultadoInsert.InfoIDRegistro = cliente.Cli_Codigo; //toma 
codigo de insercion
                 resultadoInsert.InfoMensaje = "Cliente registrado 
correctamente."; //mensaje
                 //Guarda en un archivo de texto los datos logicos de quien 
registro un nuevo clientes
                 //********************************
                 RegSolicitudes.Reg_Clientes("El cliente: " + 
HttpContext.Current.Request.UserAgent + 
\begin{array}{c} \n\text{`` } + \n\end{array}HttpContext.Current.Request.UserHostName + 
                                             ") registro un nuevo cliente >>" + 
cliente.Cli_Codigo);
                     //********************************
                 return new JavaScriptSerializer().Serialize(resultadoInsert); 
//retorna valores en xml
 }
             catch (Exception) //error si falla al insertar registro
\{ resultadoInsert.InfoError = true;
                 resultadoInsert.InfoRealizado = false;
                 resultadoInsert.InfoIDRegistro = 0; //codigo de insercion 0 no 
se realizo
                 resultadoInsert.InfoMensaje = "Error al Registrar el Nuevo 
Cliente."; //mensaje
                 return new JavaScriptSerializer().Serialize(resultadoInsert); 
//retorna valores en xml
 }
 } 
                         //****************************************************************************
******************
```

```
TECNOLOGICC
ORDILLERA
```

```
 //Actualizar un cliente 
                                //****************************************************************************
***+****
         public string ActualizarCliente(int Codigo ,String Cedula, string
Nombre, string Apellido, string Direccion,
             string Telefono, string Email, string DirFoto)
         {
             ResultadoInsertar ResultadoServicio = new ResultadoInsertar();
             //Recuperar el objeto cliente si existe, realiza los cambios y 
guarda
             Tbl_Cliente cliente = new Tbl_Cliente();
             try
\{ BD.ExecuteCommand("update Tbl_Cliente set 
Cli_Cedula={0},Cli_Nombre={1},Cli_Apellido={2}," +
"Cli_Direccion={3},Cli_Telefono={4},Cli_Email={5},Cli_DirFoto={6} where 
Cli_Codigo={7}", new object[]
\{ cliente.Cli_Cedula = Cedula,
                           cliente.Cli_Nombre=Nombre,
                          cliente.Cli_Apellido=Apellido,
                          cliente.Cli_Direccion=Direccion,
                          cliente.Cli_Telefono=Telefono,
                          cliente.Cli_Email=Email,
                          cliente.Cli_DirFoto=DirFoto,
                          cliente.Cli_Codigo=Codigo 
                  });
                 ResultadoServicio.InfoError = false;
                 ResultadoServicio.InfoRealizado = true;
                 ResultadoServicio.InfoIDRegistro = Codigo;
                 ResultadoServicio.InfoMensaje = "Cambios realizados 
correctamente";
                 //Guarda en un archivo de texto los datos logicos de quien 
pidio modificar clientes
                 //*********************
                 RegSolicitudes.Reg_Clientes("El cliente: " + 
HttpContext.Current.Request.UserAgent + 
                     " (" + HttpContext.Current.Request.UserHostName + ") 
modificó los datos del cliente: " +
 Codigo);
 //***************************
                 return new
JavaScriptSerializer().Serialize(ResultadoServicio);
 }
             catch
\{ ResultadoServicio.InfoError = true;
                 ResultadoServicio.InfoRealizado = false;
                 ResultadoServicio.InfoIDRegistro = Codigo;
                 ResultadoServicio.InfoMensaje = "No se encontró el registro.";
                 return new
JavaScriptSerializer().Serialize(ResultadoServicio);
 }
         } 
                    //****************************************************************************
         //Elimina registros 
                                    //***************************************************************************
        public string EliminarClienteInfo(int Codigo)
         {
             ResultadoInsertar ResultadoServicio = new ResultadoInsertar();
```

```
80
          ORDILLERA"
           Tb1 Cliente auxElimina = new Tb1 Cliente();
           try
           \{BD. ExecuteCommand("update Tbl Cliente set Cli Estado={0} where
Cli_Codigo={1}", new object[] //ejecuta eliminar
                Ł
                        auxElimina.Cli_Estado = "E",
                        auxElimina.Cli_Codigo=Codigo
                \}:
               ResultadoServicio.InfoError = false;
               ResultadoServicio.InfoRealizado = true;
               ResultadoServicio.InfoIDRegistro = Codigo;
               ResultadoServicio. InfoMensaje = "Eliminado correctamente";
               RegSolicitudes.Reg Clientes("El cliente: " +
HttpContext.Current.Request.UserAgent +
                  " (" + HttpContext.Current.Request.UserHostName + ")
elimino el registro: " +
                                                            Codigo);
//guarda en txt datos solicitud
               return new
JavaScriptSerializer().Serialize(ResultadoServicio);//devuelve datos en
formato.json
           \}catch
           \mathbf{f}ResultadoServicio.InfoError = true;
               ResultadoServicio.InfoRealizado = false;
               ResultadoServicio.InfoIDRegistro = Codigo;
               ResultadoServicio. InfoMensaje = "No se elimino el registro.";
               return new
JavaScriptSerializer().Serialize(ResultadoServicio);
           λ
       P,
                  //Busca clientes por apellido
        public string BuscarClientesXApellido(string Apellido)
       \mathbf{f}try
           ₹
               List<ListaSimple> Lista = new List<ListaSimple>(); //llama a
modelos por id o nombre
               foreach (Tbl_Cliente item in BD.Tbl_Cliente.Where(c =>
c.Cli Apellido.Equals(Apellido)).ToList())
               \{ListaSimple NuevaLista = new ListaSimple();
                   NuevaLista.InfoCodigo = item.Cli_Codigo;
                   NuevaLista. InfoNombre = item. Cli Nombre;
                   NuevaLista. InfoApellido = item. Cli Apellido;
                   Lista.Add(NuevaLista);
               ŀ
               //Guarda en un archivo de texto los datos logicos de quien
busco lista clientes
               //*********************
               RegSolicitudes.Reg_Clientes("El cliente: " +
HttpContext.Current.Request.UserAgent +
                   " (" + HttpContext.Current.Request.UserHostName +
                   ") solicito una busqueda por apellido.");
               //***************************
```
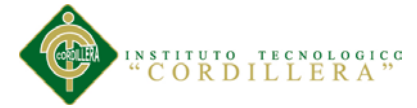

{

```
 return new JavaScriptSerializer().Serialize(Lista);
 }
             catch
\{ return "Error al Buscar";
 }
}<br>*******//
                 //************************************************************************
     }
}
Modelos de Servicio Web.
```

```
using System;
using System.Collections.Generic;
using System.Linq;
using System.Text;
using AccesoDatos;
namespace Modelos
    public class ListarClientes
    {
        //--------Debuelve y pide datos de los clientes 
           //pide y devuelve codigo..................
            private int Codigo;
            public int InfoCodigo
\{ get { return Codigo; }
                set { Codigo = value; }
 }
           //pide y devuelve cedula..................
            private string Cedula;
            public string InfoCedula
\{ get { return Cedula; }
               set { Cedula = value; }
 }
            //pide y devuelve nombre.......................
            private string Nombre;
            public string InfoNombre
\{ get { return Nombre; }
                set { Nombre = value; }
 }
           //pide y devuelve apellido.......................
            private string Apellido;
            public string InfoApellido
\{ get { return Apellido; }
                set { Apellido = value; }
 }
           //pide y devuelve direccion.......................
            private string Direccion;
            public string InfoDireccion
\{ get { return Direccion; }
                set { Direccion = value; }
 }
           //pide y devuelve Telefono......................
            private string Telefono;
            public string InfoTelefono
```
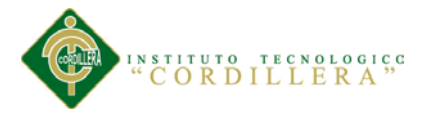

```
\{ get { return Telefono; }
                      set { Telefono = value; }
 }
                 //pide y devuelve Email.......................
                private string Email;
                 public string InfoEmail
\{ get { return Email; }
                      set { Email = value; }
 }
                //pide y devuelve DirFoto.......................
                private string DirFoto;
                public string InfoDirFoto
\{ get { return DirFoto; }
                      set { DirFoto = value; }
 }
                 //pide y devuelve Estado.......................
                private string Estado;
                public string InfoEstado
\overline{a} and \overline{a} and \overline{a} and \overline{a} and \overline{a} and \overline{a} and \overline{a} and \overline{a} and \overline{a} and \overline{a} and \overline{a} and \overline{a} and \overline{a} and \overline{a} and \overline{a} and \overline{a} and \overline{a} and 
                      get { return Estado; }
                      set { Estado = value; }
 }
           }
           // -------------------------------------------------------------------
      }
```
#### **4. Desarrollo de la aplicación**

La aplicación fue desarrollada en Android 4.0, la misma que se encuentra distribuida en varios paquetes, los cuales se indican a continuación.

Para realzarse la conexión al servicio web, debe cambiarse la ip, el usuario y la clave de inicio de sesión del servidor, en la clase ConexionServicioWeb.java

*Codificación Layouts.*

```
<?xml version="1.0" encoding="utf-8"?>
<LinearLayout xmlns:android="http://schemas.android.com/apk/res/android"
     android:layout_width="match_parent"
     android:layout_height="match_parent"
     android:orientation="vertical" >
     <LinearLayout
         android:layout_width="match_parent"
         android:layout_height="wrap_content"
         android:orientation="vertical" >
         <include
             android:layout_width="match_parent"
             android:layout_height="wrap_content"
             layout="@layout/cab_listado" />
     </LinearLayout>
     <LinearLayout
         android:layout_width="match_parent"
         android:layout_height="wrap_content"
```
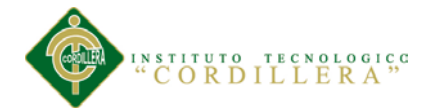

```
 android:layout_weight="0.35"
         android:background="@drawable/fondo_layout"
         android:orientation="vertical" >
         <TextView
             android:id="@+id/textView1"
             android:layout_width="wrap_content"
             android:layout_height="wrap_content"
             android:text="BUSCAR APELLIDO"
             android:textAppearance="?android:attr/textAppearanceLarge" />
         <EditText
             android:id="@+id/BusCliTxtNombre"
             android:layout_width="match_parent"
             android:layout_height="wrap_content"
             android:background="@drawable/estilo_textos"
             android:ems="10" >
         </EditText>
         <ImageButton
             android:id="@+id/ImgBtnListar"
             android:layout_width="match_parent"
             android:layout_height="50dp"
             android:layout_gravity="center"
             android:background="@drawable/estilo_botones"
             android:src="@android:drawable/ic_menu_view" />
         <ListView
             android:id="@+id/ListCli"
             android:layout_width="match_parent"
             android:layout_height="wrap_content"
             android:textFilterEnabled="true" >
         </ListView>
     </LinearLayout>
</LinearLayout>
```
#### *Codificación Claces Java.*

```
package com.android.appfacturacionpedidos.actividades;
import java.util.HashMap;
import java.util.Map;
import android.app.Activity;
import android.app.ProgressDialog;
import android.content.Context;
import android.content.Intent;
import android.os.AsyncTask;
import android.os.Bundle;
import android.util.Log;
import android.view.View;
import android.view.View.OnClickListener;
import android.widget.AdapterView;
import android.widget.AdapterView.OnItemClickListener;
import android.widget.ImageButton;
import android.widget.ListView;
import android.widget.TextView;
import android.widget.Toast;
import com.android.appfacturacionpedidos.R;
import com.android.appfacturacionpedidos.accesodatos.AccesoServicioWeb;
import com.android.appfacturacionpedidos.adaptadores.AdaptadorCliente;
import com.android.appfacturacionpedidos.modelos.ListaSimple;
```

```
84
               TECNOLOGICC
         ORDILLERA
import com.google.gson.Gson;
public class ClientesActivity extends Activity {
           ImageButton CliImgBtnAgregar;
           ImageButton CliImgBtnAtras;
           ImageButton ImgBtnListar;
      ListView listaSimpleCli;
      TextView txtbuscar;
      Integer tipoAccion;
      ListaSimple[] listSimple;
      protected static final int REQUEST NEW CLI = 1;
      protected static final int REQUEST CLIENTE = 2;
      Integer UsuCod;
      AccesoServicioWeb accesoWeb=new AccesoServicioWeb();
      Gson gson;
      private Context context;
      private String res;
      private ProgressDialog pd
      @Override
      protected void onCreate(Bundle savedInstanceState) {
           super.onCreate(savedInstanceState);
           context=this:
          setContentView(R.layout.clientes);
          Bundle extras = getInternet().getExtras():tipoAccion = extras.getInt("tipoAccion");
          txtbuscar=(TextView)findViewById(R.id.BusCLiTxtNombre);
          listaSimpleCli=(ListView)findViewById(R.id.ListCLi);
          new donwloadTask1().execute("");
          pd=ProgressDialog.show(context, "Por favor espere", "Consultando
clientes", true, false);
11*************************************
            //boton agregar
           CliImgBtnAgregar=(ImageButton)findViewById(R.id.CabLisBtnAgregar);
             CliImgBtnAgregar.setOnClickListener(new OnClickListener() {
                       @Override
                 public void onClick(View v) {
                       Intent newcliente=new
Intent(ClientesActivity.this, NuevoClienteActivity.class);
                       int texto=0;
                       newcliente.putExtra("dato",texto);
                       newcliente.putExtra("tipoAccion",0);
                       startActivity(newcliente);
                       finish():}
           \});
             //boton atras
           CliImgBtnAtras=(ImageButton)findViewById(R.id.CabLisBtnAtras);
            CliImgBtnAtras.setOnClickListener(new OnClickListener()
                             @Override
                 public void onClick(View v) {
                       new donwloadTask1().execute("");
                       pd=ProgressDialog.show(context, "Por favor
espere", "Consultando clientes", true, false);
                 }
```

```
ITUTO TECNOLOGICO<br>ORDILLERA<sup>"</sup>
```

```
\});
                 //boton ver lista
            11************ImgBtnListar=(ImageButton)findViewById(R.id.ImgBtnListar);
           ImgBtnListar.setOnClickListener(new OnClickListener() {
                  @Override
                  public void onClick(View v) {
                        new donwloadTask().execute("");
                        pd=ProgressDialog.show(context, "Por favor
espere", "Consultando clientes", true, false);
                  ŀ
            \});
      ł
      @Override
         protected void onActivityResult(int requestCode, int resultCode,
Intent data) \{super.onActivityResult(requestCode, resultCode, data);
            if (requestCode == REQUEST NEW CLI) {
                    String CodCli=data.getStringExtra("CodCli");
                    String NombreCli=data.getStringExtra("NombreCli");
                    Intent intent = new Intent();
                      intent.putExtra("CodCli",CodCli);
                      intent.putExtra("NombreCli",NombreCli);
                      setResult(REQUEST_CLIENTE, intent);
                      finish();
                  \mathcal{F}k
                       //metodo crear lista
                                 ********************************
           private void crearLista(String strJson){
                  try{
                        if(!strJson.equals("")\left\{ \right.pd.dismiss();
                              Gson gson = new Gson();
                              listSimple=gson.fromJson(strJson,
ListaSimple[].class);if(listSimple != null)ſ
                              this.listaSimpleCli.setAdapter(new
AdaptadorCliente(this, listSimple));
                              }else
                       Toast.makeText(this, "La lista de clientes esta
vacia, o no se pudo cargar la lista de clientes (verifique que la URL de
los WS sea correcta).", Toast. LENGTH SHORT). show();
                        }catch(Exception e)
                       Log.d("Error en ClientesActivity", e.getMessage()
+ " >>>" + e.getStackTrace());
                              Toast.makeText(this, "Ocurrio un error al
cargar la lista de clientes.", Toast. LENGTH_SHORT).show();
```
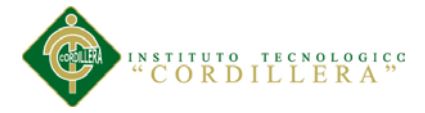

 $\mathcal{E}$  $\}$ ; //metodo donwloadTask private class donwloadTask extends AsyncTask<String, Void, Object> ₹ protected String doInBackground(String... args)  $\{$ try{ //se invoca nuestro metodo Map<String, String> parametros = new HashMap<String, String>(); parametros.put("Apellido", txtbuscar.getText().toString());  $Log.d("Resultadox: "," "+$ txtbuscar.getText().toString()); String resultadoConeccion=accesoWeb.Coneccion(getString(R.string.Namespace),getSt ring(R.string.MetodoBuscarClientes), getString(R.string.Url)+getString(R.st ring.WsClientes), parametros ); res=resultadoConeccion: Log.d("Resultadoxx: ", res); //crearLista(resultadoConeccion); return resultadoConeccion;  $\mathcal{L}$ catch(Exception e) ₹ return "Error"; ł  $\mathcal{F}$ protected void onPostExecute(Object result) { pd.dismiss(); crearLista(res); //se muestra mensaje de respuesta del servico web Toast.makeText(context, "Clientes Cargados Correctamente", Toast. LENGTH LONG).show(); super.onPostExecute(result);  $\mathcal{F}$ //metodo donwloadTask private class donwloadTask1 extends AsyncTask<String, Void, Object> ₹ protected String doInBackground(String... args) { try{ //se invoca nuestro metodo String resultadoConeccion=accesoWeb.Coneccion(getString(R.string.Namespace),getSt ring(R.string.MetodoListaSimple),getString(R.string.Url)+getString(R.strin

 $g.WsClientes)$ , null  $);$ 

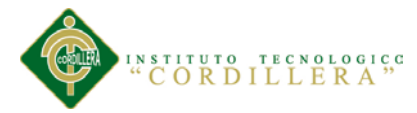

```
res=resultadoConeccion;
                     //crearLista(resultadoConeccion);
                     return resultadoConeccion:
                            <sup>}</sup>
                     catch(Exception e)
                     \{return "Error";
                     \mathcal{F}\mathcal{F}protected void onPostExecute(Object result) {
                     pd.dismiss();
                     creatlista(res);//se muestra mensaje de respuesta del servico web
                     Toast.makeText(context, "Clientes Cargados
Correctamente", Toast. LENGTH LONG).show();
                     super.onPostExecute(result);
              //seleccion de la lista
                                         *************************************
                     listaSimpleCli.setOnItemClickListener(new
OnItemClickListener() {
                                   @Override
                                   public void onItemClick(AdapterView<?>
pariente, View View, int posicion, long id) {
                                     ListaSimple elegido = (ListaSimple)
pariente.getItemAtPosition(posicion);
                                     int texto = elegido.getCodigo();
                                     Log.d("Parametropasa: ",""+ texto);
                                     if(tipoAccion==1){Intent \text{inten} = \text{new}Intent(ClientesActivity.this, NuevoClienteActivity.class);
                            inten.putExtra("dato", texto);
                            inten.putExtra("tipoAccion",1);
                            startActivityForResult(inten, REQUEST_NEW_CLI);
                                     \mathcal{F}elsef
                                           Intent \text{inter} = new
Intent(ClientesActivity.this, NuevoClienteActivity.class);
                                          inten.putExtra("dato",texto);
                                          inten.putExtra("tipoAccion",0);
                                         startActivity(inten);
                                         finish();
                                     \mathcal{E}\mathcal{F}\});
              \mathcal{E}\}\mathcal{E}
```
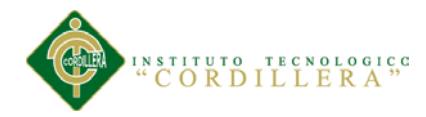

# **A.010. Manual de Usuario**

# **1.01. Introducción**

Este documento pretende instruir a los usuarios sobre cómo funciona la herramienta a grandes rasgos. Con esto queremos que todo el mundo conozca el funcionamiento así como la funcionalidad que proporciona la aplicación.

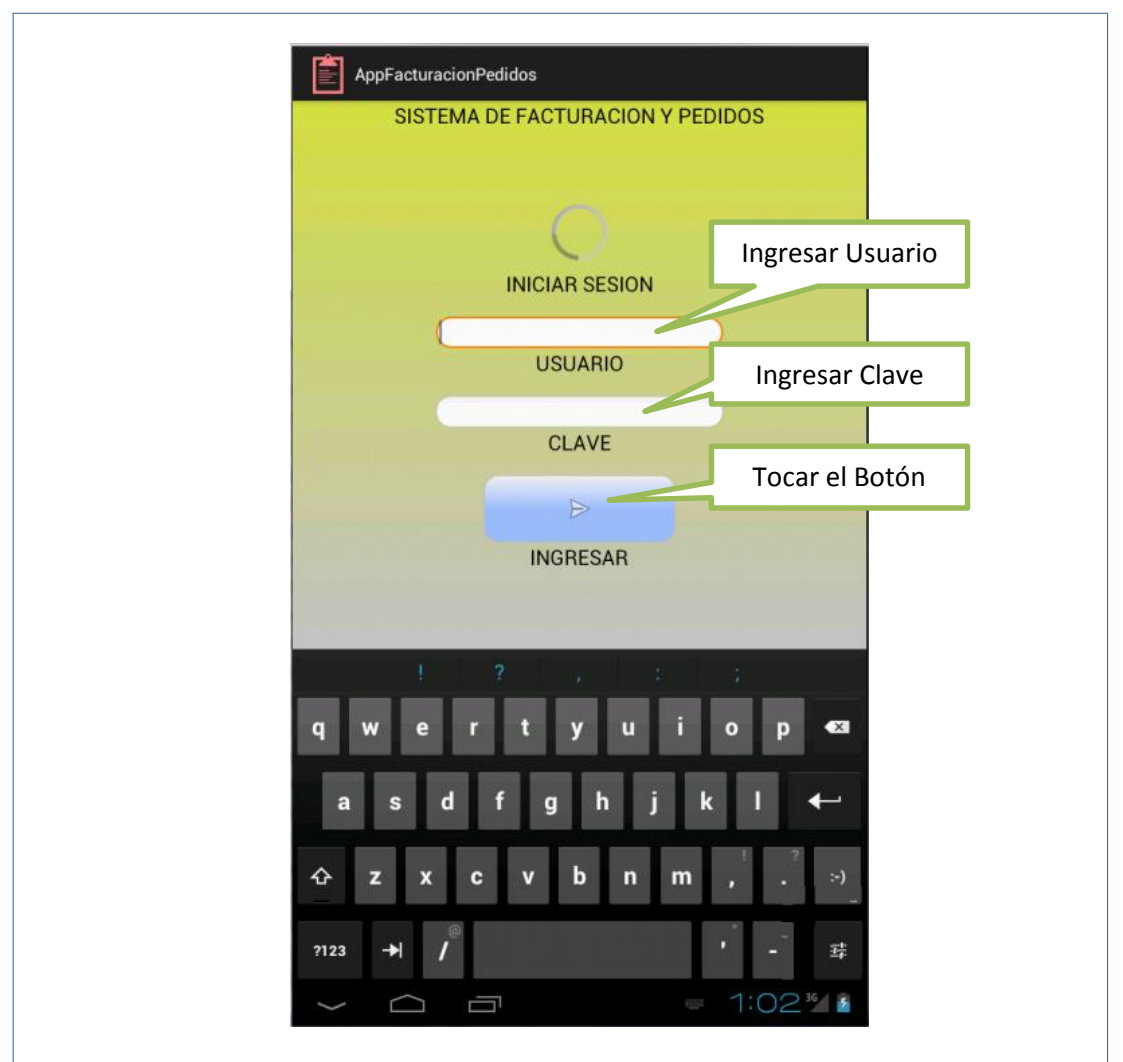

#### **1.02. Ingreso a la aplicación**

*Figura 29.* Para tener acceso, el usuario debe ingresar su usuario, contraseña y tocar el botón Ingresar, luego de 3 intentos erróneos de inicio de sesión se cerrara la aplicación.

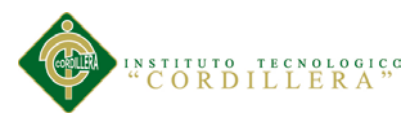

# **1.03. Menú de usuario**

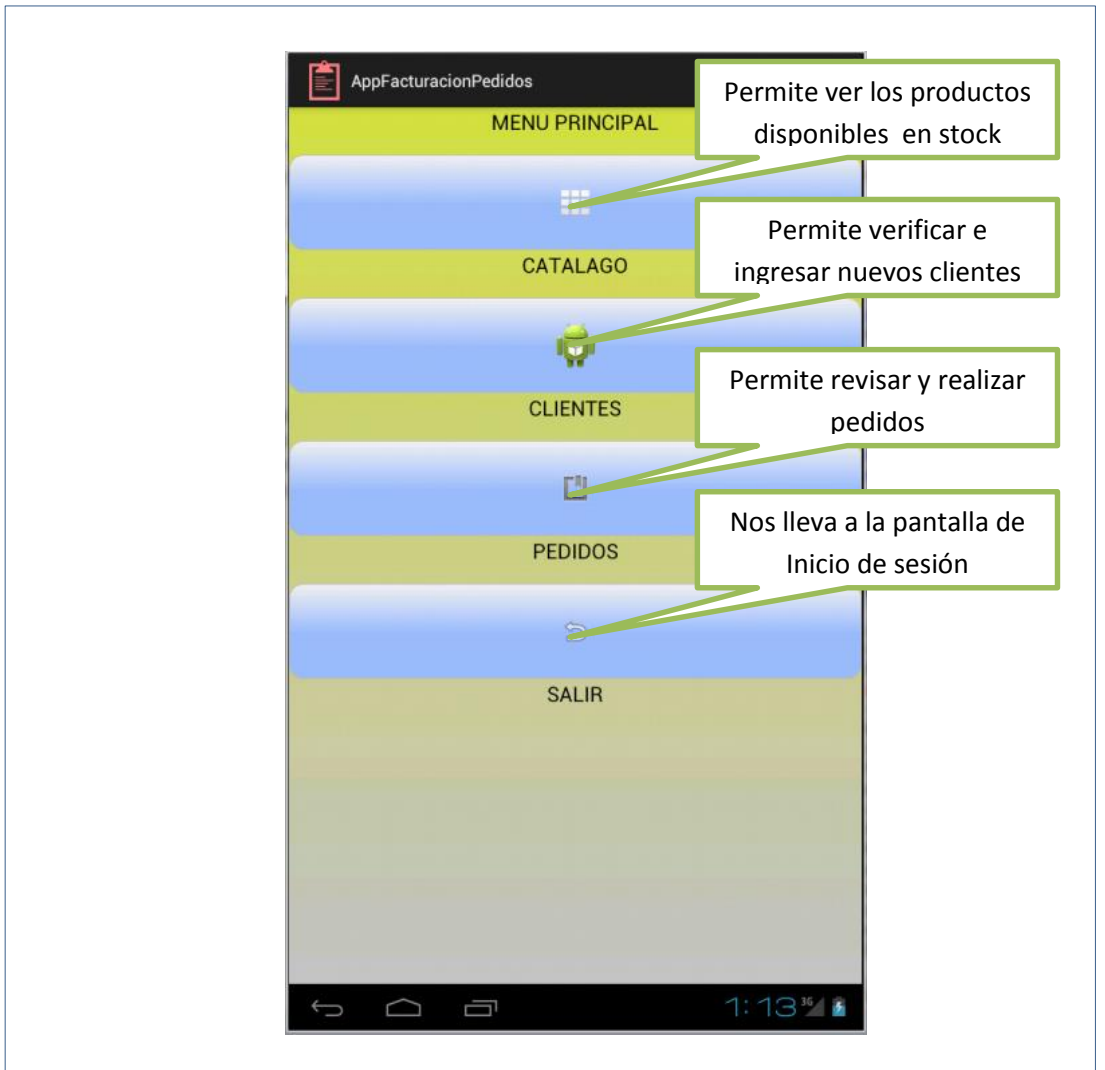

*Figura 30.* Luego de validar el ingreso como usuario se muestra la siguiente interface

donde se puede escoger 4 diferentes opciones.

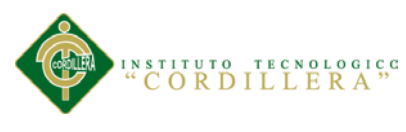

# **1.04. Catálogo**

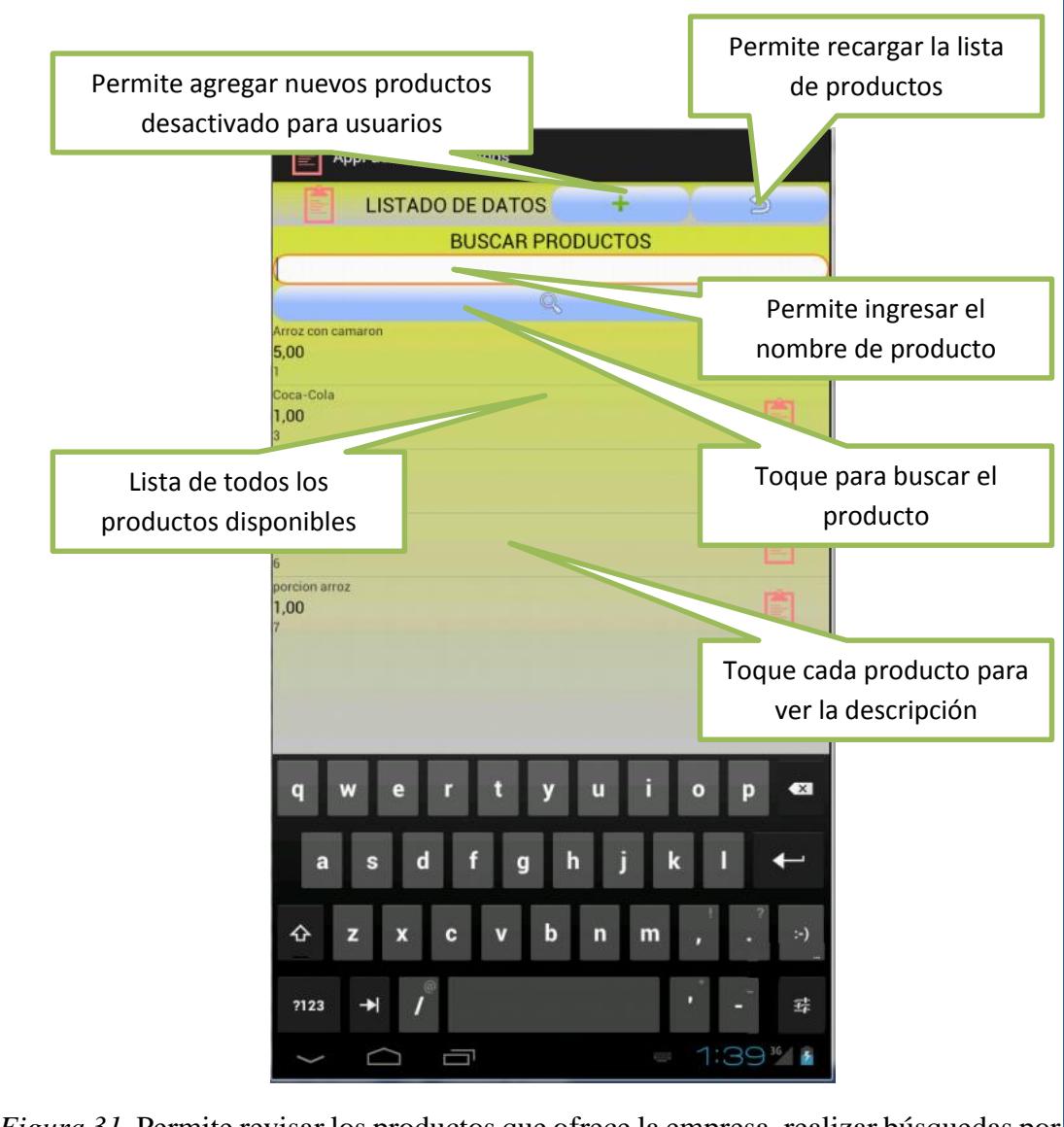

*Figura 31.* Permite revisar los productos que ofrece la empresa, realizar búsquedas por

el nombre y ver la descripción completa de los productos.

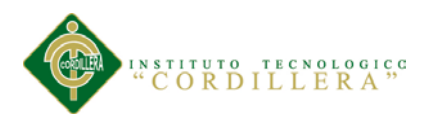

# **1.05. Descripción de productos**

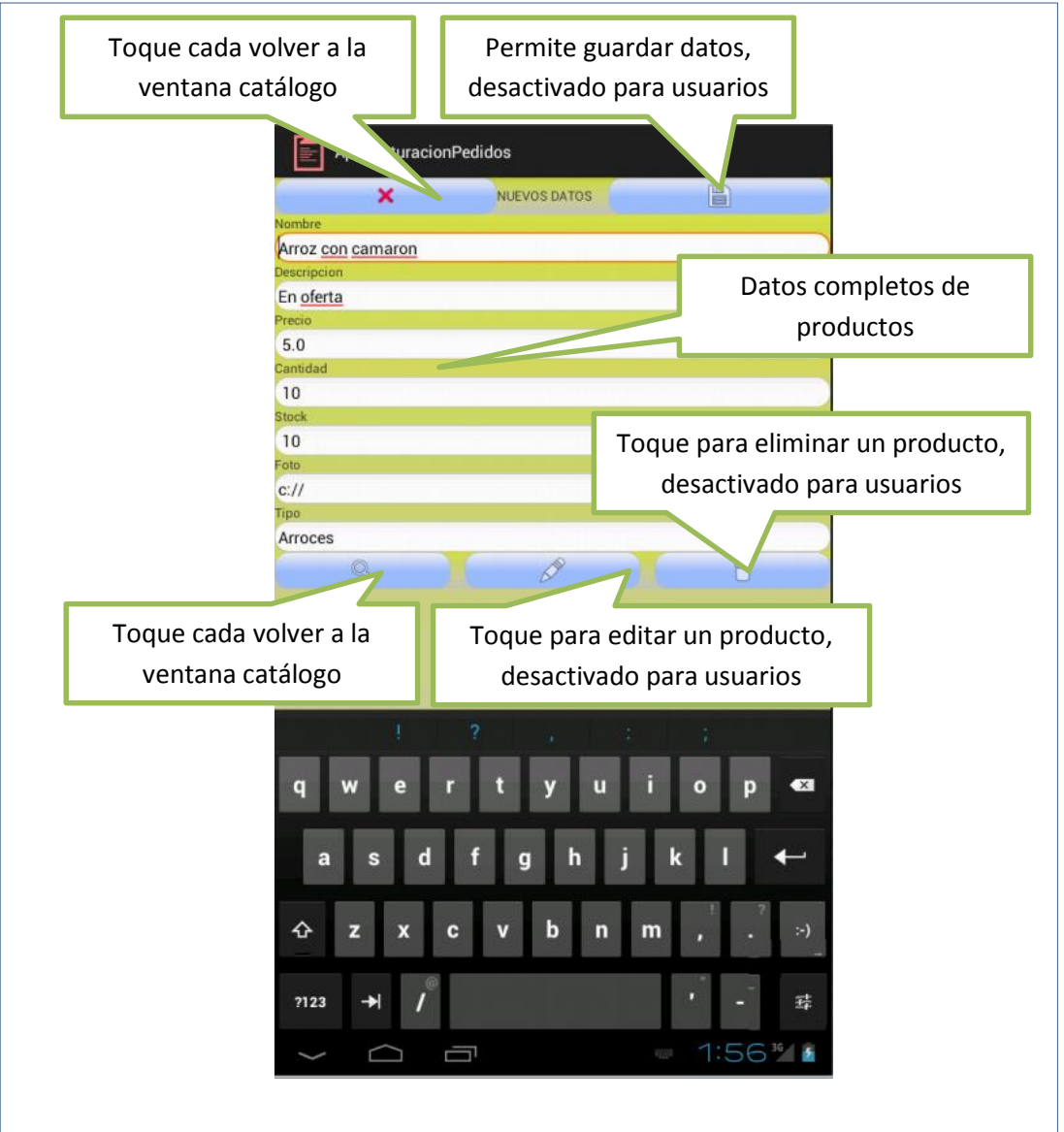

*Figura 32.* Esta ventana muestra una descripción completa de los productos las opciones de agregar, editar y eliminar está desactivadas para los usuarios y activas para los administradores.

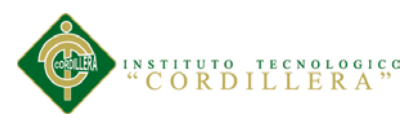

### **1.06. Clientes**

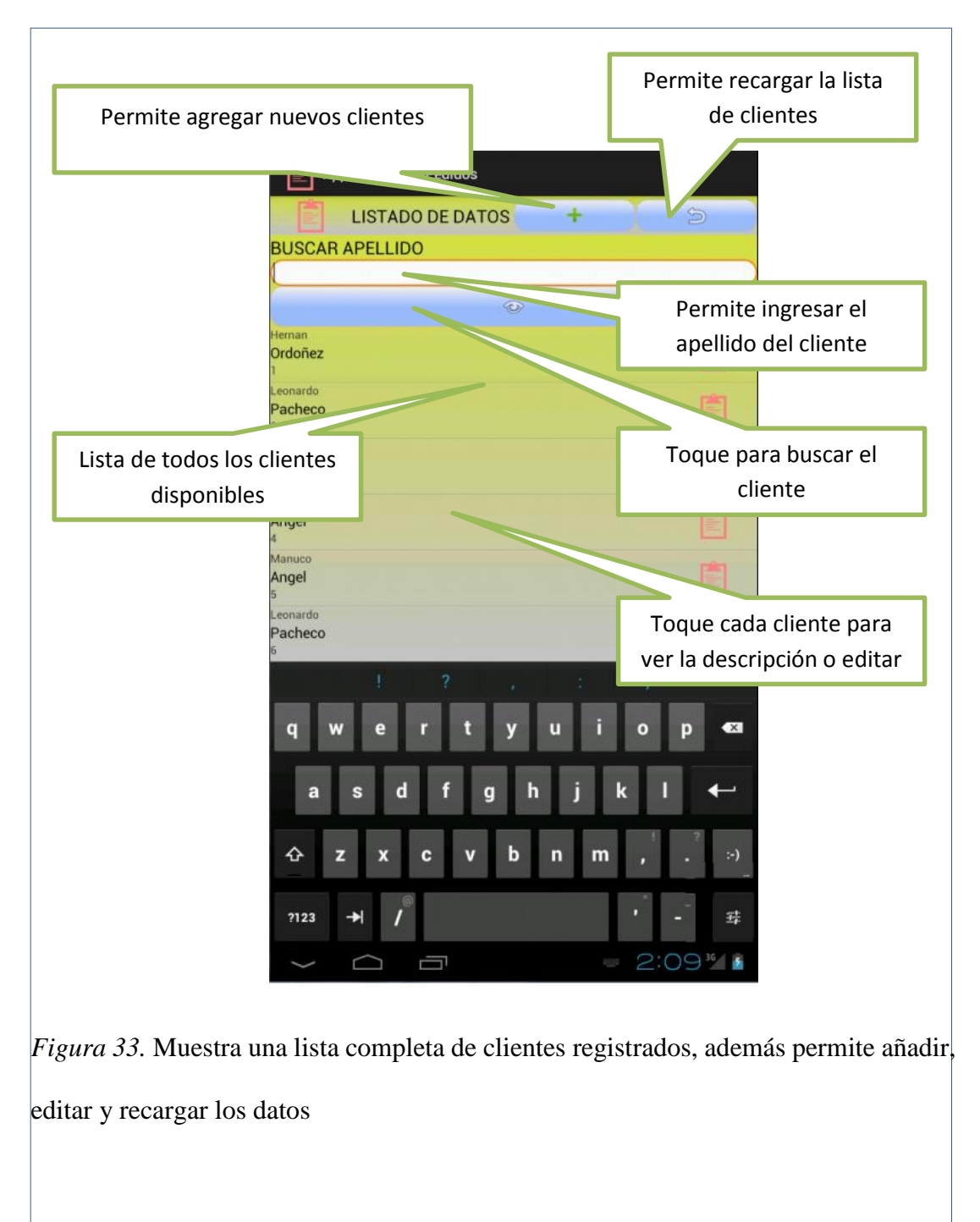

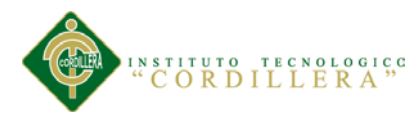

# **1.07. Descripción de clientes**

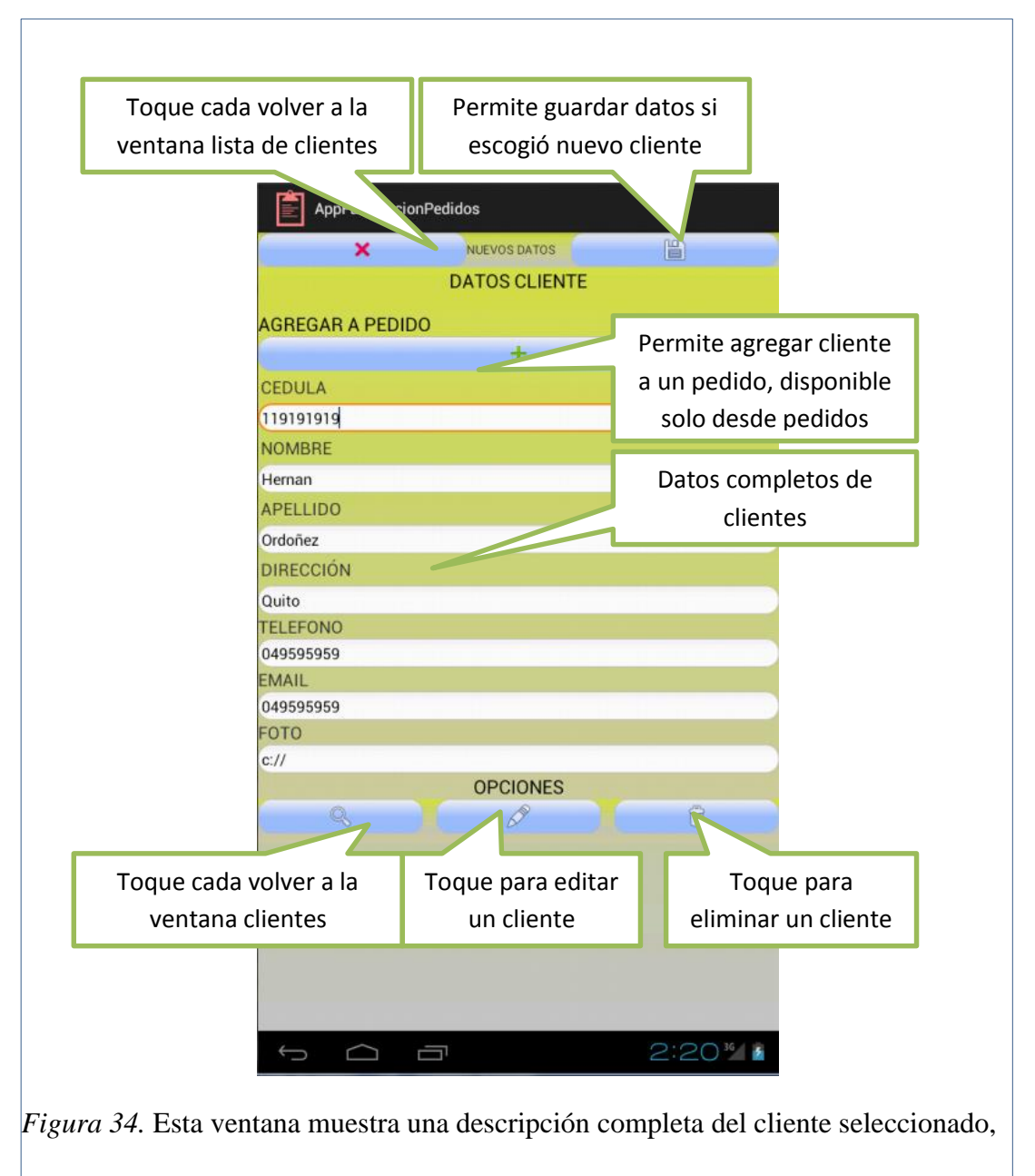

existe opciones de agregar, editar y eliminar.

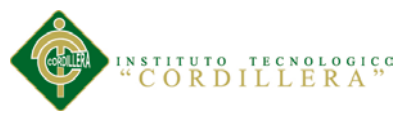

#### **1.08. Pedido**

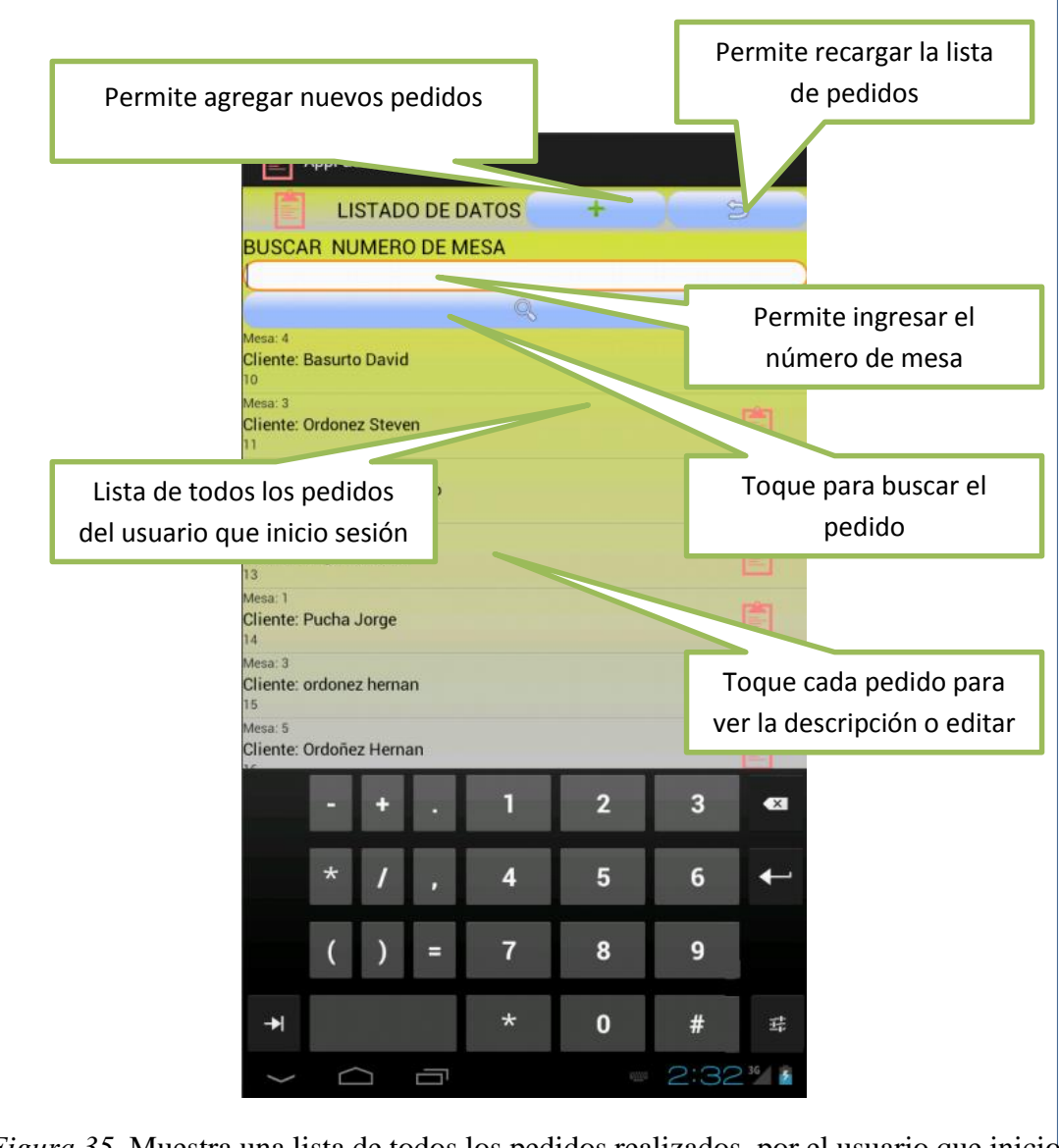

*Figura 35.* Muestra una lista de todos los pedidos realizados, por el usuario que inicio sesión, permite buscar por número de mesa, agregar nuevo pedido y editar uno existente
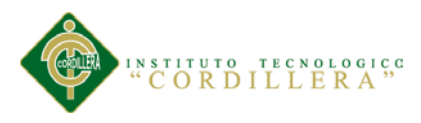

## **1.09. Descripción de los pedidos**

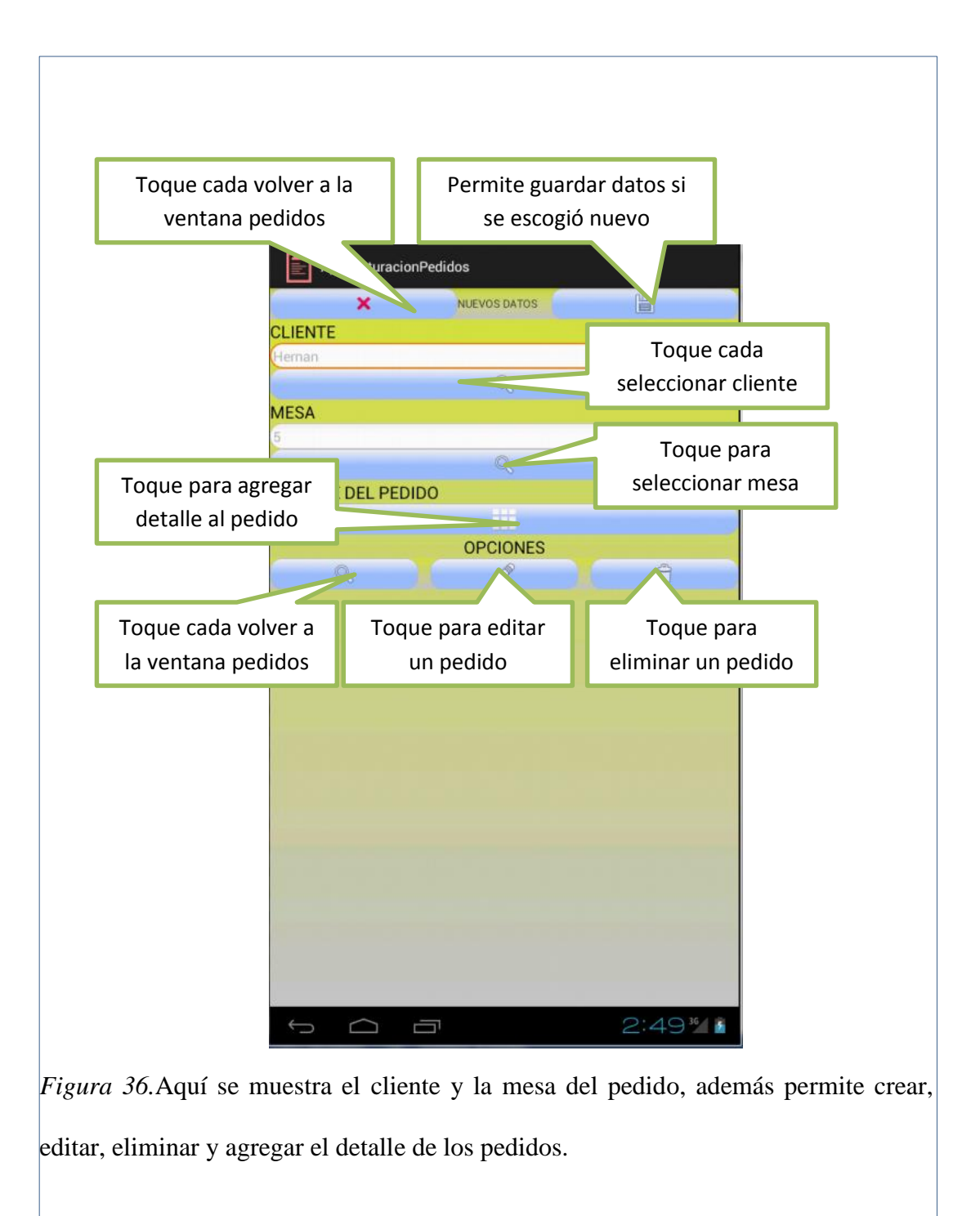

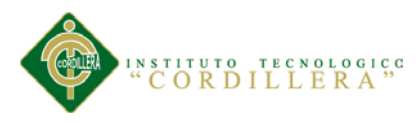

# **1.10. Detalle Pedidos**

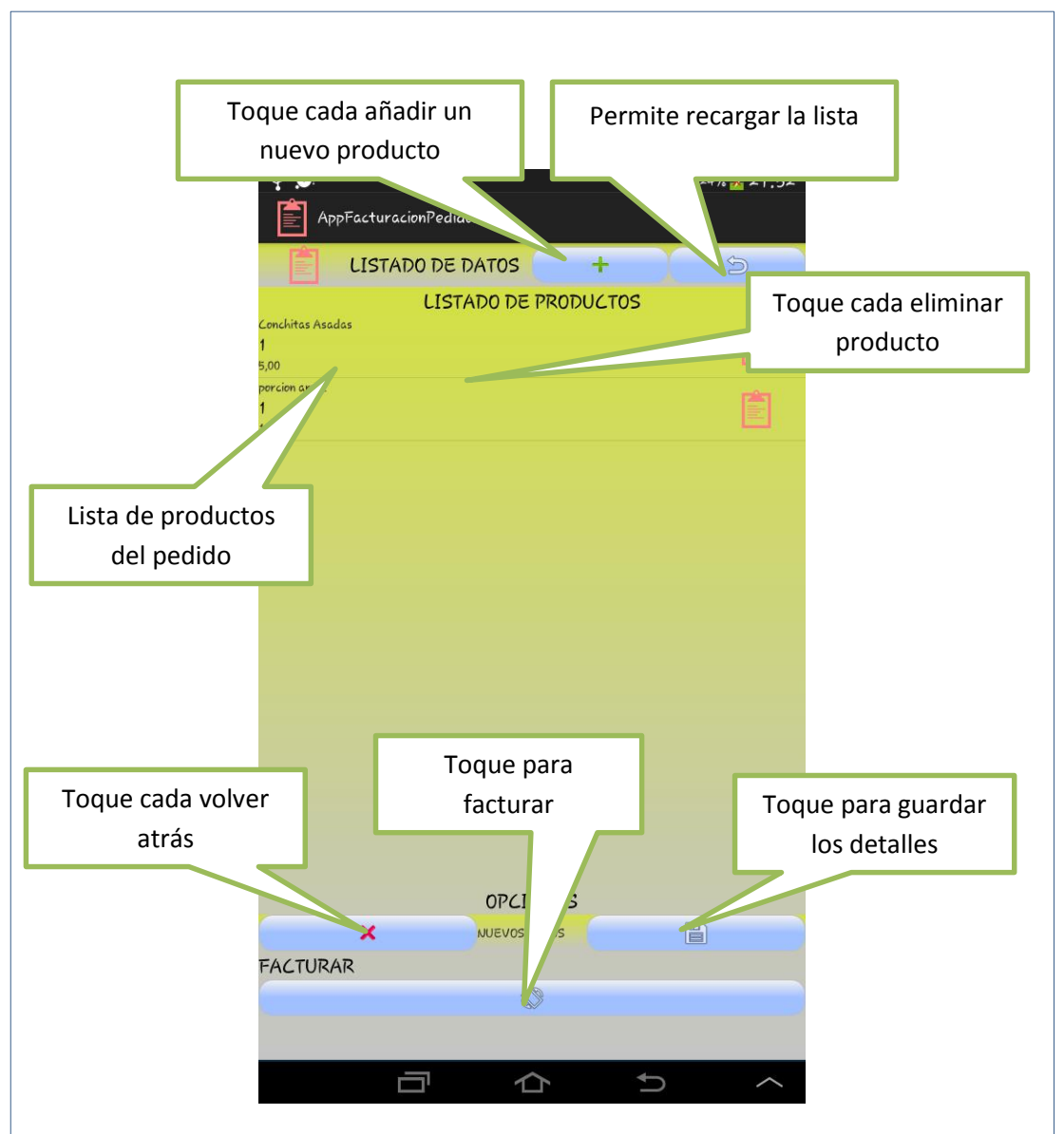

*Figura 37.* Menú de opciones que permiten realizar el detalle de los pedidos, y finalmente realizar la facturación.

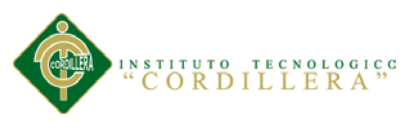

# **1.11. Facturas.**

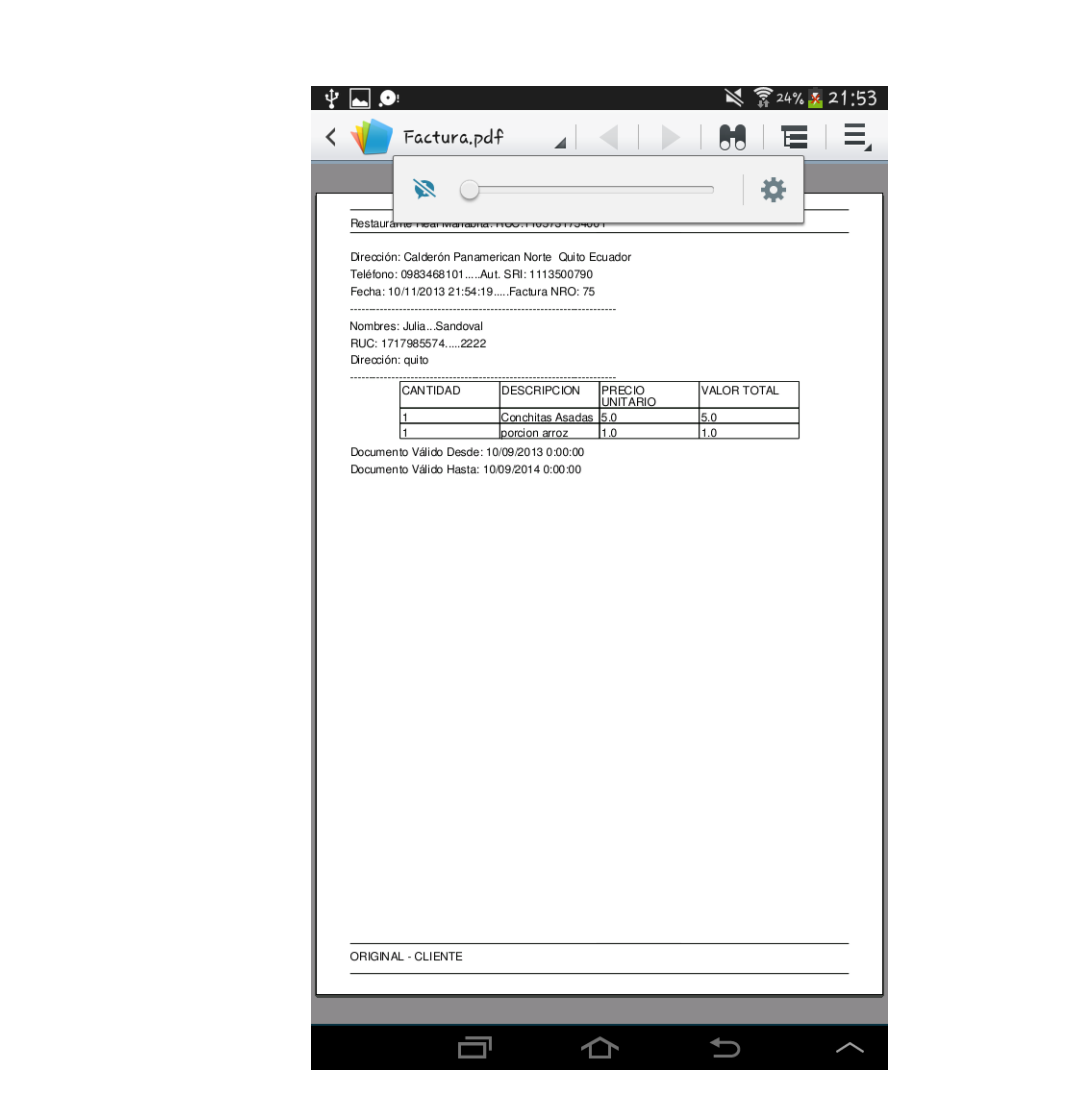

*Figura 38.* Las facturas generadas deberán abrirse con un lector de archivos PDF,

para su correcta visualización.

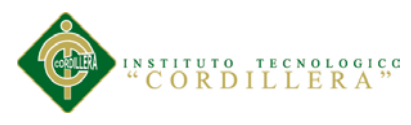

# **1.12. Menú de administrador**

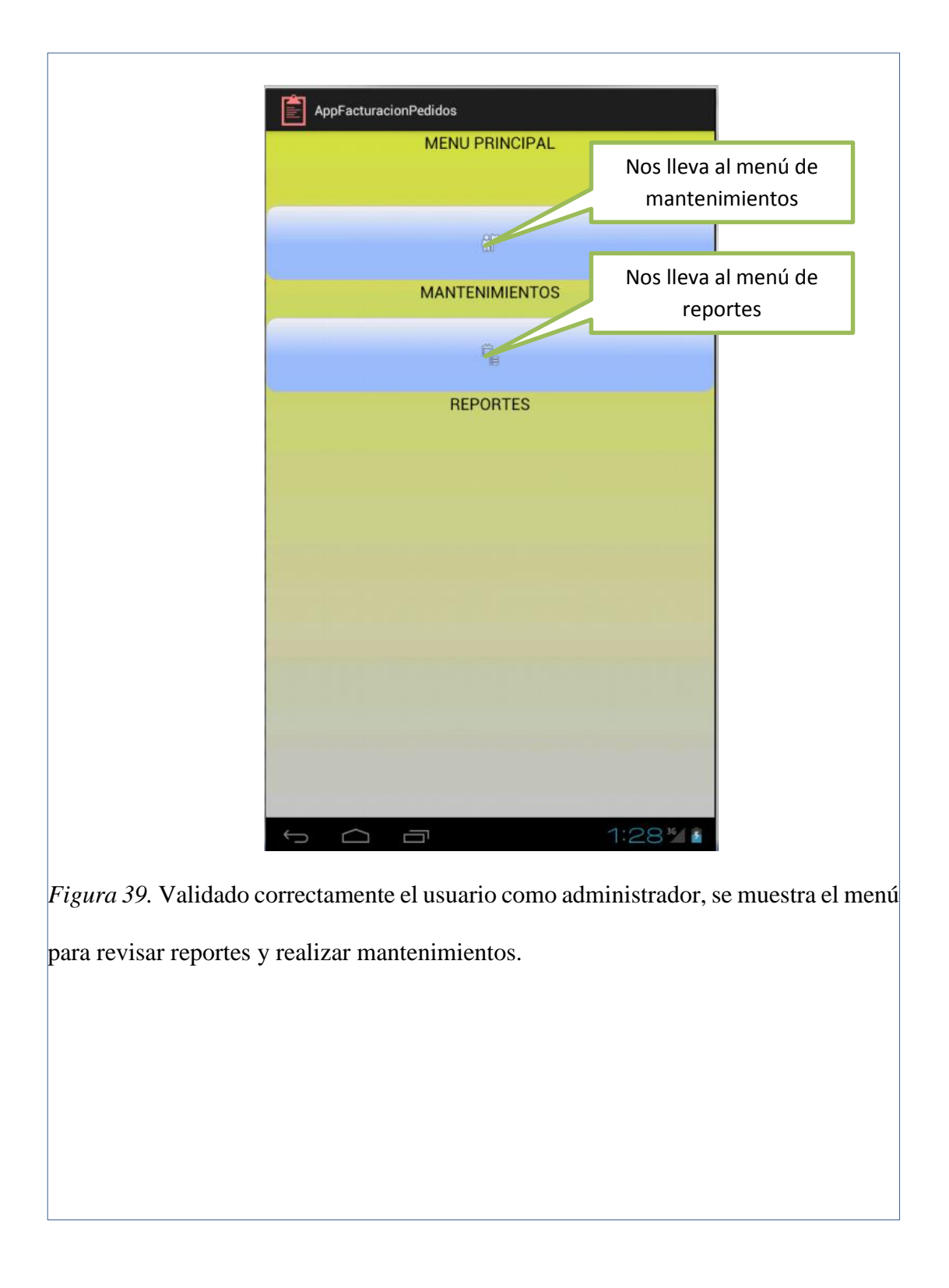

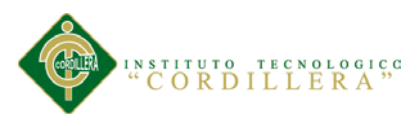

## **1.13. Menú de mantenimientos**

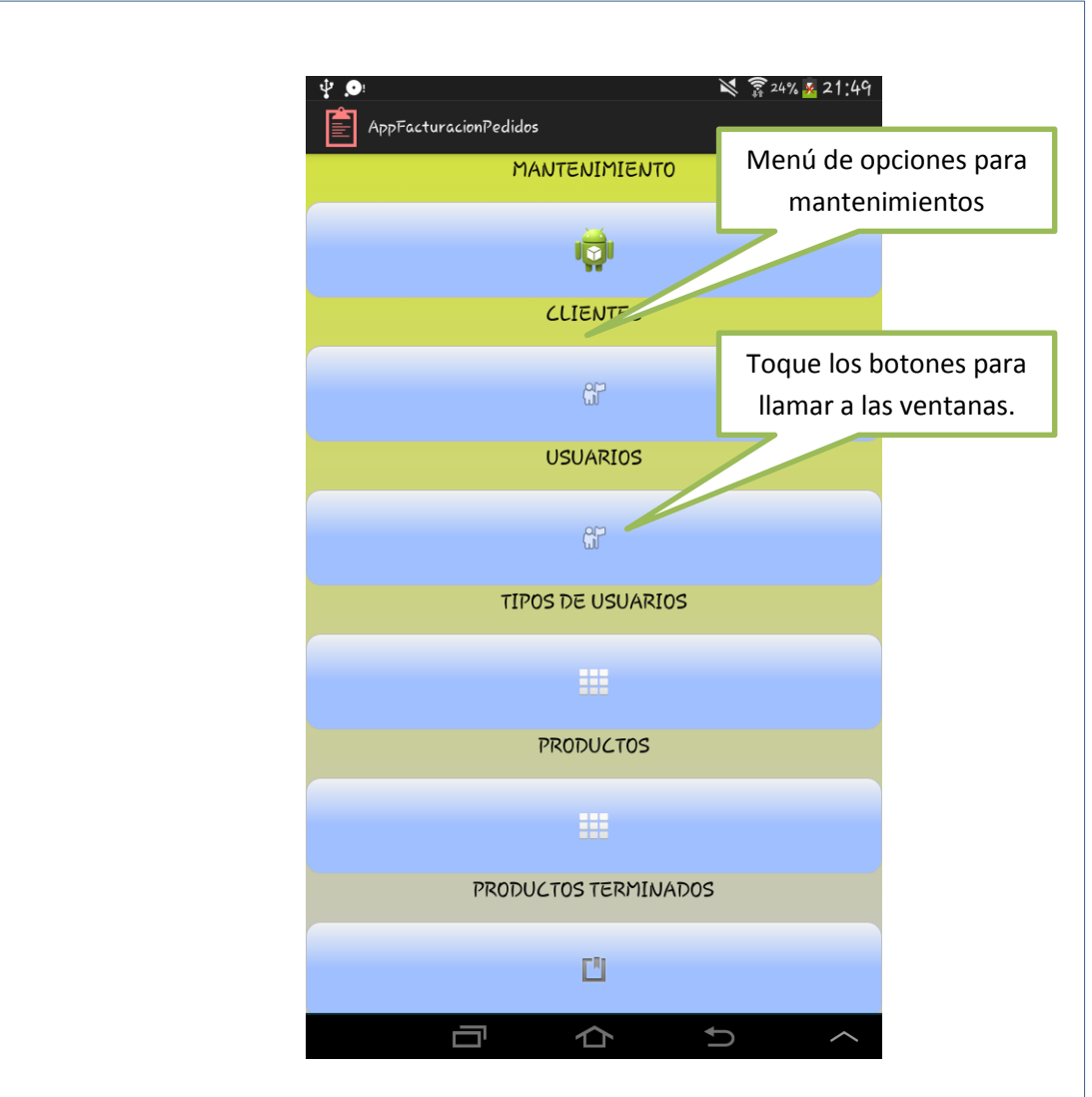

*Figura 40.* El menú de mantenimientos permite al administrador, realizar cambios en todas las tablas de la base de datos, y además verificar todos los procesos que se están llevando a cabo.

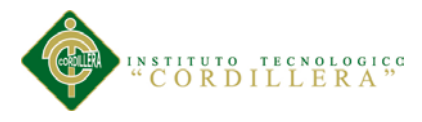

## **A.011. Manual de instalación.**

El siguiente manual, tiene como objetivo mostrar al usuario como realizar la instalación de la aplicación, para su correcto funcionamiento.

#### **1.01. Descarga de la aplicación**

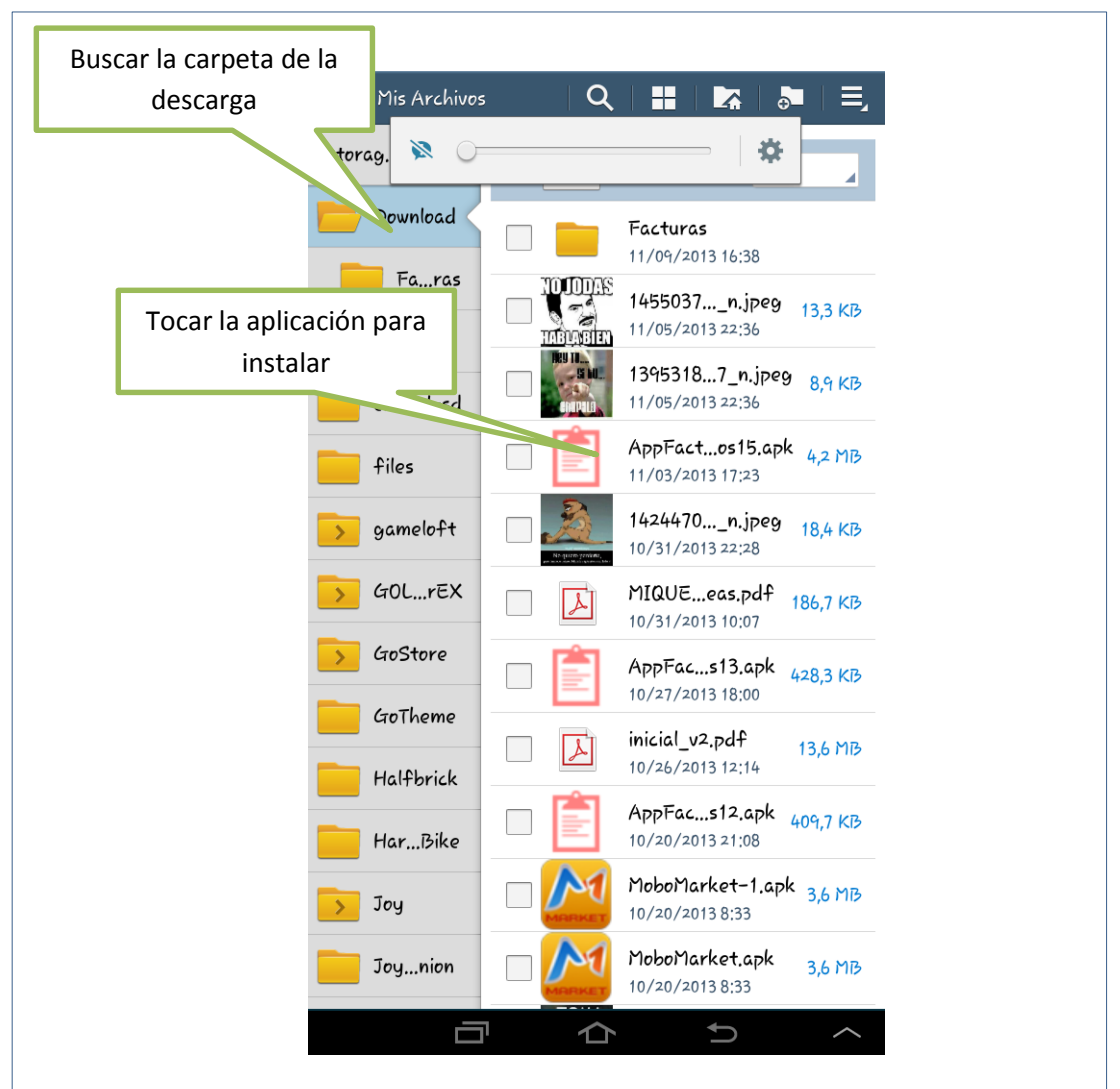

*Figura 41.* Como primer paso nos descargamos la aplicación, luego la ubicamos donde se descargó, en este caso en descargas, y hacemos clic sobre ella para instalar*.*

*OPTIMIZACIÓN DEL PROCESO DE FACTURACIÓN Y GESTIÓN DE PEDIDOS MEDIANTE UNA APLICACIÓN INFORMÁTICA, EN EL RESTAURANTE REAL MANABITA.*

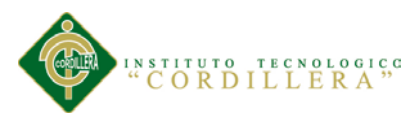

# **1.02. Instalar la aplicación.**

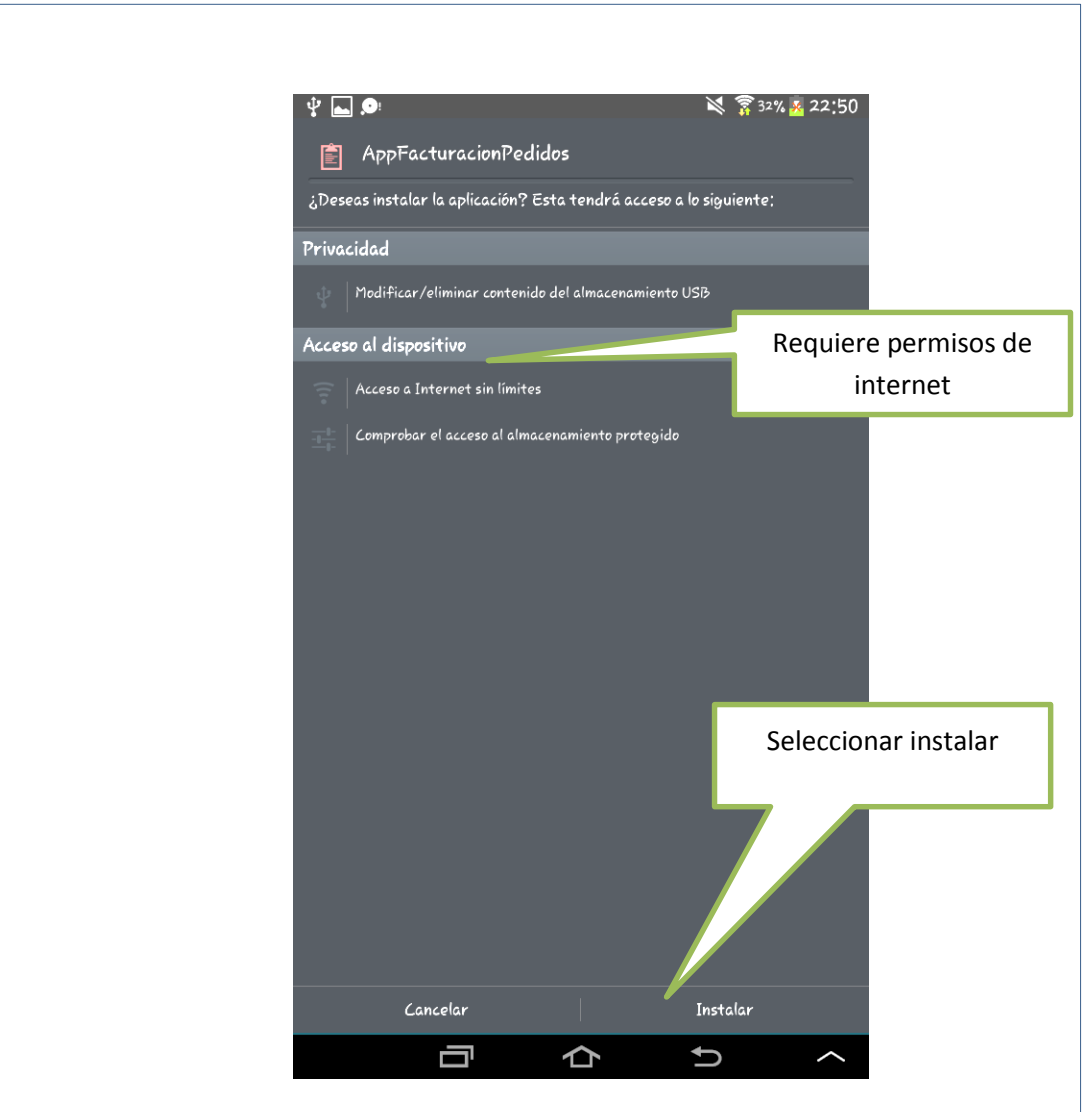

*Figura 42.* Luego de seleccionar la aplicación para instalar, nos mostrará un mensaje de confirmación de permisos, para la instalación, presionamos permitir y finalmente instalar, con lo que tendremos la aplicación en nuestro menú de la Tablet listo para su utilización.

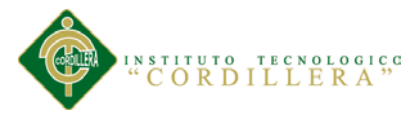

#### **A.012. Bibliografía.**

Faustino Alarcón Valero, Ángel Ortiz Bas, María del Mar Eva Alemany Díaz, F. C. L. E. (2005). "Order promising" y Gestión de Pedidos: una visión de procesos. Retrieved December 10, 2012, from http://www.adingor.es/Documentacion/CIO/cio2005/items/ponencias/43.pdf

José M<sup>a</sup> Vallsmadella. (2010). Gestion restaurantes. - El módelo básico de toma de decisiones en la gestión de restaurantes. Artículos e informes. Artículos de gestión. *08-01-2010*. Retrieved January 23, 2013, from http://www.gestionrestaurantes.com/llegir\_article.php?article=448

Empresa ARAGON. (n.d.). Manual de Consulta Gestión de Pedidos y Distribución. Retrieved December 10, 2012, from http://www.programaempresa.com/empresa/empresa.nsf/0/e88d210e51f9371ac1257 05b002c66c9/\$FILE/pedidos1y2.pdf

- Crece Negocios. (2011). La toma de decisiones. Retrieved December 10, 2012, from http://www.crecenegocios.com/la-toma-de-decisiones/
- Turismo, F. D. E., & Gastronomía, H. y. (2007). carrera de gastronomía tema :hatillo, e. l., miranda, e., peralta, s., & Alejandro, e. (2009). Para la creación de un restaurante de comida sushi-thai con ambiente "Premium" en el municipio trabajo especial de grado especialista en gerencia de proyectos asesor.

AUSIN. Edificios Inteligentes; Sistema de Administración de Energía SAE.

Referencia Técnica. Catalogo comercial.

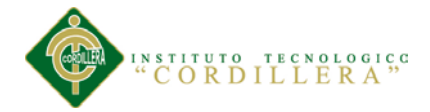

#### CozProf. Gestión de Restaurantes. [En línea]

http://gestaoderestaurantes.wordpress.com/2008/05/04/pesquisa-sobre-automao-emrestaurantes/.

Editores 2009, *Automatización en restaurantes* Cocina Professional, págs. 14,15,16.

Electricidad Paredes Catálogo Comercial bajado de Internet en el Website

http://www.dispal.com/El\_Faro/Parades/simon2.htm

Garcia M., E (2001). Automatización de procesos industriales. México D. F: Alfaomega. Universidad

Politécnica de Valencia.

Garcia Zubia, Javier y Martinez Angulo, Ignacio (2007) *temas digitales y cronología de computadoras.* Madrid: Tomson Editor es Spain

García, Emilio. *Automatización de Procesos Industriales s* Mexico DF. : Alfaomega, 2001.

Gonzales G., I (2007) Técnicas y procesos en las instalaciones singulares en los edificios. Madrid: 2da.Ed.